63 **UNIVERSIDAD NACIONAL. AUTONOMA DE MEXICO** 

**ESCUELA NACIONAL DE ESTUDIOS PROFESIONAUS "ARAGON"** 

## **SISTEMA DE ADQUISICIONES DE LA BIBLIOTECA DE LA ENEP ARAGON EN SQLWINDOWS 5.0**

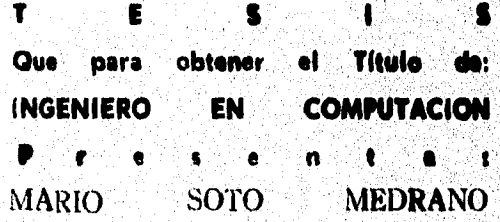

San Juan de Aragón, Edo. de Méx. 1996 TESIS CON FALLA DE ORIGEN

é

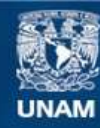

Universidad Nacional Autónoma de México

**UNAM – Dirección General de Bibliotecas Tesis Digitales Restricciones de uso**

### **DERECHOS RESERVADOS © PROHIBIDA SU REPRODUCCIÓN TOTAL O PARCIAL**

Todo el material contenido en esta tesis esta protegido por la Ley Federal del Derecho de Autor (LFDA) de los Estados Unidos Mexicanos (México).

**Biblioteca Central** 

Dirección General de Bibliotecas de la UNAM

El uso de imágenes, fragmentos de videos, y demás material que sea objeto de protección de los derechos de autor, será exclusivamente para fines educativos e informativos y deberá citar la fuente donde la obtuvo mencionando el autor o autores. Cualquier uso distinto como el lucro, reproducción, edición o modificación, será perseguido y sancionado por el respectivo titular de los Derechos de Autor.

**TESIS** 

 $\bar{\mathbf{r}}$ 

# **COMPLETA**

ra eta condistantiar

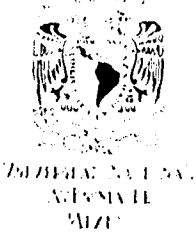

#### ESCULLA NACIONAL DE ESTUDIOS PROFESIONALES

ARAGON:

**DIHECCION** 

#### **MARIO SOTO MEDRANO PRESENTE.**

En referencia a su atento escrito de fecha 25 DE abril del año en curso, por el que solicita autorización para **cambio de título** de su trabajo de Tesis, mismo que propone se denomine **"SISTEMA** *DE*  **ADQUISICIONES DE LA BIBLIOTECA DE LA ENEP ARARON EN SQLWINDOWS 5.0n,** dirigido por , **Ing. ERNESTO PEÑALOZA ROMERO,** con fundamento en el punto 6 y siguientes del Reglamento para Exámenes Profesionales en esta Escuela, y toda vez que la documentación presentada por usted reúne los requisitos que establece el precitado Reglamento; me permito comunicarle que ha sido aprobada su solicitud.

Aprovecho la ocasión para reiterarle mi distinguida consideración.

ATENTAMENTE "POR MI RAZA HABLARA EL ESPIRITU" San Juan de Aragón, Edo, de Méx., mayo 5 de 1995 EL DIRECTOR

I'CLAUDIO C. MERRIFIELD CASTRO

**e** c p Unidad Académica. c c p Jefe de Carrera de Ingeniería en Computación, c e p Asesor de Tesis.

CCMC/AIR/vr

•

.<br>Senata pada tahun 1990 dalam

"是你,我是我的孩子

A mix pubies: Tenesa y Tilia, pou movimume el camino.

## A-mix henmanws: Télia, Denando, Javien y Esthella por apoyarmie.

VI? (9114 /0111, 1101 *IMIA111, ZÁÁLUAO,Irlilb ¿A, (1111/ Q11101illAUPPIIIÁ911*1 i9 *,* 11,

A lodos mis amigos, no menciono sus nombres porque fallanía espacio, Saben que los estimo mucho.<br>.

*Inacias.* 

*Mer identer:* 

Es imposible distinguir entre una tecnología lo suficientemente avanzada y la magia.

Arthur Clarke

Martha Grimas

No sabemos quiénes somos hasta que vemos lo que somos capaces de hacer.

Sorprenderse, extrañarse, es comenzar a entender.

José Ortega y Gasset

Jean-Louis Étienne

George Scialabba

Han Yu

Todo les parece imposible a quienes no intentan nada.

Quien se sienta en el fondo de un pozo a contemplar d cielo, lo encontrará pequeño.

Quizá la imaginación no sea sino inteligencia que se divierte.

Lo mejor de todo es aprender. El dinero puede perderse o ser robado, la salud y la fuerza llegan a fallar, pero lo que confiamos a la mente es nuestro para siempre.

Louis L'Ama

I,a adversidad alimenta el valor. Nadie puede ser valiente si en la vida sólo le han sucedido cosas maravillosas,

#### Mary Tyler Moore

Al tomar parte en una competición, es preciso esforzarse como si hasta el último minuto hubiera posibilidades de perder. Así debe uno enfrentarse a un combate; la política; a todo.

#### Dwight Eisenhower

Si el saber es un placer, no te lo niegues.

#### Mario Soto

Nada sucede hasta que sucedió.

#### Mario Soto

Si las estrellas aparecieran en el firmamento sólo una noche cada milenio, ¿cómo podría el hombre creer y adorar?

#### Ralph Waldo Emerson

No tener ilusiones es respetable; y seguro, y benéfico... y absurdo.

Joseph Conrad

... he de cumplir mil promesas, y caminar muchos kilómetros, y caminar muchos kilómetros antes de dormir

Robert Frost

```
* Programa: RECUERDA.prg ...lo que algunas veces olvidamos... 
kNOTA : Leer y ejecutar todas las mañanas al despertar. 
* Fecha : HOY 
USE Tu mismo && Despierta 
SET TALK OFF 64 No hablar por hablar<br>SET ESCAPE OFF 66 No escapar a lo que :
                     66 No escapar a lo que se debe enfrentar
CLEAR && Contemplar al panorama claramente 
Seas consciente = . Yes.
DO WHILE Seas consciente 
   STORE "amor" TO corazón<br>STORE "salud" TO cuerpo
   STORE "salud"
   STORE "paz" TO _mente
   STORE "compasión" TO _otros 
   STORE "estima" TO a_ti_mismo
   STORE "confianza" TO _humanidad<br>STORE "fe" TO _DIOS
                                                  66 Constante
   REPLACE Negativo WITH Positivo, ;
            Juzgar 
                        WITH Aceptar, ; 
            Rencor 
                        WITH Perdón 
   REPLACE Desesperación WITH Opciones, ;
            Confusión WITH Claridad, ;<br>Dilación WITH Participaci
                           WITH Participación
   REPLACE Separación 
WITH Unión, 
            Escasez 
WITH Abundancia, 
                        WITH Alegrías 
            Penas 
   @ todo, el tiempo SAY tu verdad
   IF es tiempo 
      EXIT 
   ENDIP 
ENDDO 
SAVE TO Siempre 
                           55 No lo olvides
CLEAR ALL
```
RETURN

## **Sistema de Adquisiciones de la Biblioteca de la ENEP Aragón en SQLWindows 5.0**

Ŵ

## **Índice**

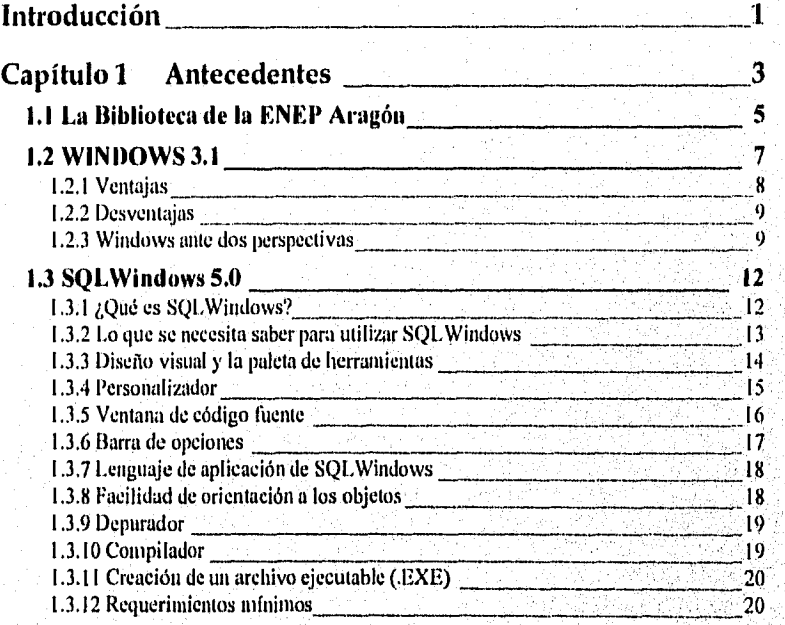

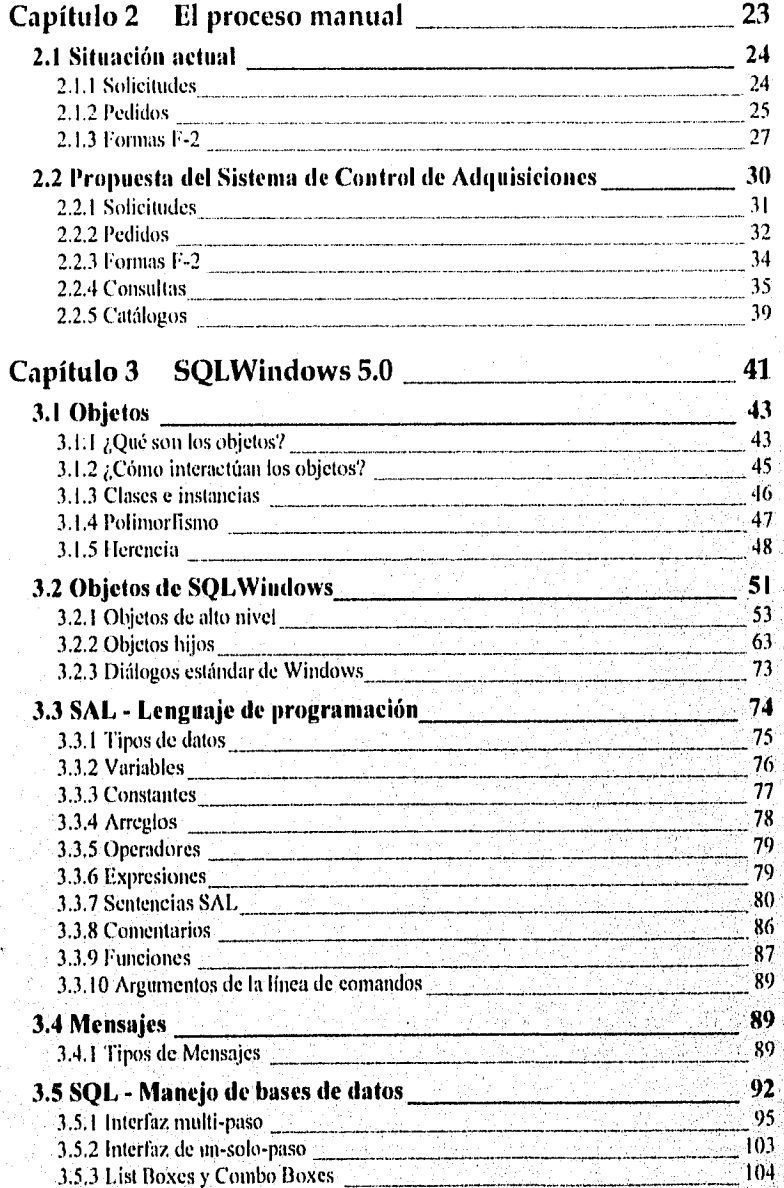

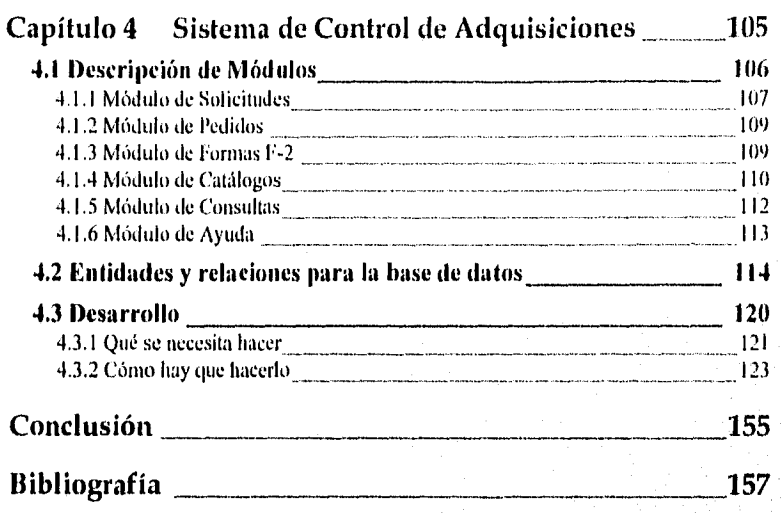

 $\mathbf{v}^{-1}$ 

## **Introducción**

El desarrollo de un sistema administrativo por computadora aumenta la eficiencia, velocidad y exactitud en el procesamiento de grandes cantidades de datos. Esto, gracias a que alivia las actividades que ocurren con frecuencia y en la misma forma, lo cual podría provocar errores en cualquiera de las etapas del proceso,

El Departamento de Adquisiciones de la biblioteca de la ENEP Aragón no es la excepción al manejo de actividades rutinarias propensas al error. Este sistema resuelve en gran medida tal efecto al lograr que los datos se almacenen en la computadora para su consulta, impresión, actualización, etc.

El objetivo de esta tesis no es el describir las etapas del desarrollo de software. intención es dar a conocer los conceptos de la Programación Orientada á Objetos entender cómo es que utilizados con SQL.Windows 5.0, una de las herramientas más. modernas para la creación de sistemas, se logra agilizar el diseño del Sistema de Control de Adquisiciones.

SQI,Windows hace más dinámico el diseño de la interfaz del usuario ya que se elabora visualmente. Los elementos que intervienen en el diseño ya cuentan con código predefinido, lo que acelera la codificación de las acciones a ejecutar.

SQLWindows permite que se utilice el enfoque de Programación Orientada a Objetos, de tal manera que ofrece una mejora en la productividad al lograr un desarrollo más flexible con la reutilización de código y con su facilidad de extensibilidad,

 $\vec{1}$ 

#### Sistema de Adquisiciones de la Biblioteca de la FNEI Aragón en SQI.Windours 5.0

El humano al interactuar con su medio ambiente tiende a clasificar y abstraer cosas para su clasificación y comprensión. La Programación Orientada a Objetos imita la manera de este proceder al conceptualizar un programa (o un sistema) como un conjunto de objetos que se comunican para cumplir con su objetivo.

Por otra parte, al ser Windows un entorno gráfico, simplifica el manejo de las computadoras. Windows estandariza las aplicaciones al hacer que funcionalmente y visualmente sean parecidas. Este sistema al ser desarrollado sobre Windows goza de las ventajas que ofrece este entorno y así se logra que el sistema sea verdaderamente una herramienta acorde a los tiempos modernos de la computación.

En el capitulo 1 se dan a conocer de manera global la situación y funcionamiento actual de la biblioteca de la ENEP Aragón y se precisa en el Departamento de Adquisiciones. También se habla sobre las generalidades de Windows y SQLWindows.

En el capitulo 2 se hace un análisis del proceso manual del Departamento de Adquisiciones pina conocer la situación actual, también se presenta la normatividad a la que se apegará el Sistema de Control de Adquisiciones propuesto por esta tesis.

El capítulo 3 hace una presentación de la teoría de los conceptos de orientación a objetos. También se dan a conocer las caracteristicas de SQLWindows 5.0.

Finalmente, en el capítulo 4 se hablará sobre la aplicación de la teoría de los objetos sobre la programación del sistema.

and problems for a high property

 $\overline{2}$ 

## **Capítulo 1 Antecedentes**

#### *Objetivo General*

■ Conocer de manera global los elementos que intervendrán en el presente trabajo de tesis

#### *Objetivos Particulares*

- Conocer la estructura de la biblioteca y ubicar estratégicamente la importancia del Departamento de Adquisiciones
- · Conocer las características y elementos principales del entorno de Windows 3.1, plataforma que se utilizará para desarrollar el Sistema de Control de Adquisiciones
- Conocer las características y elementos principales de SQI,Windows 5.0, una de las herramientas más avanzadas para el diseño visual en Windows

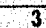

#### Sistema de Adquisierones de la Riblioteca de la FNEP Aragón en SQLWindows 5.0

1.a biblioteca de la ENEP Aragón, "Jesús Reyes Heroles", es uno de los recursos más importantes de la universidad. ya que su función es la de proporcionar apoyo bibliográfico, esencial para la formación académica, la investigación y la cultura en general.

Para lograr sus objetivos, la biblioteca cuenta con diversos departamentos, los cuales son:

- Departamento de Adquisiciones
- Departamento de Procesos Técnicos
- likpartamento de Servicios Externos
- Departamento de Servicios internos

De éstos, el Departamento de Adquisiciones es el área medular de la biblioteca. Es aquí donde se hace la selección y compra del nuevo material bibliográfico. La adquisición de nueva bibliografía es un gasto que de primera instancia afecta al presupuesto de la biblioteca y de manera global al presupuesto de la ENEP Aragón,

El control del presupuesto, aunado al seguimiento del proceso de selección y compra es una larca ardua donde es necesario el apoyo informático que coadyuve las labores del Departamento de Adquisiciones.

En este capítulo, en la sección 1,1, se abordará de manera general la estructura de la biblioteca de la ENEP Aragón, siendo hasta el capítulo 2 donde se observe con detalle las funciones del Departamento de Adquisiciones.

En la sección 1.2 se habla de Windows 3.1, una de las interfaces para usuario más extendida y que facilita en gran medida la utilización de las mierocomputadoras. Windows es uno de los programas más importantes de la actualidad, y aunque no sea el mejor se ha logrado perfeccionar a tal grado que es la plataforma donde ya hay cientos de programas: desde entretenidos juegos hasta poderosos programas de diseño. Windows será la plataforma para el nuevo sistema por los beneficios que reporta al usuario final.

En la sección 1.3 se habla sobre SQLWindows 5.0, que es la herramienta software utilizada para el desarrollo de este proyecto. SQI,Windows es uno de los programas más sofisticados para implementar sistemas en el entorno de Windows. Tanto por el diseño visual como por su esquema de codificación, es un ambiente muy propicio para que los desarrolladores inmediatamente sean productivos.

Sistema de Adquisiciones de la Biblioteca de la ENEP Aragón en SQL Windows 5.0

#### **1.1 La Biblioteca de la ENEP Aragón**

La biblioteca de la ENE') Aragón pone a disposición del estudiante un gran acervo que fortalece la formación académica y profesional de la comunidad universitaria. Aquí se encontrarán, por ejemplo, enciclopedias, diccionarios, atlas, mapas, audiovisuales, revistas, folletos, etc.

1,a biblioteca se divide básicamente en cuatro departamentos con diversas funciones cada uno. A continuación se analizará brevemente la función de cada departamento.

El Departamento de Adquisiciones es el área más importante de la biblioteca, considerando que su labor es la de dar a conocer a las jefaturas de carrera los catálogos de material bibliográfico nacional y del extranjero para su revisión y selección, a fin de que elaboren y remitan las solicitudes para la compra del nuevo material de tal manera que los alumnos cuenten con la más variada colección de títulos para llevar a buen término sus labores escolares.

Se levantan pedidos por proveedor y se hace un seguimiento del pedido desde su emisión hasta que es surtido. Ésto para evitar anomalías y que se adquieran los ejemplares que realmente se solicitaron. Se informa a la Direeción.General de Bibliotecas (DGB) y ésta a su vez hace llegar los datos de identidad de los libros, los cuales son: Clasificación, Número de Matriz y Número de Adquisición. A este proceso de recabar los datos de identidad se k conoce como proceso mayor.

F.1 Departamento de Procesos Técnicos es el encargado del proceso menor, es decir, de poner los sellos de propiedad, dalos de identidad y proteger magnéticamente los nuevos libros. Aqui también se repara material que, por haber estado en servicio, se ha deteriorado. Al terminarse el proceso en los libros, éstos pasan al acervo general,

El Departamento de Servicios Externos está compuesto de tres áreas que permiten, en general, la consulta de ejemplares fuera de la biblioteca, ya sea la propia biblioteca de la ENEP Aragón u otra biblioteca que tenga convenios con la UNAM. Las áreas son:

**• Préstamo a domicilio** 

Este préstamo permite, de acuerdo con el reglamento de la hiblioteca, retirar material que se necesita consultar fuera de las instalaciones por cinco dias hábiles.

Ä

• Préstamo interbibliotecario

lis una alternativa para obtener material bibliográfico no existente en esta biblioteca al tener convenios *de* préstamo con otras instituciones. De esta manera se subsanan ciertas carencias de la biblioteca de la ENEP Aragón.

• Estantería abierta

liste servicio funciona también corno préstamo interno, al permitir la consulta directa y poder leer los libros en la sala de estudio, Esto también permite seleccionar los libros deseados y solicitar la autorización para obtenerlo como préstamo a domicilio.

Por su parte, el Departamento de Servicios Internos está compuesto por diversas áreas cuya función es poner al alcance del alumno o cualquier usuario todos aquellos materiales o servicios con los cuales cuenta la biblioteca. Algimos de estos materiales por su importancia, ya sea *por* su valor o por su mínima existencia, no podrán salir de la biblioteca. Además de la estantería abierta, se tiene:

• Área de Consulta

Aquí se cuenta con material de información específica como: enciclopedias, diccionarios, leyes, códigos, anuarios, tesis, *etc.* 

• Hemeroteca

Se encuentran diarios, revistas, agendas estadísticas y material periódico.

• Área de Reserva

Aquí se resguarda un ejemplar de cada título del acervo general.

• Mapoteca

Cuenta con mapas, cartas geográficas, fotos aéreas, planímetros, estereoscopios, etc.

• Videoteca

Contiene material audiovisual de interés para todas las carreras y de cultura en general.

▪ Servicio de préstamo de Máquinas de Escribir

Máquinas disponibles para elaborar trabajos mecanográficos. Se cuenta con una sala especial para trabajar con las máquinas sin interferir con las demás áreas de estudio dónde se debe guardar silencio.

a Servicio de préstamo de Cubículos ele Estudio

Son pequeños cuartos de estudio para realizar trabajos en equipo con un máx imo de 6 personas y un mínimo *de* 3,

e Servicio de préstamo de Cubículos pura Asesoría de tesis

Son cuartos de estudio donde las distintas jefaturas de carrera dan un servicio de orientación para alumnos que desean iniciar o para aquellos qué ya se encuentran elaborando una tesis.

e Servicio de Fotocopiado

Es un servicio concesionado donde se ofrecen fotocopias con la comodidad para los alumnos de que se encuentran dentro de la misma biblioteca.

I lasta aquí se ha revisado de forma general el funcionamiento de la biblioteca. Dado que el nuevo Sistema de Control de Adquisiciones se desarrollará para el ambiente gráfico Windows, es en la siguiente sección donde se analizará el por qué Windows es una plataforma bastante aceptable para el usuario final.

#### **1.2 WINDOWS 3.1**

Windows es un software que hace más sencillo el uso diario de una computadora. Es una interfaz que se coloca sobre el conocido ambiente DOS (Disk Operating System - Sistema Operativo de Disco) logrando con esto una amplia utilización no sólo por expertos sino hasta por novatos de casi cualquier tipo de programa diseñado especificamente para Windows,

Windows 3.1 fue lanzado al mercado en abril de 1992, casi dos años después de Windows 3.0 que salió en mayo de 1990.

Entre Wintlows 3.0 y 3.1 sólo hubo una diferencia del 10% en capacidades y añadidos y no implicaba grandes cambios, razón por *la cual el* numero de la versión varía *en* el decimal.

#### Sistema de Adquisiciones de la Biblioteca de la ENEP Aragón en SOLWindows 5.0

#### **1.2.1 Ventajas**

Hay algunas mejorías y también mievos elementos que hacen de Windows 3.1 la plataforma más popular desde entonces:

#### TrueType

Windows incorpora tipos de letra a escala conocidos bajo el nombre de TrueType, éstos se pueden desplegar e imprimir en cualquier tamaño y casi en cualquier monitor e impresora que Windows permita.

#### **OLE**

La Vinculación e Incrustación de Objetos (OLE - Ohject Linking and Lmbedding) es una técnica que permite incluir de una manera consistente y estándar en un programa Windows información proveniente de un documento creado en otra aplicación. Así, es posible insertar información de una hoja de cálculo 'en un documento de un procesador de textos y ;después actualizar esa información directamente en la hoja de cálculo en que fue creada, evitando tener que hacer cambios también en el procesador de textos.

#### Ayuda

La aplicación que muestra el texto de ayuda en la mayoría de las aplicaciones fue mejorada en varios aspectos. La ventana de Ayuda siempre ha permitido a los usuarios hacer elie en las palabras claves que están en diferentes colores y cambiarse a las secciones relacionadas del texto de ayuda. Ahora se cuenta con botones o áreas activas dentro de la ventana para saltar a un subtema.

#### Multimedia y lápiz óptico

Ahora se incluyen controladores que permiten utilizar sonidos, animaciones y otros efectos de multimedia, así como controladores para un lápiz óptico.

#### Cerrar aplicaciones que no responden

Si hay una aplicación que no responde en Windows y se presiona Ctrl+Alt+Supr, previene que esta combinación de teclas no se debe utilizar para salir de las aplicaciones de una manera normal, las opciones son presionar Escape pira no tomar ninguna acción, oprimir Retorno para cerrar sólo la aplicación actual o presionar de nuevo Ctrl+Alt+Supr para reinicializar el sistema.

#### DOS mejorado

Una aplicación del DOS se podrá ejecutar en una ventana de Windows con su propio menú e incluso con algún tipo de letra de los de Windows. Será posible utilizar el Ratón aunque la aplicación no haya sido diseñada para él y también se podrá copiar datos desde esa aplicación DOS a una aplicación Windows.

#### Redes

Windows 3.1 agregó ciertas funciones específicas para las redes, tales como las locales y aquellas donde se comparten periféricos como las impresoras.

#### Procedimiento de inicio

Windows 3.1 cuenta con un grupo especial: Inicio, donde se colocan los iconos de las aplicaciones que se quieran ejecutar al iniciar Windows. Funciona como el AUTOEXEC.BAT del DOS.

#### *1.2.2 Desventajas*

Con todo y sus mejoras, Windows 3.1 no es perfecto y aún tiene problemas. Algunos problemas se pueden encontrar en:

#### Programas residentes para compresión de discos

Ni Windows e incluso su programa de instalación son compatibles con todas las aplicaciones de compresión de discos, por lo que resulta muy problemático instalarlo en una computadora con software de este tipo..

#### Comandos del DOS

Existen varios comandos del DOS que son incompatibles con las operaciones de **nandos del DOS**<br>Existen varios comandos del DOS que son incompatibles con las operaciones (Windows y que si son ejecutados en una sesión de Windows son capaces)<br>desestabilizarlo. caPnees: de desestabilizarlo.

#### *1.2.3 Windows ante dos perspectivas*

Al encontrar ventajas y desventajas, es natural que existan opiniones encontradas respecto al acierto de Windows en el inundo de las computadoras.

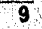

#### Sistema de Adquisiciones de la Biblioteca de la ENEP Aragón en SQL Windows 5.0

Cabe señalar que además *de los* juicios que se tengan *en* contra *o* a favor *de*  Windows, existen dos enfoques respecto al tipo de usuario de esta plataforma: el de usuario final y el de diseñador de software.

#### *Parró de viga del usuaria final*

En los primeros tiempos, las computadoras estaban orientadas a producir la mayor cantidad *de* trabajo que fuera posible, ya que *era* muy costosa, quedando relegados a *segundo término la* comodidad y productividad del usuario,

En los tiempos modernos se puede adquirir una computadora personal relativamente barata, cuyo sistema operativo provee un entorno propicio para el desarrollo del usuario, lo cual implica el incremento de la productividad y creatividad del mismo.

El sistema operativo es reforzado con paquetes de software que colocan una interfaz que hace más accesible el manejo del propio sistema y de la computadora en general. En los últimos años la interfaz que predomina en las microcomputadoras es Windows, y al basarse en un entorno gráfico facilita la comunicación computadorausuario.

Al hacer innecesario el aprendizaje de la sintaxis de muchos comandos, simplifica la utilización de las aplicaciones por lo que se convierte en una herramienta muy poderosa al permitir la selección de opciones en forma casi intuitiva.

Además, todas las aplicaciones Windows se apegan a ciertos estándares, lo que permite que todas sean similares en su interfaz. Al aprender a uilizar una aplicación, se aprenderá a utilizar otras en menos tiempo.

En una corporación se necesita que el usuario sea productivo y que no pierda demasiado tiempo en la capacitación de una nueva aplicación. El entorno de Windows ofrece eso y más,

#### *Punto de vista del diseñador de software*

Wíndows permite que las aplicaciones sean relativamente independientes de la computadora, abriendo el amplio mercado de software.

WindoWs permite la multitarea, por lo que puede haber en algún. momento 'dos o más aplicaciones ejecutándose al mismo tiempo, es por esto que cada aplicación debe contar con un espacio en la pantalla y se le asigna un rectángulo llamado ventana (window) donde aparecen menús y cuadros de diálogo, por ejemplo,

En el entorno DOS, la aplicación se adueña de la pantalla y también debe preocuparse por todos y cada uno de los detalles de lo que el usuario hace. Windows *se* ocupa de todos los detalles de forma automática: sabe qué tecla se presiona o libera, sabe dónde se encuentra el ratón, cte.

Windows puede manejar aplicaciones que crean y usan un gran número de ventanas para desplegar información, Windows controla la pantalla y evita que dos aplicaciones traten de utilizar la misma porción de pantalla al mismo tiempo.

Windows cuenta con controladores de dispositivo para lograr la independencia de los dispositivos. Esto significa que, por ejemplo, se puedan dibujar líneas o círculos en tina impresora láser o de matriz de puntos, en un monitor VGA o uno ECiA, sin importar la resolución.

Al permitir la ejecución de más de un programa al mismo tiempo, los recursos de la computadora se deben compartir (la memoria, dispositivos de Entrada/Salida, la pantalla y por supuesto, el propio CPU), es por esto que Windows controla cuidadosamente cada uno de los detalles para garantizar el control de los recursos.

En el entorno DOS, una aplicación se apropia del CPU y, por ejemplo, la memoria, puede ser accesada en toda su extensión y por el método que sea. Windows no lo permite, para llevar así una correcta administración del sistema.

Windows tiene muchas características que no tiene el entorno del tradicional sistema operativo DOS. Por esta razón, el desarrollo de aplicaciones Windows puede ser más complejo que el desarrollo de aplicaciones para el DOS. Considerando lo que Windows puede ofrecer, en realidad se paga un justo precio.

En la siguiente sección, 1.3, se hablará de SQL,Windows, la herramienta software motivo de esta tesis. Se revisarán de manera global las características innovativas que hacen de SQL Windows un sistema de desarrollo bastante completo y poderoso.

 $\overline{11}$ 

#### **1.3 SQLWindows 5.0**

## *1.3.1 ¿Qué es SQLWindows?*

SQLWindows fue introducido al mercado en 1988, y es uno de los ambientes Cliente/Servidor más utilizados mundialmente. Actualmente lo utilizan, entre otras, las siguientes empresas de renombre internacional:

American Express, AT&T, Boeing, Doncel! U.S.A., Glaxo Canada, INC., Mínolta, Toyota, PEMEX, y la organización UNICEF.

En SQLWindows se pueden crear aplicaciones sin escribir una sola linea de código o con programación mínima. Su lenguaje SAL (SQLWindows Applicatioa Languaje) es parecido a los lenguajes C o C++, por lo que tiene un enorme poder en el desarrollo de aplicaciones fuertes,

Una aplicación creada con SQLWindows puede manejar todos los elementos de la Interfaz Gráfica del Usuario de Windows.

Entre sus diversas características SQLWindows permite:

- Desarrollar aplicaciones de bases de datos sin escribir código utilizando QuickObjects,
- Trabajar en ambiente multiusuario,
- re Programación orientada a objetos.
- Creación de reportes.
- Creación de aplicaciones tipo Interfaz de Múltiple Documento.
- Soporte a Librerías de Enlace Dinámico (DEL Dynamie Link Librarles).
- Soporte a Intercambio Dinámico de Datas (DDE Dynamic Data Exchange).

12

#### Sistema de Adquisiciones de la Biblioteca de la ENEP Aragón en SQLWindows 5.0

- Soporte a Vinculación e Incrustación de Objetos (OLE Object Link and Embedding).
- Soporte a Controles de Visual Basie (VBX).
- Soporte a Conectividad Abierta a liases de Datos (01)11C Open Datallase Conection).
- Coneetividad a múltiples Manejadores de Bases de Datos, entre los cuales se tienen:

ORACLE, Informix, 1)112, Sybase, MS-SQLServer, Gupta SQLIlasc, Ingress, y Novell B-Trieve.

#### *1.3.2 Lo que se necesita saber paró utilizar SQL Windows*

Al ser SQL. Windows una herramienta muy sofisticada, es necesario contar con conocimientos sobre los siguientes tópicos:

- Manejo de PC's IBM o compatibles,
- PC/MS-DOS (Disk Operating System de IBM o de Microsoft).
- Windows, tanto interfaz de usuario como aplicaciones.
- Uso del Ratón.
- Algún lenguaje de programación tal como COBOL; Pascal, BASIC o C.
- Conceptos de bases de datos relacionales.

#### Y preferentemente:

- Lenguaje SQL.
- e Conceptos de programación orientada a objetos.

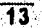

Sistema de Adquisiciones de la Biblioteca de la ENEP Aragón en SQL Windows 5.0

Opcionalmente se necesitará lenguaje C y herramientas relacionadas si se desea crear y utilizar Librerías de Enlace Dinámico (DLL's).

#### *1.3.3 Diseño visual y la paleta de herramientas*

*En* SQLWindows es posible diseñar la interfliz del usuario con sólo unos clics, con operaciones de arrastrar y soltar y de teclear alguna información. Esto es posible gracias a la Paleta de Herramientas. mostrada en la Figura 1-1, ya que contiene todos los elementos u objetos con los cuales el desarrollador trabajará para su diseño.

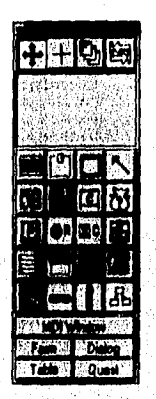

*Figura 1-1: Paleta de herromieptas,* 

Conforme se coloquen objetos, SQLWindows genera código predefinido en la Ventana de Código Fuente. la conducta de esos objetos se definirá con el lenguaje SAL con ayuda de los mensajes SAM (SQLWindows Application Messages).

El diseño visual es tan fácil como hacer un clic en el objeto deseado sobre la Paleta de I lerramientits y enseguida con una operación de arrastrar y soltar sobre un cuadro de diálogo como el de la Figura 1-2, por ejemplo, el objeto se coloca y se redimensiona para ajustarlo a las necesidades particulares en el diseño.

**14** 

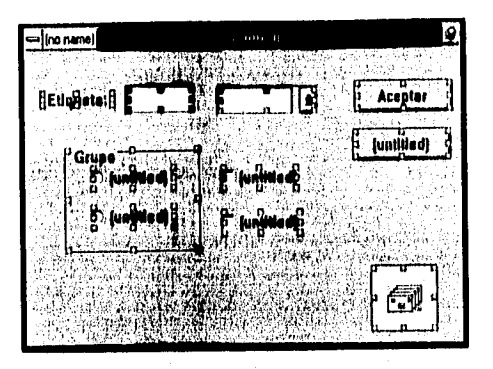

Figura 1-2: Diseño de un cuadro de diálogo con SQLWindows

#### **1.3.4 Personalizador**

Al ir colocando objetos en el diseño, se pueden cambiar los atributos de cada uno de ellos, de tal manera que se configuren según una apariencia similar, o para cambiar los colores o el tipo de letra, o para visualizar un gráfico en un botón. Esto se logra con el personalizador, Figura 1-3, que de acuerdo al objeto en cuestión contendrá' diferentes atributos.

 $\overline{15}$ 

#### Sistema de Adquisiciones de la Biblioteca de la ENEP Aragón en SQL.Windows 5.0

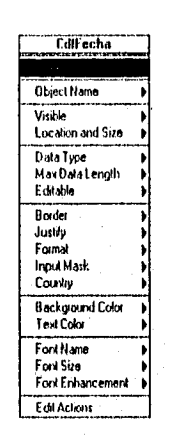

*Figum 1-3: Nrsopializador* 

#### 1.3.5 Ventana de código frente

A diferencia de escribir un programa en un lenguaje tal como C o BASIC, donde se tiene un editor de texto, SQLWindows tiene un editor especial llamado Outline Editor, Figura 1-4.

El Outline Editor difiere de los tradicionales editores de texto o procesadores de texto en que mantiene una estructuración muy rígida del código, Por ejemplo, una sentencia IF deberá contener código a ejecutar indentado hacia la derecha y abajo de él.

De acuerdo a las indentaciones de código, que pueden estar bajo un IF, un WHILE, un SELECT CASE, o un ELSE, el código puede estar oculto a la vista para mayor comprensión de la estructura general del programa. Cuando una sentencia centenga. código indentado, el diamante a su izquierda será de color negro. Cuando el diamante sea hueco, indicará que no hay sentencias abajo de este nivel, esto también se puede ver en la Figura 1-4. Las sentencias se pueden ocultar o visualizar con un doble elic en el diamante negro.

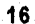

Sistema de Adquisiciones de la Hibhoteca de la ENEP Aragon en SQL Windows 5.0

|                                                              |                | SOL Windows - bib app. | Main<br>Windaw | Heip        | zi v |
|--------------------------------------------------------------|----------------|------------------------|----------------|-------------|------|
| <b>Quilline</b><br>Elle<br>Edit<br>View                      | Arrange        | Tools<br>Nun           |                |             |      |
|                                                              |                |                        | ा श            | li alimitra |      |
| Global Declarations                                          |                |                        |                |             |      |
| <b>Uindow Defaults</b>                                       |                |                        |                |             |      |
| <b>* Formats</b>                                             |                |                        |                |             |      |
| O External Functions                                         |                |                        |                |             |      |
| <b>+ Constants</b>                                           |                |                        |                |             |      |
| o Resources                                                  |                |                        |                |             |      |
| + Variables                                                  |                |                        |                |             |      |
| <b>. Internal Functions</b>                                  |                |                        |                |             |      |
| o Naned Henus                                                |                |                        |                |             |      |
| Class Definitions                                            |                |                        |                |             |      |
| + Application Actions                                        |                |                        |                |             |      |
| * On SAM AppStartup                                          |                |                        |                |             |      |
| 0 + Conectarnos a la base de datos                           |                |                        |                |             |      |
| ◇ Set SqlDatabase = 'BIB'                                    |                |                        |                |             |      |
| 9 Cet Sallber                                                | $\cdots$<br>a. |                        |                |             |      |
| o Set bConección = SqlConnect( hSqlConección )               |                |                        |                |             |      |
| • If NOT bConección                                          |                |                        |                |             |      |
| o Call SqlSetIsolationLevel( hSqlConcreion, 'RL' )           |                |                        |                |             |      |
| o Call SqiSetParameter( hSqlConección, DBP_PRESERVE, 1, "" ) |                |                        |                |             |      |
| $\bullet$                                                    |                |                        |                |             |      |
| * On SAM AppExit                                             |                |                        |                |             |      |
| ## Form Ulndow: framenú                                      |                |                        |                |             |      |
| El Diatog Box; digacerca                                     |                |                        |                |             |      |
| 21 Dialog Box: digImpresión                                  |                |                        |                |             |      |
| CForma: fraSolicitud<br>и                                    |                |                        |                |             |      |

*Figura 1-4. ('emana (fe código Iiiente* 

El editor puede tener diferentes vistas de porciones especificas de código, gracias a que SQI.Windows es una aplicación del tipo de Interfaz de Múltiple Documento. Así, por ejemplo, si se tienen varios cuadros de diálogo, cada uno de ellos puede tener su propia ventana de código, lo cual agiliza su visualización y edición.

#### **1.3.6 Barra de opciones**

La Barra de Opciones provista por el editor de SQL Windows es un asistente para escribir el código de la aplicación.

La Barra de Opciones lista los elementos que se pueden agregar en el editor. Se usa para:

in down of the attack the string of ground group)" with the set they

 $\overline{17}$ 

- e Definir menús,
- e Definir funciones, constantes y variables.
- Codificar sentencias SAL.

La Barra de Opciones, Figura 1-5, es sensible al contexto, al moverse en el editor, sus contenidos cambian indicando qué tipo de elementos pueden agregarse,

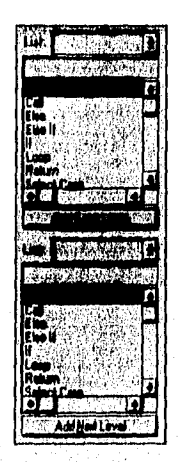

Figura 1-5: Barra de opciones

#### *1.3.7 Lenguaje de aplicación de SQLWindnws*

Aunque con los QuickObjects es pusible construir aplicaciones sin escribir código, las complejas aplicaciones Cliente/Servidor. necesariamente demandan que se escriba código.

El lenguaje SAL se encuentra orientado a los objetos, cuenta con decenas de funciones interconstruidas en SQL Windows, o se pueden crear para formar una' librería, y aún utilizar las de una librería del tipo I)LL.

#### *1.3.8 Facilidad de orientación a los objetos*

SOL Windows incorpora la nueva modalidad de programar con orientáción a los objetos, aunque no necesariamente se utiliee esta característica. Una manera de iniciarse, es el utilizar los QuiekObjeets, los cuales son como los objetos estándar de la paleta de herramientas, pero con más inteligencia y ligados a tablas y datos de una o varias bases de datos.

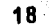

Se puede modificar el comportamiento de los QuickObjects ya que se incorporan a SQI,Windows con todos los lineamientos de la programación orientada a objetos. Se podría utilizar la herencia para extender o limitar su conducta, O de la manera unís simple, se pueden crear nuevos objetos especiales de ciertos atributos y/o conducta propia pata un diseño específico,

#### *1.3.9 Depurador*

El depurador de SQLWindows, Figura 1-6, puede manejar múltiples puntos de ruptura, ejecutar una instrucción a la vez, observar los valores de variables o expresiones en cualquier momento, o simplemente permite ver cómo se ejecutan las instrucciones una a una y sus efectos.

Cuando SOI,Windows suspende la ejecución de la aplicación, se despliega el cuadro de diálogo del depurador. En este punto se puede evaluar una expresión (Eval), continuar la ejecución de la aplicación (Continue), ejecutar la sentencia actual (Step), pasar sobre la sentencia actual (Step Over), detener la aplicación (11a10, o cerrar el cuadro de diálogo del depurador (Close),

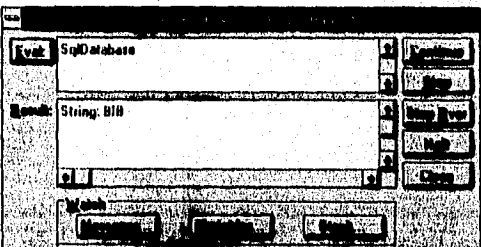

*Figura 1-6: Depurador-*

#### *1,3.10 Compilador*

El compilador de SQl.Windows genera código en lenguaje C para porciones de la aplicación y así poder elevar el desempeño de la aplicación.

Sistema de Adquisiciones de la Biblioteca de la ENEP Aragón en SQL Windows 5.0

Solamente las funciones internas, variables globales y constantes son convertidas en lenguaje C, con este código se crea un archivo DLL. Futuras versiones de SQLWindows podrán trabajar sobre otras secciones de la aplicación.

#### *1.3.11 Creación de un archivo ejecutable (,EXE)*

Cuando la aplicación se ha finalizado es posible generar un archivo ejecutable e incluso asignarle un icono para incluirla en un grupo en el Administrador de Programas de Windows.

Para distribuir la aplicación también es necesario un conjunto de archivos de soporte para la ejecución de la aplicación, mejor conocido como RunTime.

#### *1.3.12 Requerifflientos mínimos*

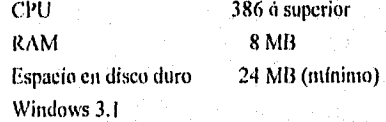

Estos requerimientos son para instalar la versión Corporativa, la cual cuenta con:

- QuickObjects *que proveen* una rápida y poderosa manera de crear aplicaciones.
- Una herramienta gráfica para la creación y utilización de bases de datos...
- Un servidor para el acceso a la base de datos,
- Librerías ODBC que permiten accesar archivos de dBase o Access; por ejemplo.
- Controladores para ORACLE, SQl. Server, Informix, Ingres y AS/400,•de tal manera que, por ejemplo, se puede acceder a bases de datos en • una computadora con Informix y sistema operativo UNIX.
- Un Compilador para agilizar ciertas partes de código de una aplicación.
- Un programa para el monitoreo de servidores SQ1,13asc..'
- **•** Un módulo que permite administrar un proyecto, el personal implicado en él y de la seguridad de los mismos.
- Un diseflador de reportes.

والأفاد المجرور الموردين.<br>منابعة المجرور

- tina interfaz interactiva para administrar y manejar bases de datos.
- Un editor que permite modificar una aplicación compilada para cambiar su apariencia al personalizada para diferentes grupos de usuarios.

Los 8 MB de memoria RAM se recomiendan para llevar a cabo el desarrollo de un sistema de manera aceptable, sin embargo, 4 MR son suticentes. El producto final se puede utilizar en equipos con al menos 4 MB de memoria RAM.

 $\overline{21}$ 

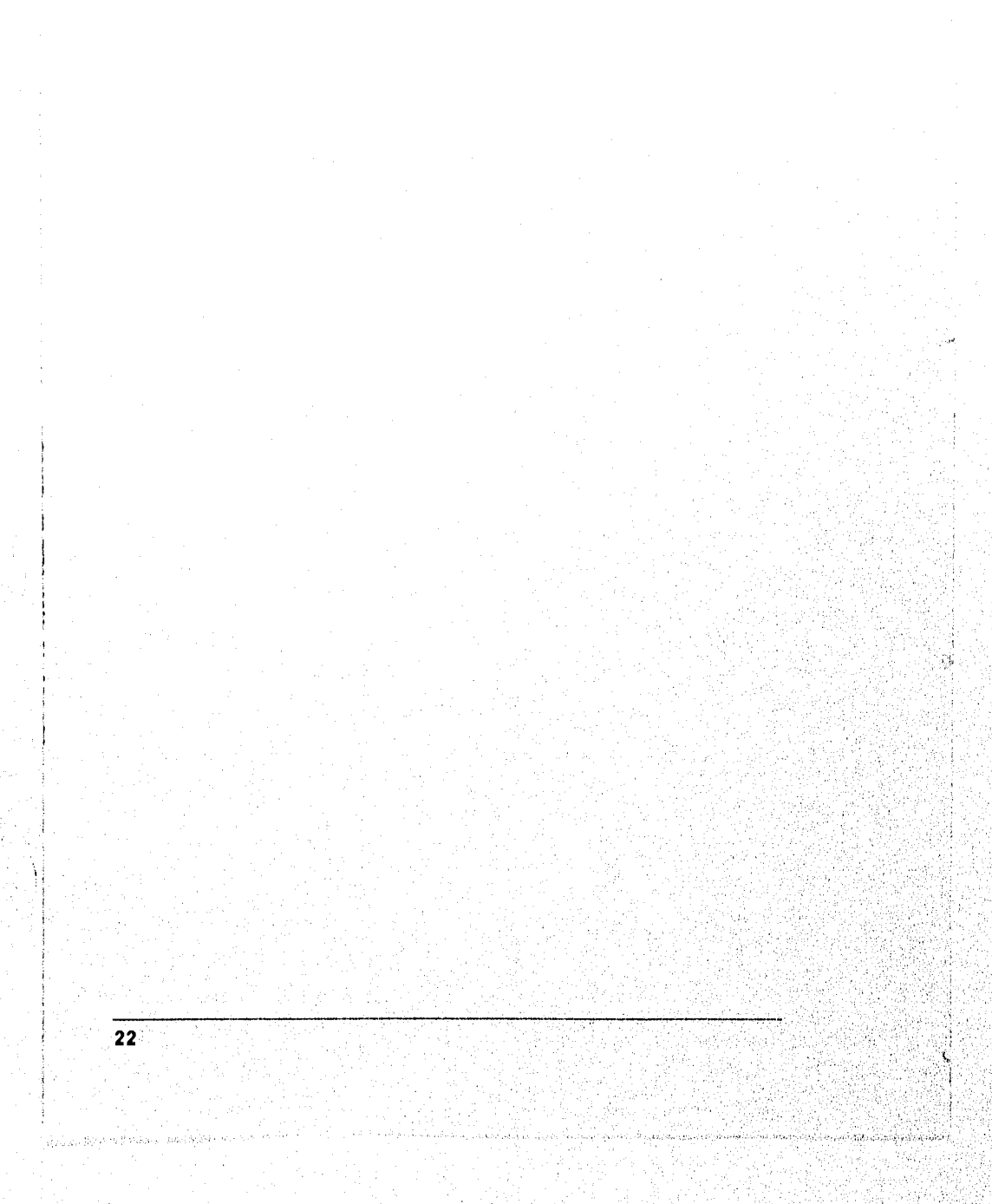

## **Capítulo 2 El proceso manual**

#### **Objetivo General**

 $\mathcal{L}^{\prime}$ 

• Conocer la operación del Departamento de Adquisiciones de la Biblioteca de la ENEP Aragón

#### **Objetivos Particulares**

- **Conocer** la situación actual del Departatnento de Adquisiciones
- Conocer la normatividad a la que se apegará el nuevo Sistema de. Control de Adquisiciones

 $\overline{23}$ 

Ya que el Departamento de Adquisiciones es el encargado de acrecentar el acervo de la biblioteca, es de suma importancia que cuente con un sistema que respalde tan crítica tarea, ya sea éste manual o intim-matizado.

Dado que la información manejada para este proceso es abundante, el proceso manual tiene la desventaja de estar sujeto 100% al factor humano, y es en extremo problemático hacer un seguimiento adecuado en el procedimiento de hacer una nueva adquisición 'o simplemente la verificación de lo que se ha ejercido del presupuesto en un intervalo fijo o arbitrario de tiempo.

Ilabiendo hecho un análisis de este proceso manual, se llegó a la conclusión de que es posible, e incluso necesario, automatizar todo el procedimiento. Se logra con esto no solo la exactitud y liberación de un trabajo repetitivo, sino que también se logra ahorrar cantidades considerables de tiempo, factor muy importante en una sociedad moderna como la nuestra.

Primeramente, en la sección 2.1, se describirá lo que es el proceso actual, tipico caso donde el auxilio de una computadora con un buen sistema es de gran ayuda..

En la segunda parte, sección 2.2, se detallará la normatividad a la que se apegará el proceso automatizado: 1,a propuesta del Sistema de Control de Adquisiciones, que será el apoyo informático para este departamento.

#### **2.1 Situación actual**

Los proveedores entregan las novedades bibliográficas para su revisión fisica, o simplemente catálogos de su fondo editorial. Cualquiera que sea el caso, se hace del conocimiento de los jefes de carrera y profesores que asf lo requieran, para que sugieran la adquisición de nuevos ejemplares según una materia o carrera especifica. La sugerencia también puede ser por cuenta propia de los profesores.

#### 2.1.1 Solicitudes

Por cada titulo solicitado, se llena una forma con los siguientes datos:

- carrera,
- «lulo,

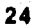
- cantidad de ejemplares,
- autor, y
- editorial,

#### Y opcionalmente:

- observaciones,
- nombre del profesor solicitante,
- e materia, y
- e semestre.

1.a Figura 2-1 muestra una solicitud con algunos datos recabados.

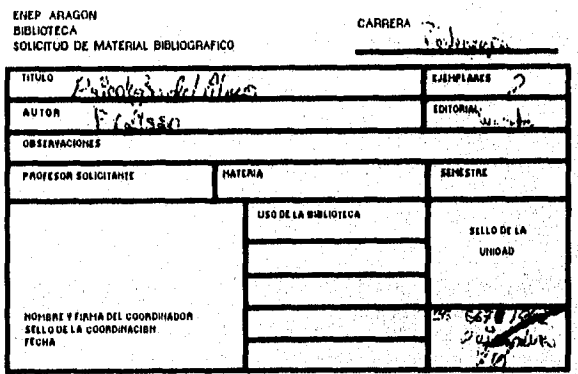

 $Figura 2-1: Solicitud de material bibliographyico$ 

### *2.1.2 Pedidos*

Cuando el Departamento de Adquisiciones cuenta con las solicitudes de material bibliográfico, hace una revisión física para verificar la existencia del material bibliográfico:

 $\overline{25}$ 

Sistema de Adquisiciones de la Biblioteca de la ENEP Aragón en SQL Windows 5.0

- Si existe, se procede a revisar la demanda de préstamo del título, si tiene demanda se solicitan más ejemplares, pero si no tiene demanda y existen ejemplares suficientes (5), la solicitud es rechazada para compra.
- Si no existe, se procede a la compra del material con los proveedores autorizados por la DGB proporcionando listados o copias de las solicitudes de los libros en cuestión. Con sus debidas excepciones también es posible hacer pedidos a proveedores no autorizados, siempre y cuando existan razones suficientes para yac así sea, tales como buenos descuentos, por ejemplo.

De acuerdo al tipo de material posiblemente sea necesario hacer mis de un pedido a la vez, ya que tal vez un solo proveedor no maneje todos los títulos, ésto de acuerdo a los temas bibliográficos que ellos manejan.

Cuando se recibe el pedido del proveedor, se coteja contra el listado del pedido o los originales de las solicitudes para evitar anomalías, tales como:

- (pie se intente surtir dos o más veces un pedido,
- que se intente surtir con ejemplares distintos del pedido,
- que se intente surtir con ejemplares extras a los del pedido,
- para controlar cuántos ejemplitres quedan pendientes **0.0:nos** 'títulos, solicitarlos posteriormente con el mismo proveedor o a uno diferente,
- **•** o incluso, la no llegada de algunos títulos.

Con el pedido llega una o varias facturas de todos los ejemplares surtidos. La Figura 2.2 muestra una factura ejemplo.

26

Albert Albert

| Libros Internacionales, S.A. de C.V.<br>AV, BAN LOIS POTOSI PE SO - COL. HOMA - ON7DO MENICO O, E.<br>151810405714-34-83 204-18-30                                                               |      | <b>FACTURS</b><br>1587<br>N۶                                    |                    |
|----------------------------------------------------------------------------------------------------|------|-----------------------------------------------------------------|--------------------|
| I FAVOR DE.<br>EGOUZLA NACIONAL DE ESPUDIOS PROFESIONALES                                                                                                    | HCHA | 10 DB NOV 1994                                                  |                    |
| <b>DIRECCION</b><br>FLANTEL ARAGON, U.K.A.M. MEXICO 20                                                                                                    |      |                                                                 |                    |
| CLAVE DEL R.F.C. DEL CUENTE                                                                                                    |      | <b>AMERICAN DI AL ISSUEL</b><br>115 LAN DIL 14 LONGAID GA BILIN |                    |
| AutoRofturd.CO. (Guille 1171-664-01-521-06<br>با را میبانام.                                                                                                    | rus  | <b>PRECIDENT</b>                                                | <b>HAPOREE</b>     |
| ISBN 970 11 0031 X<br>*XESFRZT:HORTON UPILITIE3 6.D                                                                                                    | 10   | 69.80<br>I N SI                                                 | N\$<br>698.00      |
| 35BN 970 1) 0029 8<br>-HOURSE:ACCHOO RAPIDO APFLE PAGINIOSH                                                                                                    | 10   | 39.80                                                           | 348.00             |
| <b>13BN 970 604 012 9</b><br>.LEDLOMBICOMO USAR LOZUS 1.2.3. TOMO I                                                                                                    | ١O   | 49.80                                                           | 498.00             |
| TSBN 970 604 011 0<br>.LEBLOND:COMO USAR LOTUS 1.2.3. TOMO IT                                                                                                    | 10   | 49.80                                                           | 498.00             |
| . SAFCHEZ (SISTEMAS TXPTHOS UNA METODOLOGIA : .~. ISBN 970-604-037-4                                                                                                    | 10   | 49.80                                                           | 498.00             |
| . TSBN 970 604 095 1<br>. QUIROZ: OLIFPER 5 REFERENCIA HAPIDA<br>x                                                                                                    | 10   | 69.80                                                           | 698.00             |
| . SENCHIMOL: LOS SISTECAS EXIENTOS BE EMPRESA:<br>. ISBN 970 604 019 6                                                                                                    | 10   | 19.80                                                           | 390.00             |
| 1388 970 11-0026 3<br>. TOINSDORP FO PARA PRINCIPTANTES                                                                                                    | 10   | 69.80                                                           | 698.00             |
| <b>ISBN 978 11 0000 X</b><br>. THREE ROOBSO REPIDO OLIFFER 5.0                                                                                                    | 10   | 19.80                                                           | 398,00             |
| <b>ISBN 970 11 DO25 5</b><br>. NATIACOESSO RAFIDO MS DOS 6                                                                                                    | 10   | 39.60                                                           | 396.00             |
| .MAABIACC230 RAPIDO RO 306/406-Y FRAOIUM ISBN 970 11 0030 1                                                                                                    | 10   | 19.00                                                           | 198.00             |
| *TEUBER:AOOBSO RAPIDO LOFUS 1,2,3,7/WINDOWS: : ISBN 970 11 0022 0                                                                                                    | 10   | .19.80                                                          | 198.00             |
| ISBN 970 11 0021 1 to<br>* FREUCH BRAKVARD ORAHILGS/91NDOWS                                                                                                    | 10   | 69.00                                                           | 698.00             |
| v.<br>( CIMCD WIL TASOIBMTOS THEINRA Y MUKVN NUXVOS FASOS 20/100 ML)                                                                                                    |      | <b>SUMA</b>                                                     | <b>HS 6.674.00</b> |
| 168<br>La reproducida de luras vice de anglopege al bom permitige un galveran per lura representa de les dispositiones de                                                                        |      | DESC 201                                                        | 89.1.334.80        |
| .<br>Els de constantes de la model per sera trajecta nom.<br>Els de constants a la model la Francesca ingenie els.<br>It to hard transit 4.7. "semphistics city pagest parany with yo is well as |      | <b>IDIALE</b>                                                   | 85 5.339.20        |
| TRAILEEL CLIMP                                                                                                    |      |                                                                 |                    |

*Figura 2.2: Factura de material surtid()* 

# *2.1.3 Formas F-2*

De la factura se extraen los datos más importantes y con ellos se llena una forma, llamada F-2, cuya función es la de servir de resumen. La forma F-2 maneja:

- e razón social del proveedor,
- número de factura,
- **a** cantidad de títulos por factura,
- cantidad de ejemplares por factura,
- importe por factura,
- et total de títulos,
- total de ejemplares, y
- **.** monto total de las facturas.

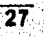

La forma F-2 es un documento olicial que debe llevar el visto bueno de la Dirección del plantel para autorizar al proveedor el cobro de su(s) factura(s) en la DGB. Con esta forma también se da a conocer a la Unidad Académica cómo se va ejerciendo el presupuesto. Copias de la forma F-2 y de sus respectivas facturas se archivan en expedientes anuales para respaldar futuras referencias y consultas.

La Figura 2-3 muestra una forma F-2.

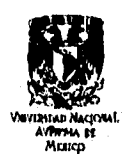

**\$000. ADOLFO R0091911E1** 411.1.Ak00 **DIRECTOR 6EMERAL DE BIBL10TEc40 PreSente** 

**SOLICITUD NUMERO 94/** Gn

**C40160 pROGRAMATICO: 13 01 444 01 721 06 OfPFNCENCIAt ESCUELA NACIONAL DE ESTUDIOS**  PROFESIONALES "ARAGON" **CLAVE BIBLIOTECA DEPARTAMENTAL 'ARA'**  rtouoolimaar 10 SC **1/01** 

**FORPA F-2** 

**Agradeceré a usted otre las Instrucciones Necistrlas** pan que se realice el tramite de pago de las siguientes factures, est como el proc<u>e</u> i **Agradecord a usled gire las instrucciones necessrias para que<br>se realice el trámile de pago de las siguientes facturas, así como el proce**<br>so tácnico de los Libros que amparan y de los cuales se anexan fotocopias.

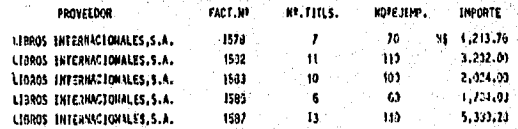

101AL **17 1/0 ws 13,511.91 PARA ÉL USO EXCLUSIVO DEL PROGRAMA DE CONTROL DEL** PATRIMONIO BIBLIOGRAFICO.

**AT Nl4 EXENTE**  LIC. HARCO ALBERTOTSOTO VELASCO<br>RESPONSABLE **DE** BIALIOTECA<br>DEPARTAMENTAL

- 5

**11.E44 1.01.4010 C.43E111711E0 CASIRO DIRECTOR DE LO OTPENDENOIA** 

Figura 2-3: Forma F-2

28

**Barbara** (Barbara)

Tos libros se almacenan hasta que la DGI3 suministra los datos de identidad, los cuales son: la Clasificación, el Número de Adquisición y cl Número de Matriz, esta información llega en forma de listados junto con las tarjetas que irán a los ficheros del área de adquisiciones. Existe la posibilidad de enlazar vía correo electrónico a la ENEP Aragón con la DGII para accesar directamente estos datos.

Entonces los libros pasan al Departamento de Procesos Técnicos donde se les inscriben sus datos de identidad, se sellan y protegen magnéticamente. Finalmente pasan al acervo general o al área correspondiente.

Entre los requerimientos más frecuentes de consultas de información se tiene:

- Obtención del ciercicio del presupuesto, ya sea hasta la fecha actual o en un periodo de tiempo, un mes por ejemplo. Esto para indagar la forma en que se está ejerciendo el presupuesto, bien para saber si se ha gastado demasiado, o si hay suficientes fondos para el resto del año. Es información que permite conocer si el presupuesto se va empleando de una manera razonable.
- Un informe por carrera de material adquirido y no adquirido, el cual involucra el material que ha sido surtido y el que está en espera de ser surtido, respectivamente. Aquí se indican los datos principales de cada título, los cuales son:
	- titulo,
	- autor,
	- editorial,

número de ejemplares,

- observaciones, y
- por supuesto, la carrera.
- Un concentrado por carrera de material adquirido y no adquirido, el cual sólo contempla los siguientes datos:

carrera,

- cantidad de ejemplares surtidos, y
- cantidad de ejemplares no surtidos.

La obtención de estas consultas es una labor muy minuciosa que, precisa una :gran atención por parte del personal encargado de tales tareas,

En la siguiente sección se describe la normatividad a la cual se ajustará todo este proceso manual. Al establecer reglas claras y lineamientos específicos se, logrará

alboaren eta erretza estrela Guidoa

**29** 

Sistema de Adquisiciones de la Biblioteca de la ENEP Aragón en SQLWindows 5.0

que la situación actual sea parte del pasado pues ya será factible introducir un sistema informático.

Todo sistema manual que se automatiza llega a parecer más complejo de lo que aparentaba, ya que es más rígido en sus procesos, por lo que es más difícil que se cometan errores derivados de un mal encauzamiento y/o falta de datos.

Los objetivos del sistema son:

- Controlar la adquisición de nuevos títulos, y
- Hacer el seguimiento del ejercicio del presupuesto.

# **2.2 Propuesta del Sistema de Control de Adquisiciones**

Para lograr sus objetivos, el sistema almacena las Solicitudes, Pedidos y el resumen de las facturas, la Forma F-2. Esta documentación tiene diferentes estados que pueden indicar diversas circunstancias.

Por lo tanto, el sistema se divide en el manejo de estas áreas claves. Se logra crear pequeños módulos de manejo de información, los cuales son:

- Solicitudes,
- Pedidos, y
- Formas F-2.

Por una parte, permite manejar los documentos como tales, ég'deeir, sus altas. bajas y cambios. También permite hacer consultas cuantitativas.

Se le puede indicar al sistema el año lectivo (activo) para sus, operaciones; de tal manera que se puedan repetir números de solicitudes, pedidos y formas  $F-2$ , distinguiéndolos por el año de la fecha de su captura.

Además, el sistema cuenta con cinco catálogos;

- Proveedores
	- Lista de Proveedores.

្ស <mark>រ</mark>ៀរ<sub>ស្ថ</sub>្មស្ថលរាក់ទ្

Sistema de Adquisiciones de la Biblioteca de la ENEP Aragón en SQL Windows 5.0

• Temas

Lista de Temas Bibliográficos.

• Carreras

Lista de Carreras de la ENEP Aragón.

• Datos Semilijos

Información que puede variar cada año o menos, tal como el presupuesto o el nombre del director de la ENEP Aragón, por ejemplo.

■ Usuarios

Lista de Usuarios autorizados del Sistema.

En los siguientes apartados se analizará el manejo de cada uno de los documentos, de las consultas disponibles y una descripción de los elementos de los catálogos del sistema.

### *2.2.1 Solicitudes*

Una solicitud es el documento que sirve de base para levantar pedidos de nuevos títulos para acrecentar el acervo bibliográfico. Es un documento enviado por profesores o jefes de carrera solicitando la adquisición de bibliografía.

Una solicitud puede tener uno de los tres estados siguientes:

■ SI - Considerada

Para ser considerada en el próximo pedido. Con este estado inicia una solicitud recién capturada e indica que entrará automáticamente en el próximo pedido que se genere.

• S2 - En Espera

Se encuentra en espera de ser incluida en algún pedido. Porque cuando se genere un pedido, el sistema preguntará si se desean incluir todas, algunas o ninguna de las solicitudes en este estado,

S3 - No Considerada

Ya no es considerada en el próximo pedido, Cuando la solicitud entra en un pedido, ya no es considerada para ningún otro y automáticamepte es colocada en este estado. También es posible que el usuario seleccione manualmente esta opción,

 $\overline{31}$ 

Sistema de Adquisiciones de la Biblioteca de la ENEP Aragón en SOL Windows 5.0

'l'odas las solicitudes que entren al pedido pasan al estado S3 - No Considerada. para que as) el sistema no las vuelva a incluir en un pedido. También la solicitud registrará el número de pedido del cual forma parte, por lo que si se quiere cambiar a otro estado o se desea eliminar, es necesario liberarla desde el pedido, es decir, abrir el pedido correspondiente y excluir la solicitud.

### 2.2.2 Pedidos

*11n* pedido es la reunión de varias solicitudes que forman una orden de compra para un proveedor.

Un pedido puede estar en uno de cinco estados:

*• I' I -* No Emitido

Se acaba de generar y no se ha levantado el pedido.

es P2 - En Espera

Se hizo el pedido pero aún no se reciben los ejemplares.

• P3 - Surtido

Se recibieron los ejemplares.

• - Pendiente

Existen problemas en el surtido, por lo que permanecerá pendiente hasta que el proveedor corrija las deficiencias en el pedido.

• P5 - Cancelado

Ya no se desea como pedido.

La única manera de dar de Alta un pedido es a través de su generación. Este proceso toma todas las solicitudes que existan en el estado SI - Considerada, por lo que en realidad se puede crear más de un pedido a la vez ya que las solicitudes se agrupan por proveedor y por cada uno de ellos se creará un pedido.

Es decir, la generación de un pedido depende de que existan o no solicitudes en el estado apropiado, lo cual significa que será necesario capturar las solicitudes que entrarán en el siguiente pedido porque todas ellas conformarán ese nuevo pedido, por supuesto que opcionalmente podrán ser incluidas las solicitudes En Espera.

Esta característica de tomar de una sola vez todas las solicitudes Consideradas para un nuevo pedido, hace imposible que se pueda capturar material para pedidos que se pretendan generar en diferentes fechas,

32

Respecto a las solicitudes En Espera, al momento de generar el nuevo pedido se preguntará que si se desean incluir todas ellas, preguntar una a una o simplemente no incluirlas. Si se decide por incluirlas todas, se incluyen transparentemente y ya no se solicitará intimación extra. Pero si *se* decide por la opción de preguntar una a una, se visualizarán los datos más importantes de la solicitud (En Espera) en turno y se pedirá confirmación sobre su posible inclusión con un si o un no, y esta operación se repite por cada solicitud que se encuentre en ese estado.

Al finalizar la generación de los pedidos, el sistema presenta una lista de los pedidos generados con la opción de poder imprimirla. Todos estos pedidos quedan marcados con el estado Pt - No Emitido.

Para que un pedido en estado PI - No Emitido pase al estado P2 - En Espera será necesario hacer el cambio manualmente, ya que tal vez se imprima el pedido recién elaborado sólo para fines de revisión.

Es posible colocar en cualquier estado a un pedido, excepto cuando ya ha sido surtido.

Es posible que un pedido sea eliminado, pero el sistema preguntará qué se hará con las solicitudes involucradas, ya que es posible regresarlas a su estado original, al S2 - En Espera o al SI - Considerada, también se podrán elitninar definitivamente de la relación de solicitudes.

Estas mismas alternativas se presentarán cuando se intente eliminar (excluir) alguna solicitud del pedido.

Para poder recibir un pedido es necesario colocarlo en el estado P2 - En Espera o en P4 - Pendiente. Para hacer la recepción, las solicitudes aparecen con sus datos más importantes en forma de tabla donde se deberá indicar una a una la cantidad surtida. También se deberá especificar el Número de la Factura que ampara a las solicitudes.

Con esta información ya es posible indicarle al sistema que verifique posibles diferencias por cada título.

Para comenzar, si el sistema detecta irregularidades en el surtido, pregunta qué se desea hacer con el pedido, ya que se puede continuar con la recepción, o simplemente cancelarlo, dejarlo pendiente o eliminarlo.

Al continuar la recepción de un pedido con problemas pueden suceder tres casos:

**.33** 

I. Que lleguen ejemplares de menos, que a su vez presenta tres opciones:

- 1. Hacer que la solicitud indique la cantidad surtida, con lo que ya no habría diferencias.
- 2. Retirar la solicitud del pedido y mantenerla En Espera para que pústeriormente pueda ser incluida en otro pedido.
- 3. Hacer que la solicitud indique la cantidad surtida y con la diferencia crear una solicitud En Espera para que posteriormente pueda ser incluida en otro pedido.

2. Que lleguen ejemplares de más, que a su vez presenta dos opciones:

- I. hacer que la solicitud indique la cantidad surtida, con lo que ya no habria diferencias.
- 2. Retirar la solicitud del pedido y mantenerla En Espera para que posteriormente pueda ser incluida en otro pedido.

3. Que no se surtan ejemplares, que a su vez presenta dos alternativas.;

- 1. Retirar la solicitud del pedido y mantenerla En Espera para que posteriormente pueda ser incluida en otro pedido.
- 2. Retirar la solicitud del pedido y eliminarla de la relación de solicitudes ya que, tal vez, no se desea contar ni con su referencia.

Se deberá proseguir así hasta la última solicitud que tenga problemas. Al final el pedido pasa al estado P3 - Surtido y se almacena con la fecha de recepción. Si se crearon nuevas solicitudes, el sistema las presenta en forma de lista con opción (le imprimirla,

### 2.2.3 Formas F-2.

Con las facturas se elaboran las Formas F-2 con las cuales es posible que el proveedor solicite su pago en la Dirección General de Bibliotecas.

Una Forma F-2 tiene dos estados:

▪ - Aceptada

IS considerada para el ejercicio del presupuesto.

- F2 Cancelada
	- No es considerada para el ejercicio del presupuesto.

Manejan el detalle del total de títulos, total de ejemplares, importe total, número de factura o nota de crédito (si hay alguna) y el nombre del proveedor.

Con las Formas F-2 es posible averiguar el ejercicio del presupuesto, ya sea desde el inicio del año o por periodos.

Como máximo cada Forma F-2 puede contar con 7 facturas y una nota de crédito, esta última sólo en caso de requerirse.

### 2.2.4 Consultas

Las consultas permiten, generalmente, obtener totales sobre el estado o cantidad de documentos, desglozarlos por carrera, obtener el ejercicio del presupuesto, o incluso listados de material adquirido y no adquirido.

En la mayoría de los casos se podrá hacer una consulta en un periodo de fechas.'<sup>1</sup> Pero si se desea consultar desde el inicio del ano lectivo hasta el día de la consulta, no será necesario indicar ningún periodo. Es decir, el sistema sólo maneja documentos del año lectivo, con sus debidas excepciones, como en el caso de pedidos pendientes de, por ejemplo, un año anterior al lectivo,

Existen consultas para los tres tipos de documentos.

### Consultas a solicitudes

#### *Por estado*

Se obtienen totales de la cantidad de solicitudes en sus diferentes estados:

 $\overline{35}$ 

Consideradas En Espera No Consideradas

Con un total de todas ellas.

#### *Par carrera*

Se obtienen totales de la cantidad de solicitudes por carrera en sus diferentes estados:

Consideradas En Espera No Consideradas

Con un total por cada carrera y una sumatoria global..

#### *Par número de Factura*

Se obtiene una relación de títulos que entran en la factura que se especifique. Los datos desplegados son:

Número de solicitud Título Autor Cantidad de ejemplares

### **Consultas a pedidos**

#### *Por estado*

Se obtienen totales de la cantidad de pedidos en *sus* diferentes estados:

**Surtidos** En Espera Pendientes

36

the Schronicle

No Emitidos

Cancelados

Con un total de todos ellos.

#### *Material solicitado por carrera*

Se obtienen totales de la cantidad de títulos y ejemplares por carrera de todas las solicitudes que se encuentran en los pedidos en sus diferentes estados excepto canceladas.

#### *Por Fecha de Pedirlo*

Indica el número de pedido y su estado. La lista se ordena cronológicamente. Incluye todos los de este año lectivo y los de años anteriores en estado de En Espera o Pendientes.

#### *Por Fecha de Surtido*

Indica el número de pedido de todos aquellos surtidos en el año lectivo o en el periodo que se indique.

#### *Ejemplares por carrera*

Aquí se obtiene básicamente información de *Material* Adquirirlo y de Material No. Adquirido. El Material Adquirido está conformado por todos los pedidos surtidos en el año lectivo. El Mitterial No Adquirido incluye los pedidos en estado No Emitido, En Espera y Pendientes, todos éstos del año lectivo.

La consulta puede ser de todas las carreras a la vez o alguna en específico. Los datos son:

ATANG SESERIAN

Carrera Título Autor Editorial Cantidad de ejemplares Observaciones

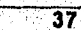

Sistema de Adquisiciones de la Biblioteca de la FNEP Aragón en SQL Windows 5.0

Esta consulta contempla una subconsulta a manera de resumen donde sólo aparecen totales de títulos, cantidad de ejemplares por cada carrera y un total global.

El resumen toma las condiciones establecidas para la consulta normal, por lo que es necesario primero hacer la consulta normal.

#### *C011.volias a formas F-2*

#### Por estado

Se obtienen totales de la cantidad de formas F-2 en sus diferentes estados:

#### Aceptadas Canceladas

Con un total de los dos estados.

# Corte de Ejercicio

Aquí se obtienen dos cifras:

Cantidad ejercida a la fecha Cantidad por ejercer

La cantidad ejercida se contabiliza al sumar los importes de todas las formas P-2 del año lectivo o de sólo aquellas que se lleguen a indicar en el rango de fechas.

La cantidad por ejercer es la diferencia del total del presupuesto menos lo ejercido.

El monto real por ejercer se observará si el rango se deja abierto, ya que de esta manera se contabiliza el total de lo gastado en el año lectivo.

Por supuesto, sólo entran en la contabilización todas las formas F-2 en estado Aceptadas.

### 2.2.5 Catálogos

Los catálogos son datos que se mantienen más o menos fijos en cl sistema. Se dividen en cinco áreas para un mejor control de la información.

#### Proveedores

Se asigna una clave y se captura su nombre, RFC, dirección y todos los datos que permiten saber qué tipo de proveedor es y cuáles temas bibliográficos maneja.

#### Tenias bibliográficos

Los temas bibliográficos sólo constan de una clave y una descripción. Es una lista de todos los temas que maneja la UNAM.

#### Carreras

Es una lista de todas las carreras impartidas en la ENEP Aragón. Se componen de una clave y una descripción.

#### Dalos semifijos

Los datos semifijos indican los datos que pudieran variar año con año como el Código Progrannitico, o de un mes para otro tal como los nonibres de los Directores o, incluso, el propio presupuesto. Es aquí donde se indica el año lectivo y el cual será tomado por el sistema para el cálculo de consultas y fambién en el manejo de la captura de los documentos.

#### Usuarios del sistema

Aquí se dan de alta a los usuarios autorizados del sistema. Para seguridad del sistema se les asigna una palabra elave secreta que deberán introducir cuando se les solicite, ya sea al inicio del sistema o al intentar entrar en una sección restringida.

El usuario principal será el Jefe de la Biblioteca y es quien tiene prioridad sobre los demás, de tal manera que es el único que puede agregar, modifiear o eliminar a un usuario:

Finalmente, la Figura 2-4 muestra el diagrama de flujo de datos según la nueva normatividad.

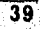

Sistema de Adquisiciones de la Biblioteca de la ENFP Aragón en SQL Windows 5,0.

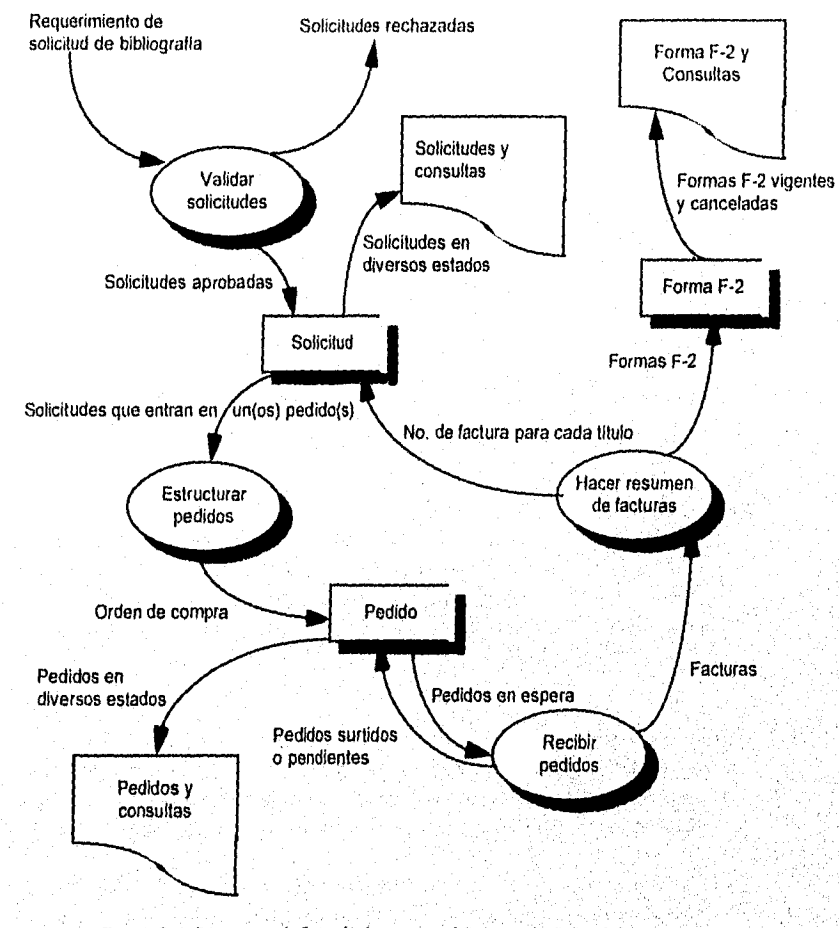

Figura 2-4: Diagrama de fluja de datos para el Sistema de Cantral de Adquisiciones

40

Charles William Scholarship

# **Capítulo 3 SQLWindows 5.0**

#### Objetivo General

■ Conocer diversos aspectos que conforman a SQL Windows 5.0 y ver cómo está orientado a la filosofía de objetos y comprender que va más allá de un simple lenguaje de programación

#### Objetivos Particulares

■ Entender la teoría de la programación orientada a objetos

e Conocer los objetos con los cuales viene dotado SQL Windows

■ Revisar d lenguaje de programación de SQLWindows

e Conocer los diversos tipos de mensajes que puede manejar SQLWindows

• Conocer aspectos fundamentales para el manejo de SQL desde una apliCación de SQI,Windows

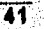

1,a programación ha evolucionado desde la programación por caldeado al lenguaje ensamblador, pasando después por los lenguajes de alto nivel haciendo uso de la programación estructurada.

Y aunque era un enfoque muy práctico para el diseño, cualquier sistema partía de la nada ya que no existía un enfoque de aprovechamiento de lo desarrollado anteriormente. Casi no había reutilización.

"Los investigadores, conociendo el dilema, comienzan a enfocar esfuerzos a esta problemática a principios de los setentas. La teoría de programación orientada a objetos se desarrolla como respuesta coherente, PARC Xerox, en 1972, presenta un lenguaje de programación al que llamó Smalltalk 72, Diseñado con características especiales en mente, introduce conceptos 'orientados a los objetos' como se ha dado en Ilamarles..."<sup>1</sup>

En las siguientes secciones se hablará de todas las características más sobresalientes de SQLWindows, En la sección 3.1 se analiza la teoría de la programación orientada a objetos, ésto como preámbulo a la sección 3.2 donde se hace una revisión de los objetos con los que viene dotado SQLWindows.

En la sección 3,3 se estudia el lenguaje SAL, el lenguaje de programación de SQL, Windows. Se observará un estilo muy particular para codificar con este lenguaje.

Como complemento al SAL, en la sección 3.4 se conocen los diversos tipos de mensajes que puede manejar SQLWindows. •

En la última sección, 3,5, se hace un estudio de aspectos básicos para-la utilización del lenguaje SQL para d manejo de bases de datos, desde una aplicación de SQLWindows.

<sup>1</sup> Abel A.P. y Jorge M.M., Programación Orientaila a Objetos en un Ambiente Puro, PC/HPS BYTE. México, Mayo 1592, op 92.97.

42

### **3.1 Objetos**

### **3.1.1 ¿Qué son los objetos?**

El diseño orientado a objetos descompone un sistema en objetos, los componentes básicos del diseño,

Se intenta manejar la complejidad de los problemas del inundo real por la abstracción del conocimiento y encapsulando éste dentro de objetos. El encontrar o crear esos objetos es el problema de la estructuración del conocimiento y sus actividades.

Se podría decir que los objetos en un problema son entidades independientes que se relacionan con otras partes del problema. Estas entidades no se eligen o surgen por su fácil o difícil programación, sino porque tienen algún límite físico o conceptúal que los separa del resto del problema. Las entidades son representadas como objetos en el programa para computadora.

El objetivo en la programación orientada a los objetos es tener una correspondencia, una a una, entre las entidades en el problema físico y los objetos en el programa.

La información normalmente se maneja en dos tipos distintos: funciones y datos. En la programación procedimental inmediatamente se trabaja sobre las funciones y las particularidades de los datos que van a intervenir. Es decir, se maneja el **¿Cómo.**..?

La programación orientada a objetos comienza con una idea más abstracta: el ¿Qué...?, y no con el ¿Cómo...?. Primero se averigua sobre lo que intenta el programa. Se buscan los objetos y sus conexiones; para lograrlo se averigua qué operaciones se necesitan desarrollar y qué información resulta de esas operaciones. Cada, objeto sabe lo que puede hacer (operaciones) y sobre que lo puede hacer (datos).

Se llega n descomponer un sistema en entidades que se ajustan a sus propias reglas dentro del sistema porque conocen todo Sobre sí mismas.

#### Abstracción

La gente comprende el mundo al Modelar porciones de'`él en versiones simplificadas. Un modelo debe ser un bosquejo y no debe intentar manejar hasia el último detalle, ya que de lo contrario resulta igual de complejo que lo que se intenta

**43** 

modelar y entender. 1.o que se busca es simplificar, lo cual es crucial para entender al inundo.

Considerar, por ejemplo, un automóvil. Una persona puede conducir un automóvil sin necesidad de comprender muchos de los detalles que implican su funcionamiento; dicho de otro modo, abstrae el conjunto de cientos de piezas distintas a una sola idea: un automóvil.

Es por esto que la abstracción es la clave para diseñar un buen software.

#### *Encapsular:4s*

Dos de las ideas principales son: ¿Qué puede hacer este objeto? y ¿Qué conoce este objeto?. La primera pregunta se refiere a las operaciones o funciones que puede realizar y la segunda pregunta se refiere a los datos que se implican en esas operaciones.

El hecho de reunir en un solo objeto tanto los datos como las operaciones que afectan esos datos se denomina encapsulacIón, Figura 3-1. Se logra así ocultar cierta complejidad hacia otros objetos y hacia el diseñador. Esta complejidad es el cómo hace las cosas y esto no importa a otras partes del sistema, lo que les interesa es el qué puede hacer. El qué es la parte pública, lo único que los 'otros objetos deben conocer.

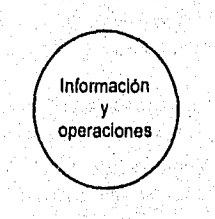

Figura 3-1: Encapsulación

Volviendo al ejemplo del automóvil, al conductor no le interesa como funciona, lo importante es que lo puede transportar de un punto a otro en esta gran ciudad.

Los objetos se pueden ver como algo que reúne cierto conocimiento y ciertas operaciones conceptualmente relacionadas a ese conocimiento. Continuando con el ejemplo del automóvil, al agrupar cientos de piezas grandes y pequeñas en una sola unidad se logra que "el mucho" sea visto como una unidad fácilmente manipulada.

Se logra reducir la complejidad y facilitar la conceptualización al hacer innecesario el conocimiento de principios físicos que intervienen en su funcionamiento,

#### Oculiondenia de la información

Al manejar la complejidad en una caja negra debe haber alguna manera que indique lo que algún objeto en particular puede hacer. Es decir, se está manejando una representación privada y una Interfaz pública, a este efecto se le conoce como ocultamiento de la información, y se representa gráficamente en la Figura 3-2.

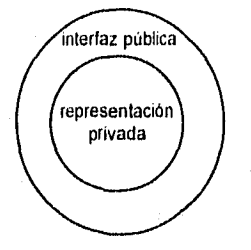

*Figura 3-2 Ocultamiento de la firrmaciaín* 

Esto logra que el diseño sea más fácilmente modificado,

Al ocultar la inforinación, un objeto no dice cómo hace su trabajo, pero públicamente se sabe lo que el objeto puede hacer.

Por otro lado, como un objeto tiene una parte privada, ésta puede ser modificada sin alterar el equilibrio del sistema, ya que si un error es introducido, éste queda enclaustrado en la parte privada del objeto y es más fácil su detección y.córrección,

### 3.1.2 ¿Cómo interactúan los objetos?

Un objeto se puede comunicar con otro mandando un mensaje. A esta acción se le conoce como transmisión de mensaje, y es la única manera en que un objeto se puede comunicar con otro. Esto se muestra en la Figura 3-3.

45

Sistema de Adquisiciones de la Biblioteca de la ENEP Aragón en SQL Windows 5.0

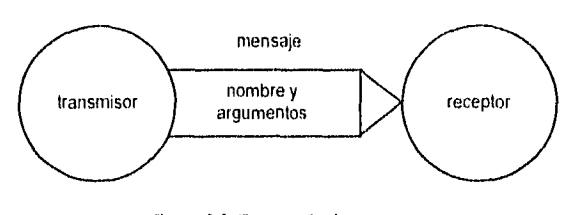

Figura 3-3: Transmisión de un measaic

#### Mensaje

Un mensaje es el nombre de la operación y tal vez, algunos argumentos que necesita la operación.

El conjunto de mensajes a los que un objeto puede responder es conocido como comportamiento o funcionamiento del objeto. Para abreviar, el nombre de la operación sin considerar los argumentos es conocido como nombre del mensaje.

#### Método

Un método es la función ejecutada en respuesta a un mensaje. Dentro del objeto, el nombre del método es el nombre del mensaje.

#### Entidad

Una entidad es la relación del nombre del método, el tipo de argumentos que requiere y el tipo de dato que el método retorna como respuesta. La entidad determina las entradas y salidas de un método.

### 3.1.3 Clases e instancias

Existen muchos objetos que son bastante similares. Así, por ejemplo, tenemos automóviles, camionetas, camiones, motocicletas, bicicletas, etc. Aunque de diferente manera, pero pueden transportar personas y/o cosas.

### **Clase**

Los objetos que tienen el mismo comportamiento son de la misma clase. Están creados en base aun mismo patrón.

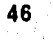

#### *Instancia*

Cualquier objeto derivado de una clase es flamado instancia de esa clase. Es capaz de recibir mensajes y atenderlos si se encuentran dentro de la gama de sus conocimientos.

### **3.1.4 Polimorfismo**

La palabra polimorfismo significa "habilidad para asumir varias formas". Aplicando esta idea u los objetos se hablaría de la habilidad de que dos o más métodos de un objeto respondan al mismo mensaje.

Esto indica que las interfaces son similares y que las operaciones (funciones) están implementadas en diferente forma, de tal manera que respondan a un mensaje de un transmisor sin que éste se preocupe por el método que ejecutará a ese mensaje.

Regresando de nuevo al ejemplo del transporte, suponer que un cliente establece un contrato con una empresa de paquetería. Si el cliente envía una pequeña caja, la empresa tal vez la remita en una motocicleta. Suponiendo ahora que el cliente envía unas 1,000 cajas, lo más probable es que la empresa utilice camiones de carga.

Este es un claro ejemplo de polimorlismo, al cliente no le interesa el medio por el cual sea enviada su mercancía, lo importante es que llegue a su destino —en el tiempo prometido. La empresa cuenta con un departamento de atención al cliente (Interfaz pública) donde se recibe la orden de envío, **(mensaje),** al percatarse de la magnitud del envío la empresa decide utilizar motocicletas o camiones de carga. Dependiendo de la cantidad de mercancía, el método de transporte cambia. Figura 3-4.

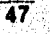

Sistema de Adquisiciones de la Biblioteca de la ENEP Aragón en SQL Windows 5.0

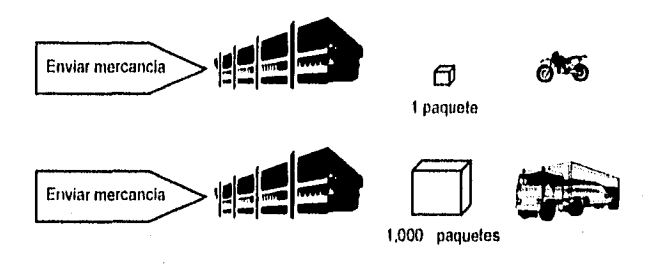

Figura 3-4: Un mensaje polimórfico: enviar mercancla

### *3,1,5 Herencia*

La **herencia** permite derivar una nueva clase a partir de otra, para asi agregar nuevas funciones, hacer algunas modificaciones o imponer algunas restricciones.

La herencia permite **reutilizar** código. No se necesita volver a escribir lodo el código, indirectamente se toma (se hereda) el que ya se escribió y se agrega el nuevo.

#### **Subclase**

Una subclase es una clase que hereda las características de otra llamada **superclase o clase base.** 

Retomando el ejemplo del transporte, se podría decir que la superclase es el automóvil con el equipo de norma: un juego de cuatro llantas, Un parabrisas, un volante, un motor, etc. Un camión de carga es en si un automóvil, pues la mayoría de sus características (comportamiento) ha sido tornado de un automóvil, se han modificado algunos de los componentes, se agregaron o eliminaron otros. Todo es más grande, ya no son cuatro llantas, ahora son seis, diez o más; el motor puede utilizar otro tipo de combustible; se le acondiciona un gran espacio para la carga. Se agregan o eliminan accesorios de acuerdo con el funcionamiento requerido, Figura 3-5.

**48** 

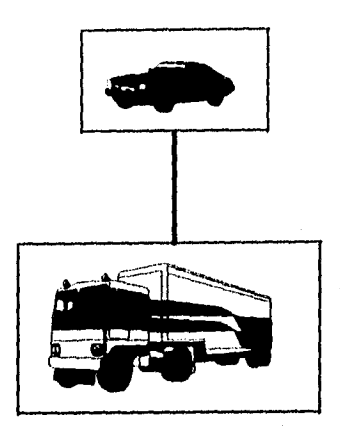

Figura 3-5: Superclase y subclase

Siguiendo con el ejemplo del automóvil, suponer ahora que se tiene la superclase automóvil y la superclase bicicleta, a partir de aquí podemos *tener* la subclase motocicleta, Figura 3-6.

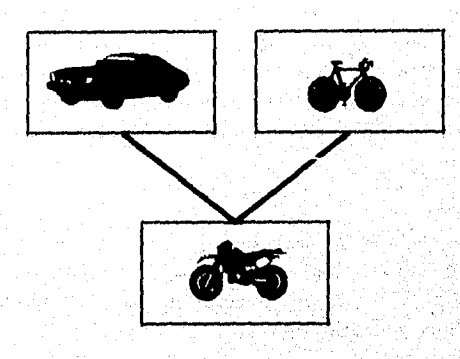

Figura 3-6: Una subclase con dos superclases

Se puede tener otra subclase a partir de la superelase automóvil. Figura 3-7.

 $\overline{\phantom{0}}$ 

**49** 

#### Sistema de Adquisiciones de la Biblioteca de la ENEP Aragón en SOLWindows 5.0.

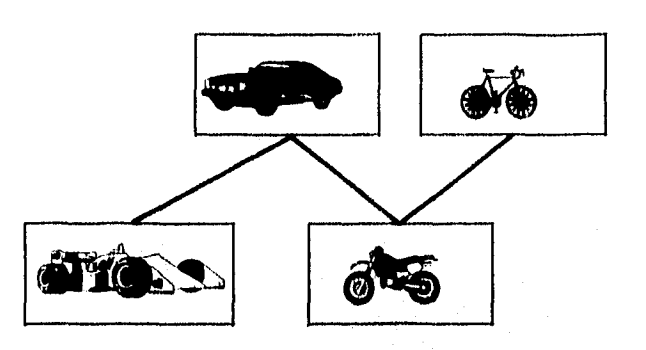

Figura 3-7: Jerarquía de la herencia

#### **Superelase**

Una **superclase** es la clase de la cual se hereda su comportamiento. Una clase puede tener una o varias superclases, de esta manera al poner limitaciones y hacer modificaciones en las características heredadas se tiene una nueva clase con vida propia. Una subclase puede ser la superelase para otras subclases.

En el ejemplo anterior, la clase motocicleta tiene dos superelases; automóvil, y. bicicleta. Por un lado se encuentra la capacidad de transportarse con movimiento automático y con muchas comodidades, por piro lado, se tiene lo práctico de transportarse en un vehículo pequeño aunque se mueva gracias a la acción humana. Al combinar cualidades se obtiene un vehiculo impulsado por un motor de combustión interna y se conserva lo Práctico al contar con solo dos. llantas:

### **Clase abstracta**

Una **clase abstracta** es una clase que sólo sirve para heredar y no para crear instancias. Es una clase que provee de varias funcionalidades en forma de un prototipo, es decir, la subclase que la herede deberá implementar algunos de los métodos para sus específicos propósitos.

Esto logra que el código sea reutilizable. Por otro lado, a las clases que permiten definir instancias de ellas se les conoce como clases concretas.

Reutilizando una vez más el ejemplo del transporte, suponer que se ha diseñado la clase abstracta automóvil, a la cual se le - han definido todas sus características mínimas, tales como sistema de transmisión, sistema electrico, un motor,

W.

a filma kalendar

suspensión, juego de asientos, chasís, carrocería, entre otras cosas. A partir de esta clase abstracta se obtendrán dos subclases concretas: un automóvil de carreras y un automóvil sedán. Figura 3-8.

Cada una de estas subclases tomará lo que necesite, modificará o añadirá otras características.

El automóvil de carreras sólo tendrá un asiento, la suspensión será especial para las altas velocidades, la carrocería debe ser aerodinántica, el motor de combustión interna de cuando menos 8 cilindros y de un combustible especial, el chasis aunque ligero debe ser muy resistente, esto sin enumerar otras posibilidades.

El automóvil sedán debe tener espacio para cuando menos cinco personas, la suspensión apropiada para la ciudad con sus topes y baches, una carrocería medianamente aerodinámica y muy atractiva a la vista, su motor pudiera ser eléctrico o de combustión interna de unos 4 cilindros.

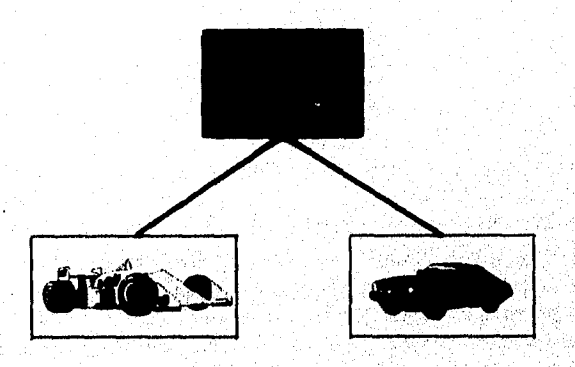

Figura 3-8: Jerarquía de clases de automóviles

# **3.2 Objetos de SQLWindows**

Los objetos de SQL,Windows son piezas visuales para componer la interfaz grálica con el usuario. Los objetos pueden ser tomados directamente de la paleta de herramientas, del menú Tools, de la barra de opciones, o pueden ser cortados,

 $\overline{51}$ 

copiados y pegados desde los objetos existentes en el diseño. También es posible escribirlos directamente en el editor de código.

Al colocar un objeto en el diseño, ya viene con una serie de características estándar, pero es posible modificarlas con el personalizados y así definir nuevos atributos. Para desplegar el personalizador se puede proceder así:

- Con la herramienta Grabber (Sujetar) que parece una cruz con cuatro flechas, hacer doble clic o clic-derecho en el objeto,
- Con un clic en el objeto con el Grabber y presionando Retorno,
- Con un doble clic o un clic-derecho en el icono Personalizador del objeto en el editor de código. El icono Personalizador se encuentra a la izquierda del objeto en el editor de código. Figura 3-9.

tcono Personalizador

52

Superficient in the other

- 图 Picture: Tapiz
- Pushbutton: pb\_Solicitud
- Message Actions
- On SAM\_Click
	- o Cali Salereatellindow( Creolicltud, hOndFora )

Figura 3-9: Icono personalizador

Se recomienda colocar un prefijo al nombre de los objetos como indicador del tipo de objeto de que se trata. De esta manera se tiene una noción de lo que se espera del objeto, independientemente de lo que su nombre pueda sugerir, Cuando se agrega un objeto' al diseño, SQLWindows da un nombre por defecto usando uno de los prefijos listados enseguida. Se utilizará el nombre en inglés pues así es como se le encontrará en todo el diseño y ofrece una idea más precisa de su función, ya que traducidos -según Windows en español- es dificil conectar conceptualmente su nombre en inglés y su significado en español, por ejemplo, un "Push Button" es un "botón de comando" y un "Radio Button" es un "botón de opción".

Sistema de Adquisiciones de la Biblioteca de la ENEP Aragón en SQL Windows 5.0

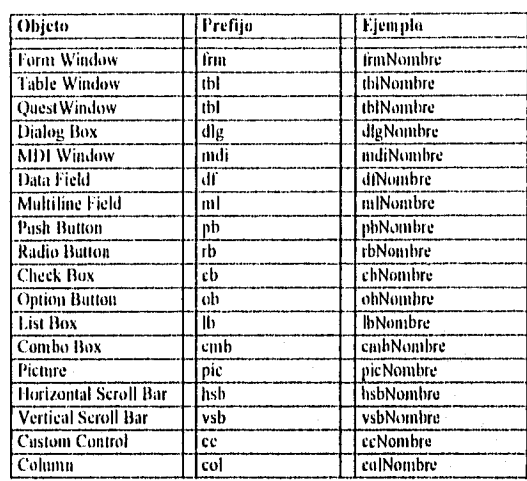

Existen dos tipos de objetos:

- Alto nivel
- hijos

Además se pueden utilizar los diálogos estándar de Windows en las aplicaciones de SQLWindows.

# *3.2.1 Objetos de alto nivel*

lay cuatro objetos de alto nivel:

- Form Window
- Dialog Box
- Table Window
- QuestWindow

 $\overline{53}$ 

공중

**Se** les llama *de* "alto nivel" por la posición que ocupan en el editor *de* código. Una aplicación contiene al menos uno de estos objetos. Las Table Windows y QuestWindows también pueden ser objetos hijos.

'todos los objetos *de* alto nivel tienen:

- Un borde y una barra de titulo
- Un menú de sistema

y opcionalmente

- Una barra de herramientas
- Una barra de estado

Todos los objetos de alto nivel (excepto los Dialog Box) pueden:

- Tener un menú
- Tener botones para maximizar y minimizar
- Ser creados automáticamente cuando la aplicación inicia o ser creados dinámicamente por la aplicación. Un Dialog Box sólo se crea dinámicamente
- Tener un estado inicial (normal, minimizado, o maximizado)
- Tener un icono que es desplegado cuando la ventana es minimizada
- Cambiar de tamaño en tiempo de ejecución

En el editor de eódigo, todos los objetos de alto nivel tienen:

- (Jna sección de Contenidos (Contents) donde se pueden agregar objetos hijos (excepto para las Quest Windows)
- Una sección de Acciones de Mensajes (Message ActionS) donde se codifican acciones para que sean ejecutadas
- Una sección de Variables de la Ventana (Window Variables) Para declarar las variables locales ala ventana
- Una sección de Funciones (Functions) donde se implementarán, las diVersas l'unciones que necesite la ventana para llevar a cabo su función. Cada una de las funciones deberá contar con su código en **la** sección de Actions

54

Existe un objeto especial que se encuentra en el editor de código a la altura de los objetos de alto nivel, se le conoce como MDI Window y puede contener (en su sección de contenidos) una o más Form Windows o Table Windows de alto nivel.

En seguida se hará una explicación breve de cada uno de los objetos de alto nivel.

### *Foro' Window*

 $\overline{1}$ 

Las Form Windows se pueden utilizar para introducir y desplegar datos. Se pueden colocar objetos hijos tales como Data Fields, Push Buttons, etiquetas y demás objetos requeridos. Figura 3-10.

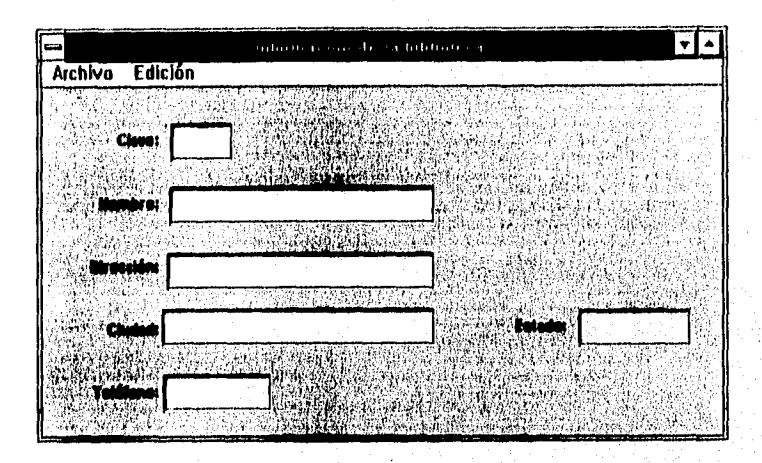

1

55

*Figura 3-10: Una Farm Window con molía, Dala Hall y Background* Téxt

#### *Dialog Box*

Los Dialog Box se pueden utilizar para permitir que el usuario introduzca datos, o pina desplegar alertas o mensajes de error. Se pueden colocar los mismos tipos de objetos hijos que en la Form Window. Figura 3-11.

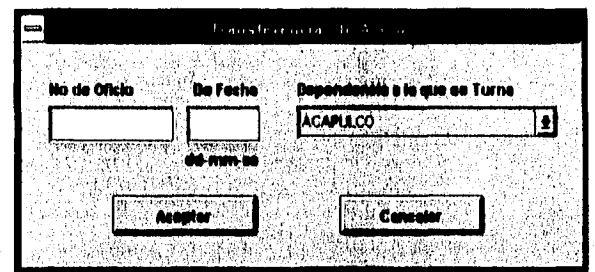

Sistema de Adquísiciones de la Biblioteca de la ENFP Aragón en SQL Windows 5.0

*Figura 3-11*: Dialog Box

Existen tres tipos de Dialog Box: sin modo, modal y modal del sistema.

#### **Sin modo**

Un Dialog Box sin modo no suspende el proceso de la aplicación. El usuario puede Moverse entre el Dialog Box y otra ventana en la aplicación o a una ventana en otra aplicación.

#### **Alada**

Un Dialog Box modal Suspende el proceso de la aplicación hasta que el usuario cierra el Dialog 1.3ox. El usuario no puede moverse **del** Dialog Box a otra ventana en la aplicación. Sin embargo, el usuario si puede moverse a una ventana en otra aplicación.

#### **Modal del sistema**

Un Dialog Box modal del sistema suspende el procelo en todo el sistema basta que el usuario cierre el Dialog Box. El usuario no se pUede mover a otra ventana en la aplicación o a otra ventana en otra aplicación. •

#### **Dlalog Box con dueño o sin dueño**

Se pueden crear Dialog Boxes con o sin un ducño. Cuando un Dialog Box tiene un duetto:

- Siempre permanece sobre la ventana dueña.
- Cuando la ventana dueña se cierra, el Dialog 130x se cierra.
- a Cuando el usuario minimiza al dueño, el Dialog Box desaparece y cuando el usuario restablece el dueño, el Dialog Box reaparece.

#### *Message Hoz (Cuadro de Mensaje)*

Si la aplicación sólo necesita desplegar un simple mensaje o necesita una entrada simple por parte del usuario, se puede utilizar una Message Box que no requiere más que indicar qué título, mensaje, botones e iconos debe llevar. Figura 3-12.

| c.<br>ı. |  |
|----------|--|

*Figura 3-12: Message Box* 

#### *Table*

Ä,

Una Table Window despliega datos en un formato de renglones y columnas, como, una hoja de cálculo. A través de una Table Window un usuario puede:.

- **a** Desplegar una consulta (de SQL)
- Moverse a través de los renglones de datos
- Insertar, actualizar, o borrar renglones de datos

Las Table Windows tienen muchas características que dan flexibilidad al desarrollador al crear aplicaciones sofisticadas. Además cuenta con las mismas características de una Form Window (título, menú, *y* un icono).

Una Table Window es una matriz de renglones (líneas) y una o más columnas. La intersección de un renglón y una columna se llama celda. Figura 3-13.

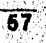

Sistema de Adquisiciones de la Biblioteca de la ENEP Aragón en SQLWindows 5.0

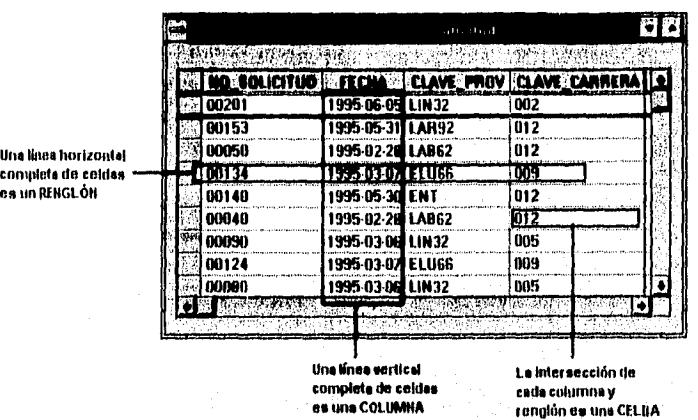

*Figura 3-13: Tabla Window* 

### **euestWindow**

Quest es una herramienta para la creación y utilización de bases de datos. Una QuestWindow combina la facilidad de la interfaz de Quest con la potencia y flexibilidad de una aplicación SQLWindows. El desarrollador crea una consulta o una actividad en una tabla en Quest y entonces la usa en una QuestWindow. Esto permite crear aplicaciones que inserten, actualicen, y seleccionen datos sin escribir sentencias SQL.

Existen dos tipos de QuestWindows, las cuales sólo difieren cn la interfaz hacia el usuario, pueden ser en formato de Columnas, Figura 3-14, o en Campos, Figura 3-15.

anggalawan

Sistema Jc Adquisiciones de la Biblioteca de la ENIT Aragón en SQI.Windoss , 5

|         |                   | العواء تتني |                                                                |  |
|---------|-------------------|-------------|----------------------------------------------------------------|--|
|         |                   |             |                                                                |  |
|         |                   |             | VO SOLICITUD NI FECHA MIT VAL PROV I CLAVE CARRERA I ND_PEDIDO |  |
| 00201   | 1995-06-05 LIN32  |             | 002                                                            |  |
| 00153   | 1995 05-31 LAR92  |             | 012                                                            |  |
| 00050   | 1995-02-28 LAB62  |             | 012                                                            |  |
| 00134   | 1995-03-07 ELU66  |             | 009                                                            |  |
| 00 I 40 | 1995-05-30 ENT    |             | 012                                                            |  |
| 00040   | 1995 02 28 LAB62  |             | 012                                                            |  |
| noo90   | 1995-03-06  LIN32 |             | 005                                                            |  |
| 00124   | 1995-03 071       | ELU66       | 009                                                            |  |
| 00000   | 1995-03-06 LIN32  |             | <b>OOS</b>                                                     |  |
|         |                   |             |                                                                |  |

*Figura 3-14: QuesaVindow en formato de columnas* 

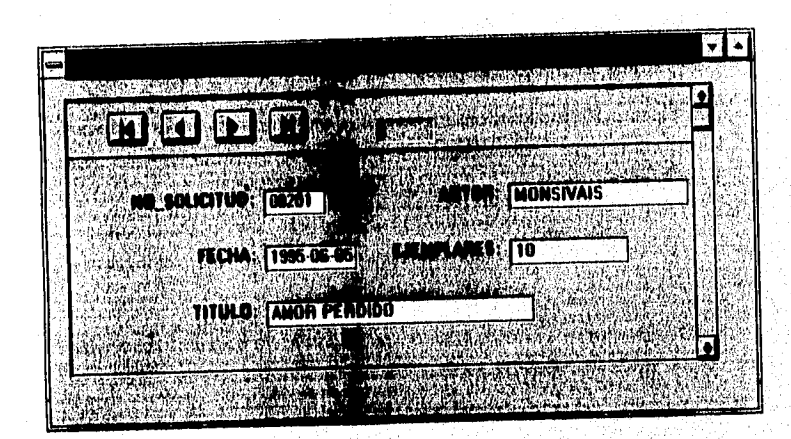

*Figura 3.15: QuestWindow en formato de rampas* 

### **MDI Window**

MDI significa Interfaz de Múltiple Documento (Multiple Document Interface), el cual es un modelo de interfaz para el usuario creado por Microsoft.

Una MDI Window se usa para crear un área de trabajo pant una aplicación. Se pueden colocar Form Windows y Tabla Windows de alto nivel en un área de

 $\overline{59}$ 

trabajo. las MDI Windows son útiles para manejar un gran numero de ventanas de alto nivel que se necesiten desplegar al mismo tiempo,

Una Form o una Table Window dentro de una MDI Window es llamada "ventana hija MDI".

Una ventana hija MDI tiene una barra de titulo, un menú, un borde para cambiar de tamaño, un menú de sistema, botones para minimizar y maximizar. Sin embargo, no tiene hurra de menú ya que todas utilizarán la barra de menú de la MDI Window. Cuando una ventana hija MD1 pasa a ser la activa, su menú sustituye al menú de la MDI Window.

Solamente una ventana hija MDI puede estar activa a la vez, lo cual se indica al tener su barra de titulo destacada y al aparecer sobre todas las otras ventanas hijas MDI. Las ventanas hijas MDI pueden ser minimizadas y aparecerán como un icono en la parte inferior de la MDI Window. Cuando una ventana hija MDI es. maximizada, su barra de titulo desaparece y usa la barra de titulo de la MD1 Window.

En la Figura 3-16 se muestra una MDI Window que tiene una barra de herramientas, una barra de estado y ventanas hijas (una Forro Window y dos Table Windows).
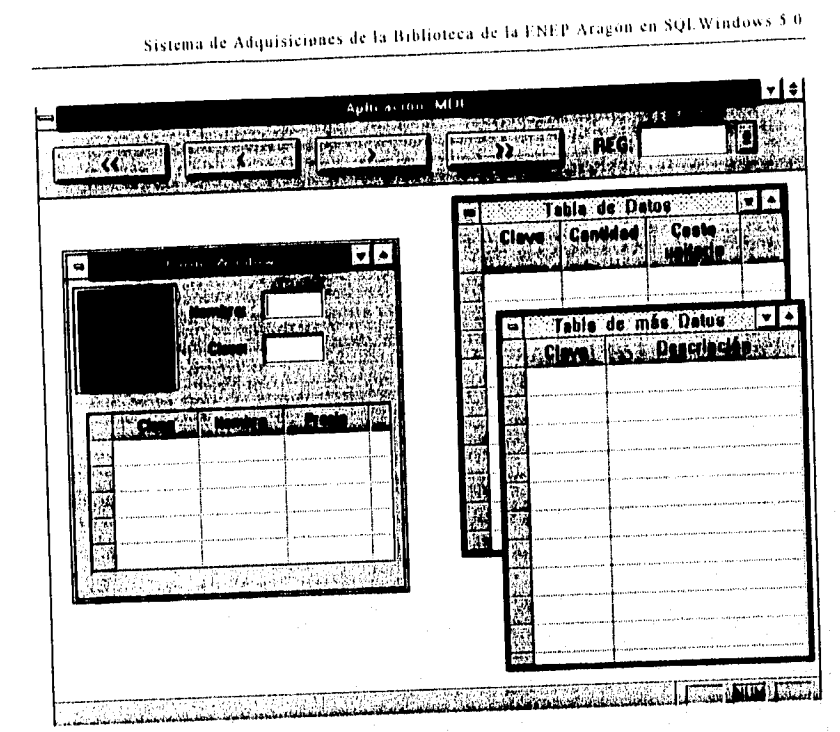

figuro 3-16: 346: Una álDI **WilldOW** con objetos hijos

# *Elementos opcionales*

# **Barra de Herramientas**

Una barra de herramientas es un área rectangular donde se colocan objetos para las funciones más utilizadas en una aplicación. La Figura 3-17 es un ejemplo de barra de herramientas.

Sistema de Adquisiciones de la Biblioteca de la FNEP Aragón en SQI.Windows 5.0

|  | <b>Exclusive Complete Complete Strategy (SCP)</b> |
|--|---------------------------------------------------|
|  |                                                   |

Figura 3-17: Barra de herramientas

Las barras de herramientas se pueden delinir en las ventanas de alto nivel y en las MD1 Windows. Su posición puede ser la parte superior, izquierda; inferior, o derecha de la MDI.

### Barra de Estado

Se puede colocar una barra de estado en la parte inferior de una ventana de alto nivel o en una MDI Window. La barra de estado muestra el estado de las teclas Bloqueo Numérico, Bloqueo Desplazamiento y Bloqueo Mayúsculas. Figura 3-18.

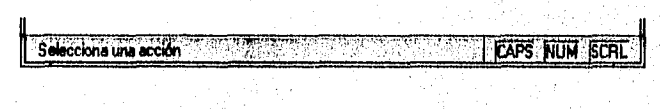

Figura 3.18: Barra de estado

El mensaje a la izquierda de estos tres estados se puede manejar desde la aplicación para dar indicaciones especificas al usuario.

### *Menfis*

Se pueden agregar menús a Forni Windows, Table Windows de alto nivel, y a MDI Windows.

Los menús son como otros objetos pero se utiliza la barra de opciones para agregar menús emergentes, elementos de menú, y para definir las características de los menús.

Los menús emergentes pueden tener otros menús emergentes o simplemente elementos que al ser elegidos, inmediatamente ejecuten una acción. La acción a ejecutar por un elemento de menú se deberá codificar bajo la sección Menú Actions.

# 12.2 Objetos hijos

Se pueden colocar objetos hijos en los objetos de alto nivel. Cada objeto de alto nivel tiene tina sección de Contenidos (Contents) donde se van agregando los objetos hijos. Los objetos hijos son creados y destruidos con su padre (un objeto de alto nivel).

La siguiente tabla lista los objetos hijos que se pueden agregar a los objetos de alto nivel:

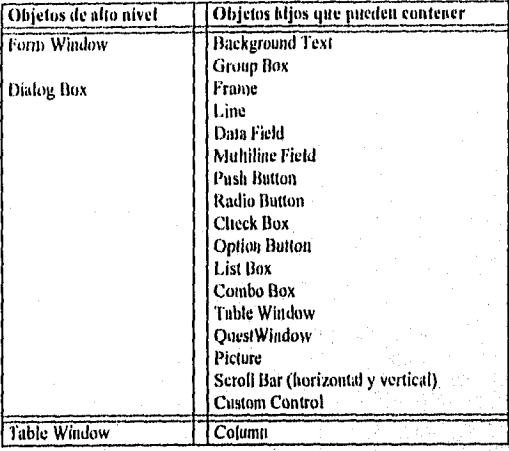

Los objetos hijos no pueden ser padres de otros objetos, con la excepción para las Table Windows hijas que pueden contener columnas como hijas.

Los objetos hijos que pueden procesar acciones por parte del teclado o del ratón lento de su código predefinido se encontrará la sección de Message Aetions, aquí será posible codificar el comportamiento o funcionalidad del objeto en particular.

# Background Text

El flackground Text (texto de fondo) es utilizado para títulos, etiquetas e instrucciones. Sólo es visual, por lo que no detecta actividad por parte del ratón o del teclado. Figura 3-19.

Sistema de Adquisiciones de la Biblioteca de la ENEP Aragón en SQL Windows 5.0

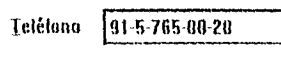

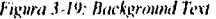

# *Group Box*

El Group Box (caja de agrupamiento) se usa para etiquetar un conjunto de objetos relacionados, tales como Radio Buttons, Sólo es visual, por lo que no detecta actividad por parte del ratón o del teclado, Figura 3-20.

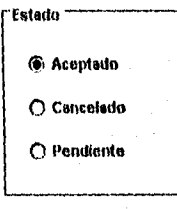

Figura *3-20: Group Box* 

# *From!*

Un Entine (marco) es un borde que rodea a uno o varios objetos. Sólo es visual, Por lo que no detecta actividad por parte del ratón o del teclado. Figura 3-21..

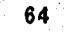

an matha

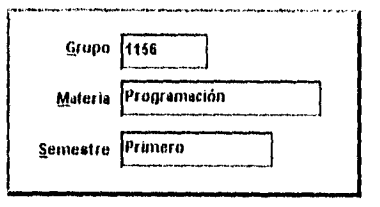

Figura 3-21 Fraine

# *Line*

Se puede dibujar un Line (línea) en una Form Window o en un Dialog Box a cualquier ángulo. Sólo es visual, por lo que no detecta actividad por parte del ratón o del teclado. Figura 3-22.

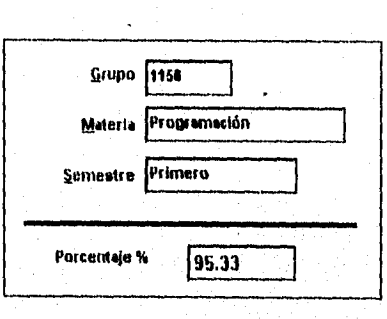

Figura 3-22: Line

# *Dala Field*

Un Data Field (literalmente: campo de dato; en Windows: cuadro de texto) despliega información o recibe entradas. Se puede etiquetar un Data Field con un Background Test. Figura 3-23.

Sistema de Adquisiciones de la 15ihlioteca de la ENFP Aravón en SQI,Windows 5.0

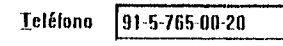

*Figura 343: Pala Field* 

### *Multilhw Fiehl*

tln Multiline Field (campo multilinea) acepta y despliega múltiples líneas de datos. FI usuario pude presionar Retorno o etrl+Retorno para mover el cursor a la siguiente linea cuando introduzca o edite información. Figura 3-24.

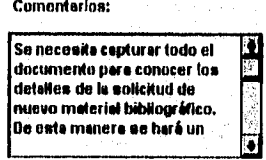

Figura 3-24: Aluhihne Field

# **Push Button**

Cuando el usuario hace clic en un Fusil Button (literalmente: pulsador o botón; en Windows: botón de comando), la aplicación ejecuta una acción. Figura 3.25.

Ý

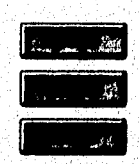

Figisra 3-25: Push *Button* 

### *Riulio Bullan*

66

Cuando el usuario hace clic en un Radio Button (literalmente: botón radio; en Windows; botón de opción), 6te se activa o se enciende. Figura 3-2Ó,

# Sistema de Adquisiciones de la Biblioteca de la ENEP Aragón en SQLWindows 5.0

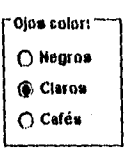

*Figura 3.26: Rodio Mimo;* 

Se hace un grupo de Radio Buttons para tener opciones mutuamente excluyentes, es decir, sólo uno de ellos podrá estar activo a la vez, lo cual indica que si se elige un Radio Button no activo, al activarse se desactiva el que previamente era el activo.

Cuando un grupo de Radio Buttons es contiguo, pero procesado como dos diferentes grupos, se debe usar un Group Box,

El usuario puede presionar la tecla Tab para moverse a un Radio Button activo en un grupo y entonces usar las teclas de flecha para mover el foco de entrada a otro Radio Button en el mismo grupo.

### Check Box

Cuando el usuario hace clic en un Check Box (literalmente: caja de checar; en Windows: casilla de verificación), éste turna su opción en activo o desactivo, según su estado anterior. Si ya estaba activo, se desactiva y viceversa.

 $\overline{67}$ 

Más de un Check Box puede estar activo al mismo tiempo. Figura 3.27

#### Sistema de Adquisiciones de la Biblioteca de la ENEP Aragón en SQL Windows 5.0

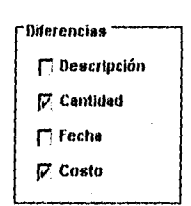

*Figura 3-27: Check llar* 

### *Option Button*

Visualmente es un Push Button, pero funciona como Radio Button o un Check Box, es decir, se activa o se desactiva. Se utiliza cuando se necesitan estas funciones pero con botones, se le puede colocar texto o un gráfico para hacer más intuitiva la función del Option Button.

También funciona como en una paleta de herramientas, es decir, permite seleccidnar la función indicada por el Option Button, pero no permite reactivarlo, sino hasta que se selecciona otro Option Button del mismo grupo. Figura 3-28,

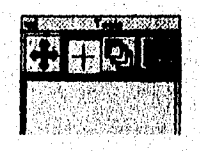

*Figura 3-28: Option Button* 

# *1,1s1 Box*

Un List Box (literalmente: caja de lista; en Windows: cuadro de liSta) despliega una lista de una simple columna que permite al usuario seleccionar uno o más elementos. Un List Box no permite edición, es decir, es de sólo lectura. Figura 3-29;

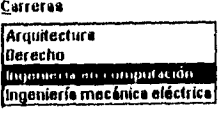

Figura 3-29: List Box

Un List Box se crea con estas características:

- Simple o múltiple selección. Con múltiple selección, más de un elemento puede ser seleccionado
- farra de desplazamiento *vertical* y horizontal
- Elementos ordenados

### **Combo Box**

Un Combo Box (en Windows: lista desplegable) contiene un Data Field y un List Box. El List Box contiene elementos predefinidos que el usuario selecciona para llenar el Data Field. Figura 3-30.

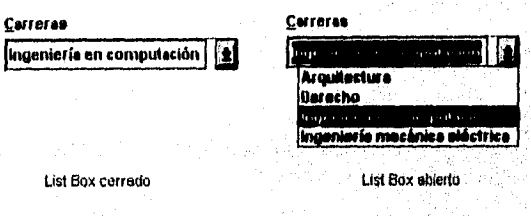

Figurar 3-31 *List Ray* 

La parte del List Box de un Combo Box puede tener varias caractefisticaS:

as an Estatuñoutec

**69** 

فأحرفت ويروز بالمترامين للمراد

- Elementos ordenados
- Barra de desplazamiento horiZontal
- Siempre puede estar descolgado

Sistema de Adquisiciones de la Biblioteca de la ENEP Aragón en SQLWindows 5.0

La parte del Data Field de un Combo Box puede ser editable o no editable. Si el Dala Field es no editable, no hay un espacio entre el lado derecho del Data Field y el botón de flecha abajo; si el Data Field es editable, existe un espacio entre el lado derecho del Data Field y el botón de flecha abajo.

Uno o ningún elemento puede ser seleccionado en un tiempo dado.

# **Table Window Column**

Las Columns (columnas) son el único contenido en una 'rabie Window. Cada Column es una ventana hija de la Table Window padre.

Un usuario puede cambiar la posición o el tamaño de una Column. Se pueden seleccionar varios renglones o Columns.

### Piclure

Un Picture (ilustración) despliega una imagen gráfica.

Un objeto Picture puede contener:

- Imágenes gráficas
- Objetos OLE
- Archivos del DOS

# Scroll Bars

Se pueden agregar Scroll Bars (barras de desplazamiento) tanto verticales como horizontales en una aplicación. Figura 3-31.

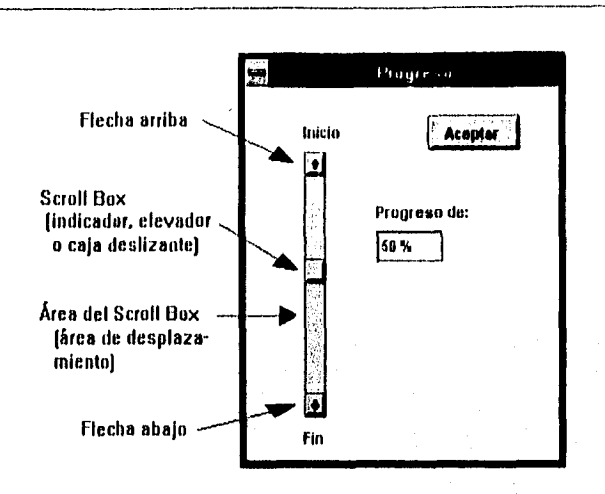

*Fisura 3-3/ Scroll Bar* 

Una Scroll Bar tiene asociado un valor numérico.

- Cuando el usuario hace un clic en cualquiera de las flechas, el valor enteró se incrementa o decrementa en tina unidad de "línea", y el Scroll Box se nueve en esa proporción.
- Cuando el usuario hace un clic en el área de desplazamiento de la Scroll Bar, el valor se incrementa o decrementa en una unidad de "página", y el Seroll Box se mueve en esa proporción.
- Cuando el usuario arrastra el Scroll Box; el valor numericO se incrementa o decrementa en la misma proporción.

Cuenta con otros dos valores enteros que representan el valor mínimo y el valor máximo. Cuando el Scroll Box se encuentra en la parte superior (o izquierda) de la Scroll Bar, la posición del Scroll Box se encuentra en el valor mínimo del rango, Cuando el Scroll Box se encuentra en la parte inferior (o derecha) de la Scroll fiar, la posición del Scroll Box se encuentra en el valor máximo del rango.

Sistema de Adquisiciones de la Biblioteca de la ENEP Aragón en SQLWindows 5.0

# Custom Controls

Un Custom Control (también conocido como objeto personalizado) extiende la interfaz del usuario en una aplicación SQLWindows. Se pueden agregar dos tipos de Custom Controls a una aplicación:

- VBX (de Visual Basic)
- **·** Microsoft Windows

Un Custom Control puede ser un hijo de una Form Window, de un Dialog Box, o de una barra de herramientas. Por lo regular, los Custom Controls se deberán comprar en forma de archivo tipo DL1., o inclusive se pueden desarrollar con el software apropiado. Figura 3-32.

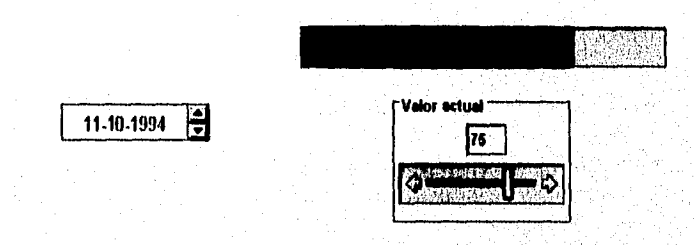

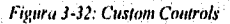

# *Mnemotécnicos y aceleradores*

Aunque no son objetos, permiten manejar de una manera más fácil algunos de los elementos hijos de los objetos de alto nivel.

**Mnemotécnicos:** 

Cuando un usuario presiona una tecla mnemotécnica al mismo tiempo que la tecla Alt, el foco de entrada se mueve a ese objeto. Los mnemotécnicos se pueden asignar a Background Text, Columns, Radio Buttons, Push Buttons, Option Buttons, Group Boxes, y a Check Boxes.

También pueden ser utilizados en los elementos de los menús. Un nmemotécnico para un elemento de menú no solo mueve el foco de entrada, sino que también ejecuta sus acciones.

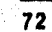

Así, por ejemplo, en la Figura 3-33 se tiene un Data Field etiquetado con un Background Text. Basta presionar la tecla de su mnemotécnico junto con la tecla Alt para que el foco de entrada quede situado en ese Data Field..

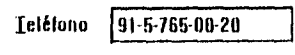

*Figura 3.33, Muctingécnico* 

■ Aceleradores:

Un acelerador es una tecla que invoca las acciones para un Push Button o un elemento de menú,

# *3.2.3 Diálogos estándar de Windows*

Existen funciones dentro del lenguaje de SQL Windows que permite manipular cualquiera de los siguientes diálogos estándar de Windows (Figura 3-34):

- o Color
- Fuentes
- o Abrir archivo
- e Cerrar archivo

Sistema de Adquisiciones de la Biblioteca de la ENEP Aragón en SQL Windows 5.0

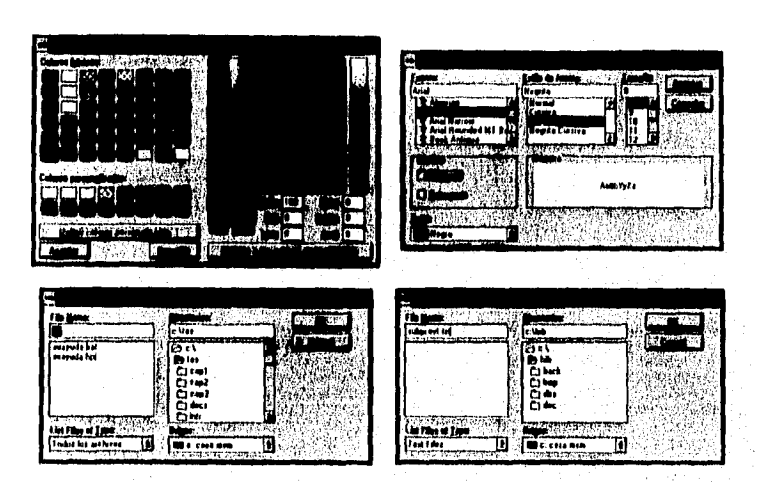

*Figura Diálogos estándar de Windows* 

# **3.3 SAL - Lenguaje de programación**

Este apartado explica los elementos del SAL (SQLWindows Application Languaje Lenguaje de Aplicación SQLWindows):

Tipos de datos, Variables, Constantes, Arreglos, Operadores, Expresiones, Sentencias, Funciones, Comentarios, y Argumentos de la linea de comaridos.

SQLWindows es sensible a mayúsculas y minúsculas. La máxima longitud de un identificador es de 32 caracteres.

# 3.3.1 Tipos de datos

Un tipo de dato debe ser especificado para una variable o una constante,

Las variables pueden ser de cualquiera de estos tipos de datos:

- Boleano
- Fecha/Llora
- Ilandle de Archivo
- Cadena Larga
- Número
- Mulle Sql
- e Cadena
- flandle Ventana

LaS constantes pueden ser de cualquiera de estos tipos de datos:

- Boleano
- Fecha/Hora
- Número
- Cadena

### *Bolean°*

Boolean: este tipo de (lato es para poder indicar sólo dos valores: TRUE o FALSE (Verdad o Falsedad).

Estos valores son constantes del sistema: 'I'RUE es 1, y FALSE es O.

# *Fecha/llora*

Datefrime: este tipo de dato es el apropiado para manejar **lechas** y horas. El tbrinato es AAAA-MM-DD-HH.MM.SS.MSMSMS.

 $\overline{75}$ 

Sistema de Adquisiciones de la Biblioteca de la ENEP Aragón en SQL.Windows 5.0

### **Ilandle de Archivo**

File Ilandle: con este tipo de dato se identifica un archivo abierto. Cuando se abre o crea un archivo, SQLWindows retorna un lile handle, de aquí en adelante se utilizará para identificar *ese* archivo.

### **Cadena**

String: este tipo de dato es para datos de caracteres. H limite para la longitud de este tipo de dato *es* la memoria disponible del sistema.

### **Cadena Larga**

Long String: tiene las características del tipo de dato String. Este tipo de dato se debe utilizar para leer y escribir columnas de bases de datos de SQL, mayores a 254 bytes.

### **Ilandle Ventana**

Wintlow Ilandle: este tipo de dato se utiliza para identificar una instancia simple de *una ventana.* En tiempo de ejecución, cada instancia de una ventana tiene un handle único.

# **3.3.2 Variables**

Una variable puede contener cualquier valor de su respectivo tipo de dato.

Las variables pueden ser declaradas como globales o locales a un objefo de alto nivel, ya sea como parámetros o en su sección de variables. Dentro de *las'* l'unciones globales o locales, como parámetros, variables estáticas o en su sección de variables locales.

La sintaxis utilizada para declarar una variable es la siguiente:

'ripo de Dato: NombreVariable

# **Á tubito**

Las variables en la sección Global Declarations son válidas tan pronto como la aplicación inicia y están disponibles en cualquier parte del sistema.

**Contractor** 

Las variables en la sección Local Variables de la definición de una función son válidas cuando la función es invocada y dejan de existir cuando la función retorna.

Las variables en la sección Window Variables son válidas tan pronto como se crea una instancia de la ventana y dejan de existir cuando la ventana es destruida.

### Referencias a variables

Existen dos maneras de referirse a las variables:

- IM una referencia Ilimitada (unqualified), sólo se especifica el nombre de la variable
- En una referencia limitada (qualilied), hay Un prefijo que contiene uno O más nombres y que se agrega al nombre de la variable, los nombres se separan con puntos:

bWild I alfSolicitud

#### Una referencia se limita para:

- e Eliminar ambigüedad con nombres duplicados
- Referirse a una ventana que tiene múltiples instancias
- o Referirse a una variable de un hijo desde su padte
- Referirse a una variable en una ventana de alto nivel diferente a la actual

# **3.3,3 Constantes**

Una constante contiene un valor simple e inintereambiable,

Las constantes se declaran únicamente en la sección de Global Declarations. De ahí en adelante se podrá referir a una constante como a una variable.

225. L

 $\overline{77}$ 

La sintaxis utilizada para declarar una constante es la siguiente;

Tipo de Dato: NombreConstante = expresión

Sistema de Adquisiciones de la Biblioteca de la ENEP Aragón en SQL Windows 5.0

Dentro de las constantes existen algunas que son detinidas por el sistema y sirven para tener valores fijos propios del sistema.

# 3.3.4 Arreglos

Un arreglo es una lista ordenada de variables del mismo tipo, el cual puede ser de • cualquier tipo de dato permitido por SQLWindows. Puede ser unidimensional o bidimensional.

Los arreglos inician con base indice igual a cero, pero se puede cambiar la base de inicio. Existen tres maneras para fijar el número de elementos en un arreglo.

Especificando el número de elementos:

Tipo de Dato: Nombre Variable[ número\_de\_elementos ]

Especificando un rango:

Tipo de Dato: NombreVariable[ inicio:término ]

Indicando un número dinámico de elementos:

Tipo de Dato: NombreVariable[ \* I

Tanto para las variables como para las constantes existen convenciones para sus nombres. Se recomienda colocar un prefijo al nombre de la variable de acuerdo a su tipo de dato. De esta manera el programa se autodocumenta para tener una idea más precisa de lo que se espera contenga una variable o una constante.

'n,

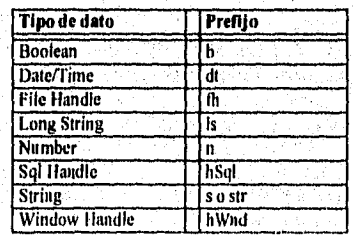

Para las constantes se recomienda que el prefijo sea en mayúsculas, seguido de un subguión y el nombre en mayúsculas o combinado *en mayúsculos y minúsculas.* 

# 3.3.5 *Operadores*

Un operador es un símbolo o palabra que representa una operación a ejecutar sobre uno o mas valores. I.a siguiente tabla muestra los operadores.

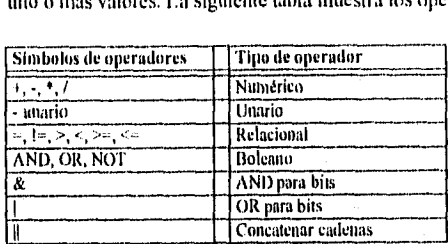

# 3.3.6 *Expresiones*

Una expresión es una combinación de constantes, variables y operadores que obtienen un solo valor. Una expresión puede ser:

- El resultado de una función
- Una variable
- Una constante
- e Dos o más expresiones conectadas con un operador

SQLWindows utiliza las siguientes reglas de precedencia para evaluar expresiones:

- e Las expresiones con AND, OR y NO1' se evalúan do izquierda a derecha
- Detención en la evaluación de un AND/OR tan pronto como se conozca el resultado
- Evaluar primero expresiones en paréntesis

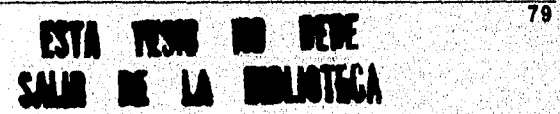

รีวิจจังกรณี ก่อน เร่งเพ

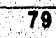

Sistema de Adquisiciones de la Iliblioteca de la UNEP Aragón en SQL Windows 5.0

# 3.3. 7 **Sentencias SAL**

Las sentencias SAI, se utilizan para codificar acciones que se deseé que una aplicación ejecute. Las sentencias SAI, son las siguientes:

■ Break

Como su nombre lo indica, rompe una secuencia o un ciclo.

■ Cali

Ejecuta una función.

■ If, Eike, y Else If

Sentencias para tomar decisiones.

■ Loop

Para ejecutar un ciclo,

■ On

Para intersectar un mensaje mandado a la aplicación o a un objeto.

■ Rcturn

Sirve para terminar una función e incluso retornar un valor.

Select Case

Sirve para evaluar una expresión y seleccionar el caso donde coincida én base a su valor,

Set

Para asignar un valor a una variable

**When SqlError** 

Para intersectar algún error de SQL,

• While

y<br>Jangar Salah

Para ejecutar un ciclo.

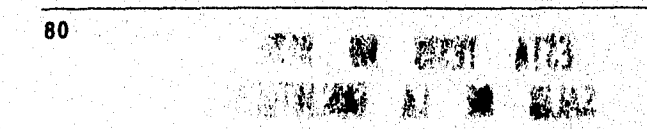

Las sentencias SAI. se codifican en las siguientes *secciones:* 

■ Message Actions

Sección de todos los objetos de alto nivel y de la mayoría de los objetos hijos.

■ Function Actions

Sección dentro de la definición de una función, la función puede ser global o local a una ventana.

■ Mein! Actions

Sección dentro de un elemento de menú.

■ Application Actions

Sección global a la aplicación donde se puede ejecutar código al inicar o al terminar la aplicación, por ejemplo.

Al hacer la explicación de cada una de las sentencias, la información que va entre corchetes ([1) es opcional.

#### *Break*

Termina una sentencia Loop. Si se especifica un nombre de Loop, éste es el que termina; lo cual permite terminar y salir de más de un nivel de Loop. Si no se especifica un nombre, el Loop en el cual está inmerso el Break es el que termina.

Sintaxis

Break [Nombre\_Loop]

### Ejemplo

Incrementar una variable en una unidad y terminar cuando el contador llega a 100.

ang alaman kung sendak mengalis sejaji juga senggaja juga.

Loop<br>| If Contador = 100<br>| Return  $Set$  Contador = Contador + 1

 $\overline{11}$ 

Sistema de Adquisiciones de la Biblioteca de la ENEP Aragón en SOL Windows 5.0

# **Call**

Ejecuta una función.

Sintaxis

Call Nombrefunción( [parámetros] )

### Ejemplo

Ejecutar la función que transforma una variable de cadena a puras mayúsculas.

Call SalStrUpper( Nombre, NombreVariable )

# *If, Else, y Else If*

Estas sentencias expresan decisiones.

I.a parte del Else es opcional, Puede haber tantas secciones Else If como se necesiten, pero sólo una sección Else.

La indentación determina la ejecución condicional del código.

Sintaxis

If expresiónl<br>|sentencial<br>Else If expresión2 Nentencia2 Else senteneia3

Primero se evalúa la expresión I, si resulta TRUE (verdadera), entonces se ejecuta la sentencial. Si la expresión1 es FALSE (falsa), entonces se evalúa la expresión2. Si la expresión2 es TRUE, entonces se ejecuta la sentencia2. Si la expresión2 es FALSE, SQLWindows ejecuta la sentencia3.

Ejemplo

Para procesar la información de un cliente según su sexo,

a kepajaan kuni

Sistema de Adquisiciones de la Biblioteca de la ENEP Aragón en SQL Windows 5 0

```
Il sSexo = 'M'
Call ProcesoMasculino( )<br>Else If s5exo = 'F'
  (all ProcesoFemenino( )
Else<br>| Call ProcesoOtros( ) |
```
### Escribiendo este código con If y Else.

if sSexo 'M' Call Esocesodesculínol ) Else<br>If sSexo call ProcesoFemeninn( ) Cal<br>Else Call ProeesoOtrosl )

### *Loop*

Repite las sentencias indentadas bajo de él basta que el ciclo se rompe con una sentencia Break o una sentencia Return.

Sintaxis

Loop (nombre \_Loop1

### Ejemplo

Incrementar una variable en una unidad y terminar cuando el contador llego a 100.

```
Loop<br>| If Contador ≈ 100<br>| Return
 Set Contador \sim Contador +1
```
# *()ti*

Atrapa el mensaje que se indique y ejecuta el código indentado bajo de él. Los mensajes se colocan en la sección de Message Actions (acciones de mensajes) o en la de Application Actions (acciones de la aplicación).

isk om oan

Los mensajes son identificados con un número o con una constante que representa ese número *de* mensaje.

#### Sintaxis

On mensaje

### Ejemplo

Cuando un Pusli Button recibe un clic del ratón, SQLWindows envía el mensaje SAM\_Click, para este ejemplo se supone que es el botón que indica la terminación de la aplicación.

Poshbutton: pbTermina<br>- Message Actions<br>- On SAM\_Click<br>- Call SaiQuit()

### *Return*

Rompe el flujo de control retornando un valor. Esta sentencia termina:

- **■** Una función
- Acciones de mensajes
- Acciones de menú

#### **Sintaxis**

Return expresión

Ejemplo

Validar si un Data Ficld contiene información.

```
Message Actions
    on SAM Validate<br>" Return SalInNull( dfCámpo
```
 $\overline{\mathbf{84}}$ 

Signally For

### *Select Case*

Verifica una serie de condiciones. El valor de una expresión es sucesivamente comparada contra constantes. La limitante es que tanto las expresiones como constantes sean tipos de datos numéricos.

La sentencia Break termina la sentencia Select Case, por lo que por cada caso a evaluar se deberá tener un Break, a menos que se deseé que varios casos se evalúen en forma continua. El caso Default es opcional y es ejecutado sólo si no hubiera ninguna comparación que coincida con el valor a probar.

Sintaxis

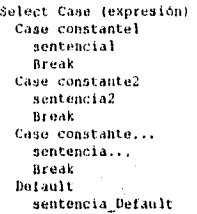

Se evalúa la expresión, si coincide con la constantel, entonces se ejecuta la sentencial. Si coincide con la constante2, entonces se ejecuta la sentencia2, y así sucesivamente mientras haya más casos. Si la expresión no coincide con ningún caso, entonces se ejecuta la sentencia\_Default.

.<br>Na satasan inggalawi

solida kabistan

### Ejemplo

**Set** 

Expresar con una frase a cuál cuarto del ano pertenece una fecha,

```
Select Case ( SalDateQuarter( dfFecha_Hoy ) )
  Case 1 
   Set scuarto - 'Primer cuarto'
    Break 
  Case 2 
   Set sCuarto = 'Segundo cuarto'
   Break 
  Case 3 
   Set sCuarto = 'Tercer cuarto'
   Break 
 Case 4 
   Set sCuarto - 'Ultimo cuarto'
   Break 
  Default 
   Set sCuarto = 'Error'
```
 $\overline{\mathbf{85}}$ 

Asigna un valor a una variable.

# Sintaxis

Set NembreVariable  $\sim$  expresion

#### Fjemplo

Set aMensaje – = 'Número no válido'<br>Set nContador = 100

### **When Sq!Error**

Esta sentencia sirve para procesar y manejar un error de una sentencia SQL. Se utiliza en aplicaciones avanzadas de manejo de bases de datos,

### **While**

Esta sentencia repite un grupo de sentencias hasta que la expresión 'que evalúa resulte FALSE.

Sintaxis

```
while expresión 
  sentencia! 
  sentencia2 
  \ddotsc
```
SQLWindows evalúa la expresión, si resulta TRUE, se ejecuta el código indentado. La expresión es reevaluada y si permanece en TRUE, se vuelven a ejecutar las sentencias internas. El ciclo continúa hasta que la expresión sea FALSE.

ÿ.

# **3.3.8 Comentarios**

Una línea que inicia con el signo de admiración derecho (!) se considera un comentario y por lo tanto no tiene efecto para SQLWindows,

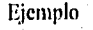

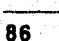

1guar 51 todo es correcto<br>erificación*(* s9suario )

# 3.3.9 *Funciones*

Una función desarrolla una tarea específica. Existen cinco tipos de funciones:

- System Functions (funciones del sistema)
- External Funetions (funciones externas)
- Internal Functions (funciones intentas)
- e Window Funetions (funciones de ventana)
- Class Functions (funciones de clase)

# *Funciones del sistema*

Son las funciones interconstruidas en SQL Windows. Éstas a su vez se dividen en dos tipos:

• Funciones cuyo nombre comienza con el prefijo Sal desarrollan tareas tales como el manejo de ventanas, validación de campos, manejo de archivos, manejo de listas, y manipulación de cadenas.

87

• Funciones cuyo prefijo es Sql desarrollan operaciones sobre bases de datos.

Sistema de Adquisiciones de la Biblioteca de la FNFP Aragón en SQL Windows 5.0

Algunos ejemplos de funciones Sal\*:

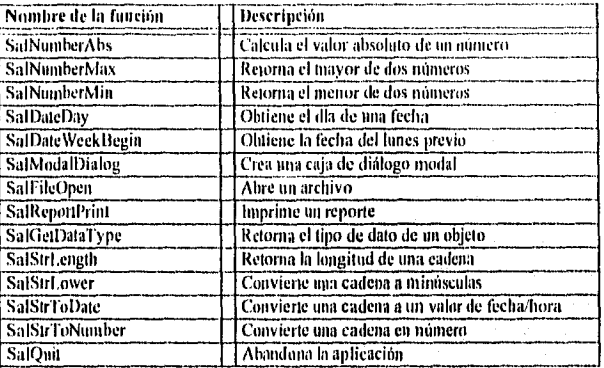

Algunos ejemplos de funciones Sql\*:

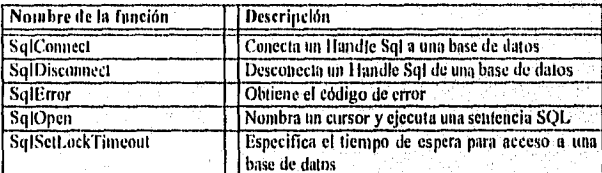

# *Funciones externas*

Son funciones que se toman de una librería del tipo DLL.

### *Funciones internas*

Son funciones que se escriben con el propio lenguaje SAL. Son funciones internasglobales a la aplicación, es decir, se declaran e implementan en la sección Global Declarations.

### **FIllid011eS** *de milano*

Son funciones que se escriben con el lenguaje SAL en objetos de alto nivel y en las Table Windows hijas.

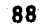

### Funciones de clase

Al declarar una clase, se puede declarar una función para esa clase.

# **3.3.10 Argumentos de la línea de comandos**

Al iniciar una aplicación, SQLWindows es capaz *de* recibir argumentos que vengan de la línea de comandos.

# **3.4 Mensajes**

SQL,Windosvs manda un mensaje a un objeto cuando sucede *un evento.* Una aplicación procesa iin mensaje al tomar una acción.

l,os mensajes son los que controlan a la aplicación. Las acciones son asociadas con objetos, por ejemplo, Dialog Boxes, Push Buttons, Check Boxes.

I.os mensajes *son* disparados por:

- Acciones del teclado
- **a** Acciones del ratón
- Un reloj
- La aplicación

# **3.4,1 Tipos de Mensajes**

Existen tres tipos de mensajes:

- SQLWindows Application Messages (SAM
- u Mensajes definidos en la aplicación
- $\bullet$  Mensajes de Windows (WM $\ast$ )

Los mensajes son identificados por un nombre y un número. El nombre del mensaje es una constante que representa el número del mensaje. Desde luego que se puede

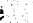

Sistema de Adquisiciones de la Biblioteca de la ENEP Aragón en SOLWindows 5.0

referir a un mensaje por su nombre o por su número, aunque se recomienda utilizar siempre su nombre para mayor claridad.

# SQLWindows Application Messages (SAM \*)

Ejemplos de eventos que causan mensajes del tipo SAM±

- inicio de la aplicación
- Terminación de la aplicación
- Colocarse en un campo
- Abandonar un campo
- l lacer clic en un botón
- Cerrar una ventana

SQLWindows manda mensajes a todos los objetos, excepto a Background Text, Group Boxes, Lines y Frames. La sección Application Actions también recibe mensajes.

Para generalizar, se puede decir que todos los objetos son ventanas y no todos los mensajes se mandan a todo tipo de ventana. Por ejemplo:

- El mensaje SAM\_AppStartup es enviado solamente a la sección Application Actions.
- El mensaje SAM\_Click no es enviado a un Data Vield.

Algunos ejemplos de mensajes SAM\_\*:

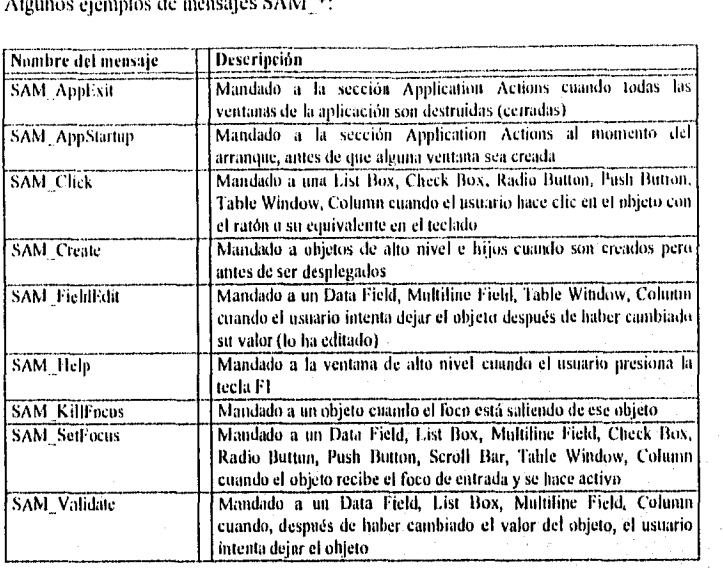

# *Mensajes definidos en la aplicación*

Cuando se deseé hacer más explícita una acción, se podría definir un mensaje y entonces enviarlo con funciones especiales, donde solo las ventanas que lo procesen realizarán acciones. Se tratan como a los mensajes SAM21.

Al delinirse, los nombres serán lo más posible, descriptivos y son totalmente 'a criterio del desarrollador, se recomienda que tengan un prefijo como AM que indica Application Messages, o alguno otro similar. Algunos ejemplos de mensajes:

**Control of the** 

 $\mathcal{A}_{\mathcal{A}}$  .

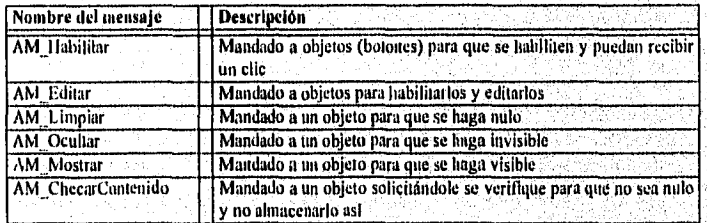

as textinopa

91

991.

Sistema de Adquisiciones de la Biblioteca de la ENFP Aragón en SQI Windows 5 0

#### Mensajes de Windows ( $WM$ \*)

Los mensajes propios de Windows pueden ser procesados en una aplicación de SQLWindows.

Algunos ejemplos de mensajes WM \*:

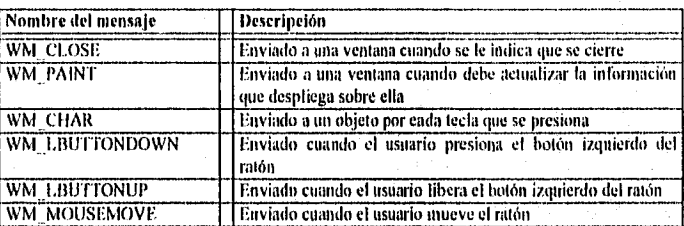

# **3.5 SQL - Manejo de bases de datos**

Esta sección explica cómo utilizar bases de datos desde SQLWindows. Se habla de las operaciones más comúnmente utilizadas al interactuar con tablas de una base de datos y se describe de forma general las funciones que se usan para llevar a cabo tales operaciones.

En una aplicación que maneja una base de datos, primero que nada se debe conectar a la base de daios, después de ésto, se podrán hacer consultas para tomar registros específicos, insertar nuevos, modificar o eliminar información. E incluso aplicar (confirmar) las operaciones que están modificando la base de datos o simplemente descartarlas.

Con SQLWindows es posible desarrollar aplicaciones monousuario y de Multiusuario.

Las aplicaciones monousuario son más fáciles de desarrollar. Las aplicaciones multiusuario son más complejas ya que deben vigilarse muchos detalles, tales como la concurrencia de dos o más usuarios a una misma base de datos, una tabla o incluso a un mismo renglón. Un renglón es un conjunto de información relacionada, tál como todos los datos que definen a un proveedor: nombre, RFC, dirección, teléfonos, ele,

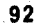

 $\hat{y}_{12}^{\dagger}$  to  $\hat{y}_{12}^{\dagger}$  .

Para una aplicación multiusuario es necesario manejar niveles de aislamiento y de bloqueos, esto permite controlar la integridad de la información cuando, por ejemplo, dos o más usuarios desean modificar o eliminar el mismo registro al mismo tiempo. También se requiere mayor cuidado al ejecutar las sentencias SQL para no monopolizar la base de datos innecesariamente cuando otros usuarios desean también tener acceso a ella.

**<sup>l</sup>**!uy en día la mayoría de las aplicaciones se desarrollan para ejecutarse a nivel de red, sin embargo aún se siguen requiriendo aquellas a nivel monousuario. Una buena manera de aprender a desarrollar sistemas multiustiario es comenzando desde una aplicación de base de datos ntonousuario.

Y aunque el SQ1, permite manipular una base de datos relacional, no es en sí un lenguaje de programación pues no provee:

- e Lógica procedural
- e Extensivos tipos de datos
- **variables**

Las funciones Sql\* de SQLWindows son un lenguaje de interfaz que **se utiliza** para accesar a la base de datos con las sentencias SQL.

SQL Windows puede ser utilizado con varios servidores para accesar **la base**, de datos. SQLBase es un servidor con un conjunto completo de instrucciones del estándar SQL y es compatible con 1BM DB2, e inclusive agrega extensiones a DB2. Fue creado por la misma empresa que desarrolló a SQLWindows, por lo que se convierte en el servidor ideal para las aplicaciones. Además, si se adquiere la versión corporativa, SQL13ase viene integrado.

Sin embargo, todas las sentencias Sql\* son independientes del servidor y se. pueden utilizar con IBM DB2, ORACLE, Microsoft SQL Server, Sybase, Informix, IBM Database Manager, entre otros.

A las aplicaciones que se desarrollen con SQLWindows se les llama aplicaciones cliente (o "front end"). El manejador de la base de datos es conocido como el servidor (también llamado "backend" o máquina).

asid ikstrativnas kada A

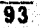

Una base de datos de SQL, se puede accesar de dos maneras en una aplicación de SQL Windows:

- lnterlitz multi-paso
- Interfaz de un-solo-paso

Estas dos interfaces *se* pueden combinar en una sola aplicación.

### *Interfin »mili -paso*

Con la interfaz multi-paso el desarrollador se conecta previamente a la base de datos antes de desarrollar cualquier operación, Para cada operación que se ejecute, se deberá compilar y ejecutar una sentencia SQL. Para un SELECT deberá haber además una "transferencia" (feleh) de la información solicitada, Al completar las operaciones con la base de datos, simplemente la aplicación se desconecta de la base de datos, Figura 3-35.

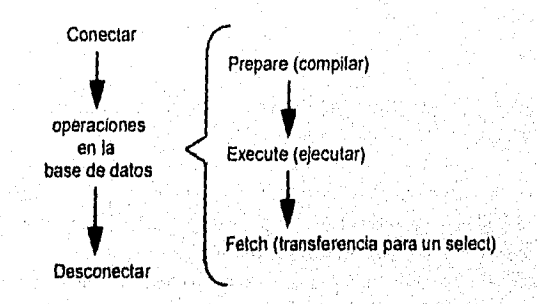

#### Figura 3-35: Interfaz multi-paso

Cuando se hace un SELECT se crea un conjunto de resultados (result set) del cual se obtienen los registros uno a uno con transferencias (fetching row), es decir, se hacen transferencias de renglones *del* conjunto de resultados hacia la aplicación. La interfaz multi-paso es más flexible y se obtiene un control más amplio sobre el manejo de los datos que la que se obtiene en la interfaz de un-solo-paso,

ţ.

### Interfaz de un-solo-paso

Con la interfaz de un-solo-paso se pueden desarrollar operaciones de base de datos en una sola llamada de función. Este método es más fácil de utilizar, pero la desventaja es que un SELECT sólo puede retornar un registro.

# 3.5.1 **holerfaz mula -paso**

### Conexión y desconexión

Para poder ejecutar operaciones sobre una base de datos es necesario que previamente a todas ellas la aplicación se conecte a esa base de datos. Al terminar de ejecutarlas, la aplicación se deberá desconectar de la base de datos.

las siguientes dos funciones cumplen con el cometido de conectar y desconectar a una base de datos:

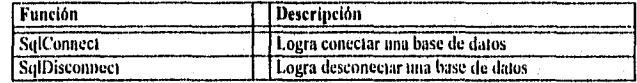

### **SalConnect**

Para conectarse a una base de datos se necesita:

- Especificar la base de datos a la cual se desea conectar •
- Especificar el nombre de usuario y la palabra de paso •
- Llamar a la función de SqlConnect, la cual retorna un Handle Sql

SQLWindows tiene tres variables de sistema, con valores por omisión, para especificar la base de datos, el nombre de usuario y su palabra de paso:

- Sq1Database (por omisión: DEMO)
- SqlUser (por omisión: SYSADM)
- SqlPassword (por omisión: SYSADM)

Éstas pueden ser inicializadas en la sección Application Actions. Por ejemplo:

Sand and the statement of the property of the second contact of

Sistema de Adquisiciones de la Biblioteca de la ENEP Aragón en SQI. Windows 5.0

```
On 3AM ApOlActup 
   set SqlDatabase<br>Set SulUser » 'm
  Set SqlPassword e 'cv1020'
```
l.a función SqIConnect retorna un I iandle Sql que identifica una conexión a una base de datos. El llandie Sql en realidad cs un valor que se maneja simbólicainente por su nombre, pero su nombre se debe utilizar en operaciones subsecuentes en esa base de datos. Un Ilandle Sql se conoce también como *cursor.* 

El término Handle Sql se refiere a tres cosas en SQLBase:

- e Un nombre que identifica una conexión a una base de datos
- o Una posición de renglón en un conjunto de resultados
- e Un área de trabajo en memoria usada para procesar una sentencia SQL

Antes de utilizarlo, se debe declarar el I landle Sql con su tipo de dato Sql Uandle. Se debe indicar cada uno de ellos antes de utilizarlos:

```
Global Declarations
  . , . 
Var iables 
    s.<br>Sql Handle: hSqlTransferencia
    Sql Handl e; bStil Cambios
```
La manera de conectarse a la base de datos, posterior a la declaración del (los) I landle Sql y a la especificación del nombre de la base de datos y del usuario; es como sigue:

```
Set hConección - SqlLonnect( hSqlTransferencia )
Ir bConección 
  Set bConección « SqlConnect ( hSylCambios )
```
Sq1Connect retorna el valor TRUE como indicación de éxito en la conexión, de lo contrario el valor será FALSE.

Al establecer una conexión se asignan los siguientes recursos para el cliente y el servidor:

96

**Collection of the Second Collection**
- **a** Un área de trabajo para el Handle Sql
- Iln butTer de mensajes de entrada y un buffer de mensajes de salida

#### **SqlDisconnect**

La función Sq1Disconnect se llama al terminar de realizar todas las operaciones sobre la base de datos. Siempre se deben desconectar todos los Handles Sql al abandonar la aplicación:

```
On SAMAppExit 
  1f ht,oneceitm 
    call SqlDisconnecti hSqlTransferencia )
    call SulDisconnectt hSulCambios )
```
Al hacer la desconexión se liberan los recursos asignados al hacer la conexión. Es importante desconectar individualmente cada uno de los Handles Sql utilizados.

#### Ejecutando operaciones sobre bases de datos

#### Variables en SQL

Existen dos tipos de variables en SQL: variables de enlace y variables INTO.

Variables de enlace. Las variables de enlace se utilizan para indicar valores de entrada, tales como nombres de columnas en una cláusula VVIIERE. Se les llama variables de enlace porque enlazan ala aplicación con la base de datos y están ahí cada vez que la sentencia se ejecuta.

En general, las variables de enlace se utilizan para:

- Indicar valores para condiciones en una cláusula WIIERE en sentencias SELECT
- Cláusulas VALUES en sentencias INSERT
- e Cláusulas SET en sentencias UPDATE

No se pueden utilizar constantes para variables de enlace.

Variables INTO. Estas variables, a diferencia de las variables de enlace, sit'ven para sacar datos de una sentencia SELECT. La cláusula INTO especifica las variables definidas en la aplicación donde SQLWindows retorna datos desde la consulta.

Respecto a los numbres tanto de las variables de enface como de las variables INTO, se deben indicar en la sentencia SQL con dos puntos (:) como prefijo.

Las siguientes tres sentencias SQL muestran cómo codificar variables de enlace y variables INTO:

- ! str2electPorNombre contiene variables INTO (idfinvitado, idfDirection, v rdfCrédito) y una variable de enlace (rdfInvitado).
- ! strinsertar sclamente contiene variables de enlace (:diBirección, :dfCrédito, v :dtimvitado).
- ! strActualizar solamente contiene variables de enlace (idfOirección, idfCredito, y :dfInvitadol.

Global Declarations

...<br>Variables String: strSelectPorNombre String: strHnsertar String: strActualizar

#### Application Actions

On SAM AROSEARTHD Set strSelectForNombre = 'SELECT nombre, direccion, credito INTO (df.Invitado)<br>1dfDirección, :dfCrédito FRCM Cartera WHENE nombre = :df.Invitado 'iNSERT INTO Cartera ( direccion, credito, nombre Set stringertar = VALUES ( :dfDirección, :dfCrédito, y :dfInvitado )<br>Set strActualizar = 'UPDATE Cartera SET dirección = :dfUrfedito, y :dfInvitado )<br>credito = :dfCrédito, nombre = :dfInvitado'

#### Compilando y ejecutando sentencias SQL

Para compilar y ejecutar sentencias SQL se utilizan las siguientes funciones:

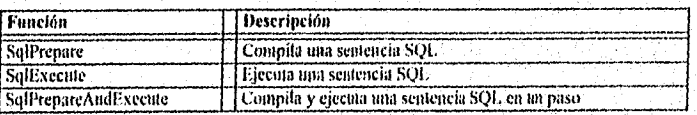

La función SqlPrepare compila una sentencia SQL. Al ser invocada, SQLWindows checa la cláusula INTO (en una sentencia SELECT) y verifica las variables de enlace, después manda la sentencia a el servidor. Suponiendo SQLBase como el servidor, este realiza:

- 1. El análisis gramático, detecta errores de sintaxis y verifica que la base de datos exista.
- 2. Cheea seguridad.

- 3. Determina cómo accesar los datos. Busca los índices para agilizar el acceso a los datos. Lste paso es llamado plan de ejecución.
- 4. Traduce la sentencia en una serie de módulos ejecutables.

SQLBase almacena la sentencia compilada en el área de trabajo del Handle Sul.

Después de compilar una sentencia, se ejecuta con la función SqlÉsectite la cual manda los valores do las variables de enlace al servidor.

También se pueden preparar y ejecutar sentencias SQL en un solo paso al llamar la función Sq1PrepareAndExecute. Figura 3-36.

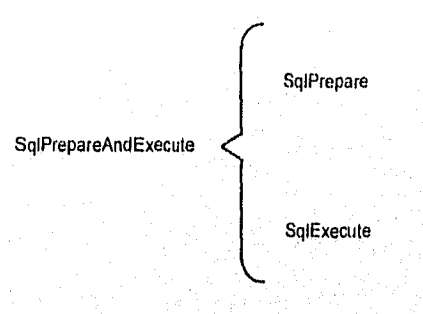

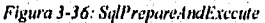

Una vez que se prepara una sentencia SQL, se puede llamar a la función SqlExecute tantas veces como se requiera. Sin embargo, hay ciertas acciones que destruyen una sentencia compilada:

- Compilar otra sentencia con el mismo Handle Sql
- placer un COMMIT o un ROLLBACK si la constante DBP PRESERVB está desactivada

Un COMMIT es tina orden que hace que la base de datos se modifique físicamente, es decir, hace que los cambios se asienten definitivamente ya que éstos se encontraban en el área de trabajo del Ilandle Sql.

the control with a simple control of the populations

**99** 

Sistema de Adquisiciones de la Biblioteca de la ENEP Aragón en SQL Windows 5.0

Un ROLLBACK es la orden contraria a un COMMIT, descarta todos los cambios almacenados *en* el área de trabajo del l'anille Sql.

#### *SELECT's (consulto)*

Esta es la secuencia para ejecutar un SEI,ECT:

- 1. Preparar (compilar) la sentencia SELECT
- 2. Ejecutar la sentencia SELECT
- 3. Llamar a la función SqlFetch\* para transferir (fetch) los datos en el área de trabajo hacía las variables INTO

Las siguientes funciones se utilizan para los conjuntos de resultados generados por un SELECT:

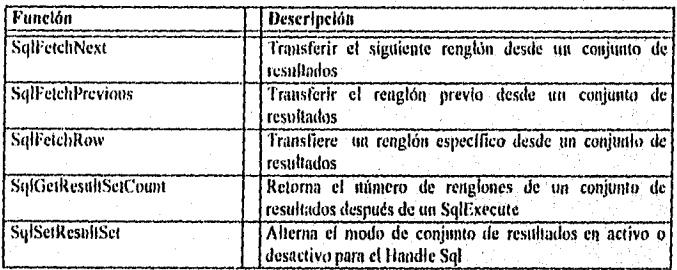

**Conjunto de resultados y Transferencias** (proceso de un renglón a la vez). Un conjunto de resultados (o tabla resultado) es un conjunto de renglones **de una** o más tablas de una base de datos producidos por una consulta (una sentencia SELECT, también conocida corno "un query"), Una aplicación puede transferir (tomar) un renglón a la vez desde el conjunto de resultados y procesarlo.

Esto sucede de tal forma que después de compilar y ejecutar una sentencia SELECT es necesario llamar a la función SqlFeteliNext para transferir el primer renglón del conjunto de resultados, Después de esto, será necesario seguir llamando a SqlFetchNext para transferir los subsiguientes renglones. •

Un conjunto de resultados puede se destruido por las mismas acciones que destruyen una sentencia compilada.

100

a ji yêzî (yakara)

Sistema de Adquisiciones de la Biblioteca de la INEP Aragón en SQL Windows 5.0

Mudo conjunto de resultados. Los conjuntos de resultados se utilizan para consultas. El modo de conjunto de resultados es activo por omisión y sirve para poder desplazarse por todos los renglones que componen el conjunto de resultados. FI modo de conjunto de resultados puede ser desactivado con la función SqlSetResultSet o con la variable de sistema SqlResultSet.

En el modo activo, después de ejecutar una sentencia SELECT, se puede tomar cualquier renglón del conjunto de resultados con la función SqlFetchRow sin necesidad de hacer una transferencia secuencia' hacia adelante. Una vez posicionado el llandle Sql, posteriores transferencias comienzan en ese renglón. Se puede también llamar a la función SqlFetehPrevious para hacer transferencias hacia atrás. Figura 3-37.

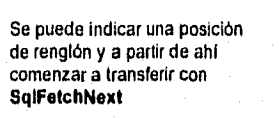

Se pueden hacer transferencias

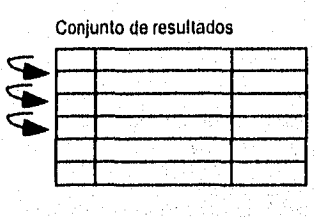

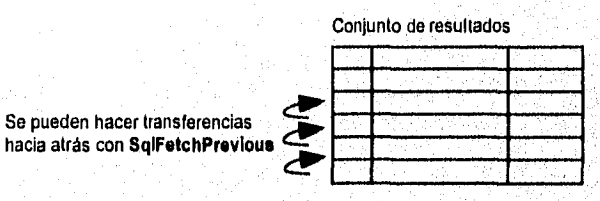

Figura 3-37: Modo activo de conjunto de resultados

#### **Sentencias INSERT, UPDATE y DELETE**

El ejemplo abajo muestra como se desarrolla una sentencia de actualización de información, **un** UPDATE. Se podrán manipular datos con otras sentencias SQL de la misma manera:

101

kabendari Kanis sati sala se

- Compilar la sentencia SQL con Sq1Prepare.
- **Con SqlExecute ejecutar la sentencia SQL.**
- Ejecutar un COMMIT o un ROLLBACK para la transacción (operación que modifica la base de datos). Se puede hacer un COMMIT al llamar a la l'nción Sq1Commit o se puede compilar y ejecutar una sentencia cuya cadena sea "COMMIT". Un ROLLBACK puede ser compilado y ejecutado cuando la cadena sea "ROLLBACK".

#### *Otras operaciones*

*Ilasta* aqui las operaciones son del tipo DMI, (Data Manipulation Languaje), es decir, sólo se han manipulado los datos. Se podría llamar a la función SqlGetModifiedRows para encontrar la cantidad de renglones que han sido cambiados por la ejecución de una de las sentencias INSERT, LIPDATE o DELETE.

También se pueden ejecutar operaciones del tipo DDL (Data Definition Languaje), tales como sentencias que permiten crear (CREATE) o vaciar (DROP) una base de datos.

Y existen otras sentencias que permiten administrar una base de datos.

#### *Múltiples &tulles Sql y conexiones a bases de datos*

Se puede usar más de un Handle Sql en una aplicación. Cada Handle Sql lleva la pista sobre cada una de las diferentes conexiones a la(s) base(s) de datos.

Si se necesita usar más de una sentencia SQL a la vez, se deberá hacer una segunda conexión con otro Handle Sql, al hacer esto:

- tina aplicación puede tener múltiples conexiones (I landles Sql) á la 'misma base de datos.
- Una aplicación puede conectarse a múltiples bases de datos. Las bales de' datos pueden estar en el mismo o en un diferente servidor.

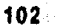

## *3.5.2 Interfaz de un-solo-paso*

Esta interfaz tiene tan solo dos funciones:

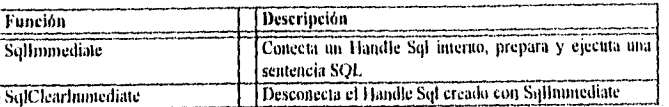

Sqllmmediate ejecuta a las funciones SqlConnect, SqlPrepare, SqlExecule y (sólo para un SELECT) un SqlFetchNext.

La primera vez que se llama a Sqllmmediate, SQL Windows llama a todas estas funciones. En posteriores llamadas, SQLWindows no llama a Sq1Connect si el Handle Sql permanece conectado.

Para la conexión, SQLWindows utiliza los valores actuales de las variables del sistema SqIDatabase, SqlUser y SqlPassword.

Un Sqllmmediate se puede utilizar para:

- Hacer un SELECT de un único renglón de la base de datos
- Ejecutar sentencias del tipo DML, tales como INSERT, UPDATE o DELETE
- hacer *un COMMIT o* un ROLLBACK de la transacción actual.
- Ejecutar sentencias del tipo DDL.
- Ejecutar sentencias del tipo DCL (Data Control Languaje), que permiten controlar el acceso y seguridad. Ejemplos de éstas son ALTER PASSWORD;. GRANT y REVOKE.

SQLWindows maneja el I landle Sql internamente, por lo que no podrá ser utilizado por otras funciones Sql<sup>\*</sup>.

Si se llega a llamar un Sqllmmediate varias veces para diferentes bases de datos, SQLWindows reutiliza el Handle Sql interno al desconectar y reconectar.

SqlelearImmediate desconecta el llandle Sql interno y libera los recursos ocupados. También ejecuta un COMMIT implícito si éste desconecta el último Handle Sql conectado a la base de datos.

**103** 

Sistema de Adqui aciones de la Biblioteca de la ENEP Aragón en SQL Windows 5.0

#### Ejemplo

Seleccionar y actualizar un renglón haciendo dos llamadas a Sqlhmnediate.

```
Global Declarations
   Variables<br>String: strSeleccionar
     String: strActualizar
Application Actions
   On SAM AppStartup<br>Set stiseleccionar = 'SELECT nombre, direccion, credito INTO :dfInvilado,
     pet straetection, referent nomes extern WHERE nombro = reffluitedule<br>Set straetualizar = 'UPPMTE Cartera SET direccion = reffluitedule<br>Set straetualizar = 'UPPMTE Cartera SET direccion = refflirección,
           credito = :dfCrédito, nombre = :df1nvitado'
      ŵ,
\ddotscSet bSeleccionar = SqlImmediate( strSeleccionar )
\ddotscSet bOk = SqlImmediate( strActualizar )
     If bok
        Call SqlImmediate( 'COMMIT' )
```
## 3.5.3 List Boxes y Combo Boxes

Existe una función, SalListPopulate, para poblar (Henar) un List Box o un Combo Bux con un conjunto de resultados. Si la sentencia SQL ya se encuentra preparada, SalListPopulate solamente la ejecuta y hace la transferencia de los renglones.

Ejemplo

Hacer que un Combo Box contenga la lista de carreras de la ENEP para que el usuario seleccione alguna de ellas.

ż.

```
L Boblar el Combo de Carreras.
Call SalListPopulate(cmb_sCarrera, hSqlConección,
                                  'SELECT Descripcion FROM Carreras')
```
# Capítulo 4 Sistema de Control de Adquisiciones

#### **Objetivo General**

· Observar en forma práctica cómo es que se hace un diseño orientado a objetos

#### **Objetivos Particulares**

- · Entender qué es lo que hace cada módulo del Sistema de Control de Adquisiciones
- Visualizar el esquema de la base de datos utilizada
- Pasar de lo abstracto del "que" al "cómo" definiendo las clases para crear los objetos, recordando que la clase es una especie de plantilla y que el objeto ya es una entidad real que existe basada en esa plantilla

En el Capitulo 2 se analizó el proceso manual del sistema de adquisiciones y se llegó a establecer una normatívidad. Ahora esa normatívidad se utiliza para establecer la estructura del nuevo sistema, al aplicarla destaca el hecho de que en forma automática el sistema queda dividido por módulos.

En la sección 4.1 se describe cada uno de estos módulos, pero comenzando con una visión en conjunto y después particularizando.

1-1 la sección 4.2 se hace la descripción, obligada, de las entidades y relaciones que conffirman la base de datos del sistema de adquisiciones, Se observará que ciertas entidades están estrechamente vinculadas a módulos en el sistema, pues específicamente pueden ser creados para manipular la información de dichas entidades.

En la sección 4.3 se habla sobre la fase posterior al análisis, la cual es el desatollo. Como es de esperarse, no se describirá el sistema en su totalidad, a cambio se analizará una de las partes más descriptivas por ser la más compleja: El manejo de los datos, es decir, su captura y modificación.

## **4.1 Descripción de Módulos**

Los módulos que componen al sistema de control de adquisiciones son propuestos casi automáticamente por la normatividad establecida,

En la normatividad se menciona que se maneja de una manera especial a las Solicitudes, Pedidos y Formas F-2, ésto crea a los tres primeros módulos, También existen Catálogos de datos, los cuales están integrados por información que más o menos permanece constante y que es de apoyo para el resto del sistema.

Otro de los módulos es el de Consultas, disponible sólo para los tres principales documentos. Aquí se permite, generalmente, obtener totales sobre el estado o cantidad de documentos, desglosarlos por carrera, obtener el ejercicio del presupuesto, o incluso, listados de material adquirido y no adquirido, Los catálogos carecen de este tipo de consulta por ser sólo información de apoyo y que, una vez capturada no variará en gran medida dentro del sistema.

También cuenta con un módulo de Ayuda, que funge como manual en línea, dónde se hace una descripción total del sistema y sus opciones, se tratan las generalidades

sobre la captura, selección, consulta e impresión. Particularizando, por supuesto, en la ayuda del manejo de cada uno de los documentos.

Por otra parte, no existe el famoso módulo de muchos sistemas, el módulo de Reportes, ya que a lo largo de los módulos de manejo de los documentos, catálogos y consultas, si algo es necesario que se imprima, la opción para ello existirá. Incluso, cuando sea necesario, es posible imprimir la pantalla o habrá diferentes opciones para obtener más de un reporte.

Diseñado de esta manera, el Sistema de Control de Adquisiciones queda integrado como lo muestra la Figura 4-1.

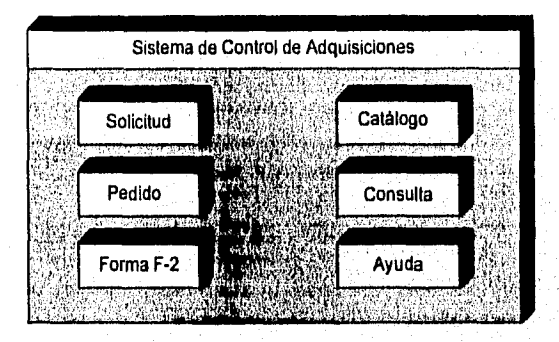

Figura 4-1: El Sistema de Control de Adquisiciones

En los siguientes apartados se revisará cada uno de los módulos que conforman el sistema. Para los fines que persigue esta tesis, sólo se describirán las operaciones que se realizan en cada módulo para proponer una solución orienuida a los objetos. Se indicará qué se necesita hacer y enseguida el cómo hacerlo.

#### *43. I Módulo de Solicitudes*

Este módulo es el que permite Agregar una nueva solicitud, Modificar, Eliminar o Consultar las ya existentes. Es posible imprimir la pantalla:

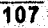

Existe una opción que se flama Sefección, al elegirla, se presenta otra pantalla donde es posible indicar ciertas condiciones para visualizar las solicitudes que cumplan con el criterio de selección. Las solicitudes se listarán en forma de tabla.

La primera condición puede ser el especificar un par de fechas de un período del cual se esté interesado. Las solicitudes deseadas estarán comprendidas en ese lapso de tiempo y se intemretará como el obtener todas aquellas solicitudes desde la primera fecha hasta la segunda fecha, inclusive.

La segunda condición parte de que las solicitudes pueden tener uno de tres estados, Considerada, En Espera y No Considerada, y es posible indicar alguno de ellos o simplemente ninguno, lo cual se interpreta que se desean solicitudes de cualquier estado.

La tercera condición es que si se desea buscar por algún dato en especial, sólo es necesario elegir el dato y especificarlo en forma total o parcial. Es posible buscar una solicitud por su No. de solicitud, Título, Clasificación, No. de adquisición, No. de matriz. O se puede visualizar un *grupo* de solicitudes al buscar por No. de factura, Tema, Autor, Editorial, Carrera y Proveedor.

Al terminar de hacer la combinación del periodo, estado y dato en particular y se hace clic en el botón de Selección, *se* visualizarán todas aquellas solicitudes que cumplan con el criterio establecido, o sí no existen ese tipo de solicitudes, simplemente no se visualizará información en la tabla.

También es posible tomar la condición inicial de esta pantalla de selección que es la que no maneja un periodo, la que considera las solicitudes de todos los estados y la que no busca por algún dato en particular. Esto logra visualizar todas las solicitudes existentes del año lectivo de que se trate ordenadas por el No. de solicitud.

Es posible imprimir todas las solicitudes visualizadas al elegir el botón Imprimir, para esto se presentan dos opciones, una es el formato que imprime la:totalidad de los datos para la revisión de la captura y la otra opción es la que imprime un formato que contiene sólo los datos más importantes a manera de resumen.

Una vez visualizado un conjunto de solicitudes, es posible seleccionar alguna de ellas con el ratón y solicitar su modificación, para lo cual es necesario elegir el botón de Modificar que está sobre la tabla. La ventana de Selección se cierra, y la solicitud elegida queda lista para modificarse en la pantalla previa a la de selección.

#### *4,1.2 Módulo de Pedidos*

En este módulo se controlan los pedidos. Es posible Agregar o, dicho de otra manera, generar un nuevo pedido. Se puede Modificar, Eliminar o Consultar los ya existentes. Es posible imprimir la pantalla o el pedido a detalle.

El generar un pedido indica que es el sistema quien buscará todas las solicitudes disponibles para integrarlas en uno o varios pedidos agrupándolas por proveedor. Esto evita la recaptura de la información, lo cual es una de las ventajas de un sistema informático. Las solicitudes deberán estar en estado Consideradas y En Espera, según la normatividad.

Por supuesto que para Eliminar se puede referir a una sola solicitud del pedido, o al pedido completo. Para ambas opciones se debe seguir la normatividad respecto a qué hacer con la(s) solicitud(es) que se esta(n) descartando del pedido.

También aqui existe la opción de Selección, y funciona de la misma manera que en el módulo de Solicitudes. Sólo que aqui, por supuesto, se refiere a datos del pedido. Cuenta con un periodo de fechas, la selección del estado del pedido que puede ser Pendiente, No Emitido, En Espera, Surtido y Cancelado. También se puede buscar por No. de Pedido, Fecha de Pedido, Fecha de Surtido o Proveedor. La impresión consta de los datos que se visualizan en la tabla. Es posible elegir un pedido y pasar a modificarlo.

Se tendrá que solicitar la modificación de un pedido para poder hacer la Recepción del mismo. Proceso que da por recibidos los títulos solicitados, ésto en el mejor de los casos, porque es posible dejarlo pendiente o cancelarlo por haberse presentado. ciertas irregularidades al intentar surtirlo.

# *4.1.3 Módulo de Formas F-2*

Este módulo permite Agregar una nueva forma F-2. También es posible Modificar, Eliminar, Consultare Imprimir cualquiera de las ya existentes.

Una forma F-2, a diferencia de una solicitud o de un pedido, maneja ciertos datos que se capturan como en su propio módulo de captura, ya que se permite hacer las mismas operaciones de Agregar, Modificar, Eliminar o Consultar sobre ellos. A estos documentos de que está integrada una forma F-2 se les referirá como subdocumentos.

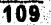

Estos subdocumentos son cada una de las futuras y la posible nota de crédito que puede llegar a tener una forma F-2.

Al modificar una forma F-2, aparecen dos botones, uno que permite manejar las facturas, y el otro que permite manejar la única nota de crédito a que tiene derecho una forma F-2. Al *elegir* uno u otro botón aparece otra ventana muy similar a la que se está visualizando, sólo que ahí se capturará o modificará el subdocumento elegido,

Por lo tanto, el manejo de las Iheturas y de la nota de crédito es como tener dos submódulos.

Al igual que en los dos documentos anteriores, aqui también existe la opción de Selección, Cuenta con los mismos elementos dados para solicitudes y pedidos, Se puede indicar un periodo de fechas, seleccionar las formas F-2 Aceptadas o Canceladas, buscar por No. de F-2 o por Proveedor. También es posible imprimir la tabla y elegir una forma F-2 para modificarla en la pantalla inmediata anterior.

# *4.1.4 Módulo de Catálogos*

Los catálogos son datos que se mantienen más o menos fijos en el sistema. Se dividen en cinco áreas o submódulos para un mejor control de la información. Figura 4-2.

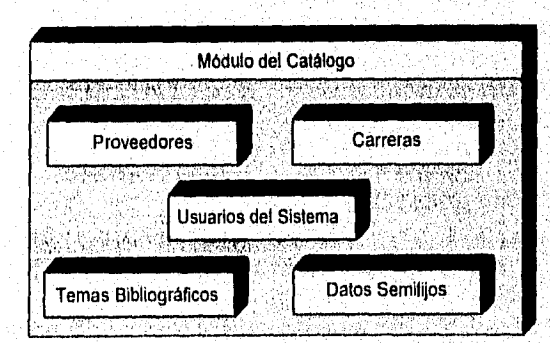

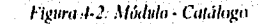

Para cada uno de los catálogos se permiten ciertas operaciones de actualización, lo cual depende de la información manejada. Ninguno de ellos cuenta con la opción de

Selección, ya que su volumen de información es muy bajo y mas o menos constante, por lo que no amerita tal operación que es para moverse en un gran volumen de datos.

En seguida se describirán las operaciones permitidas para cada uno de los catálogos. Recordando que el objetivo de cada uno de los catálogos está definido en la normatividad.

Proveedores, Temas Bibliográficos y Carreras:

- Agregar
- Modificar
- Eliminar
- Consulta
- Imprimir

 $\mathcal{L}^{\mathcal{A}}$ 

#### Datos Semifijos:

- Agregar
- Modificar
- Consulta

Usuarios del Sistema:

- Agregar
- Modificar
- Eliminar

En la captura de bis representaciones exclusivas de un proveedor:

swriter.

- Agregar
- Modificar
- e Eliminar
- Consulta

Sistema de Adquisiciones de la Biblioteca de la UNEP Aragón en SQL Windows 5.6

#### *4.1.5 Módulo de (7onsullas*

*Las* consultas existen sólo para los tres documentos básicos del Sistema de Control de Adquisiciones.

1..as consultas esencialmente despliegan una especie *de* resumen segán el tipo de consulta elegida.

Las consultas son para las solicitudes, pedidos y formas F-2, ya que la cantidad de información requiere monitorear ciertos aspectos cuantitativos para medir aspectos cualitativos, tales como:

- **a** material solicitado por carrera
- **a** material adquirido por carrera
- e material pendiente por adquirir
- u material pendiente por surtir

Además, es posible monitorear el aspecto más importante:

■ el ejercicio del presupuesto

En seguida se listan los diferentes tipos de consulta disponibles para cada: documento.

#### Solicitudes por:

- **Estado**
- Carrera
- No. de Factura

Pedidos por:

- Estado
- Carrera
- Fecha de Pedido
- Fecha de Surtido
- Ejemplares por Carrera (Material Adquirido y no Adquirido)

Formas F-2 por:

o Estado

• Ejercicio

A excepción de la consulta a solicitudes por No. de Factura, en las demás es posible indicar un rango de lechas para la consulta. Todas ellas pueden ser impresas.

Existen algunas diferencias de consulta a consulta, como por ejemplo en la consulta a solicitudes por No. de factura debe especilicarse este dato, o en la consulta a pedidos de ejemplares por carrera se puede hacer la selección de entre material adquirido y el no adquirido, además de elegir todas las carreras-o una en especial.

#### *4.1.6 Módulo de Ayuda*

٠,

La Ayuda es la opción que proporciona un munual de referencia para ejecutar los pasos necesarios para la utilización del Sistema de Control de Adquisiciones.

Este último módulo no se desarrolla con SQLWindows. La herramienta para crearlo es el compilador de ayuda de Windows 3.1, HC31.EXE. Es una ntilería del ambiente DOS que, entre Otros, se puede encontrar en el software de Microsoft titulado Software Development Kit, SDK.

Al compilarse el archivo de la ayuda, que debe tener el formato RTF (Rich Text Format) se crea un archivo HLP. El archivo RTF se puede crear con un procesador de textos que permita almacenar un archivo en este formato, como por ejemplo, Word de Microsoft.

SQLWindows sólo provee la interfaz para poder acceder a la'ayuda de Windows, lo cual se logra con la función SalWintielp que con los parámetros adecuados es posible desplegar el indice de la ayuda o un tema en especial.

La ayuda de Windows es manejada por la aplicación WINHELP, EXE, proporciona un modo práctico para presentar información sobre las aplicaciones en un formato en el que los usuarios pueden acceder rápidamente un tema deseado. Es posible moverse en la ayuda como en un libro, hacia atrás o hacia adelante e incluso con saltos hacia subtemas y regresar al mismo contexto.

in the community of the community of the community of the community of the community of the community of the c

 $\overline{113}$ 

Sistema de Adquisiciones de la Biblioteca de la ENFIl Aragón en SQLWindows 5.0

En la siguiente sección se hablará de la intOrniación que manipulará este Sistema de Control de Adquisiciones, la información debe almacenarse de una forma muy organizada dando lugar a entidades, las cuales son las tablas. Por lo tanto, la sección 4.2 describe la base de datos en su totalidad.

# **4.2 Entidades y relaciones para la base de datos**

114

El conjunto de información de este sistema se almacenará en un único archivo de datos que SQLBase conoce como Base de Datos.

Dentro de la base de datos, la información íntimamente relacionada queda almacenada en una tabla, de tal manera que existen varias tablas, una o más por documento.

Recordando que una tabla contiene columnas y renglones, cada columna está relacionada de alguna manera con otras columnas en el mismo renglón. Cada columna tiene un nombre, un tipo de dato y una longitud. Cada columna contiene un valor en la intersección de un renglón y una columna.

A continuación se detallarán cada una de las tablas, o entidades como también se les conoce, del Sistema de Control de Adquisiciones y se indicará a qué módulo pertenece, es decir, dónde es que se captura la información. .•

Sistema de Adquisiciones de la Biblioteca de la ENFP Aragón cn SQL Windows 5.0.

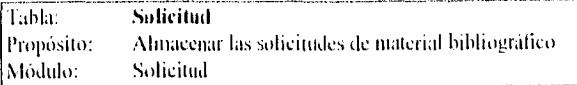

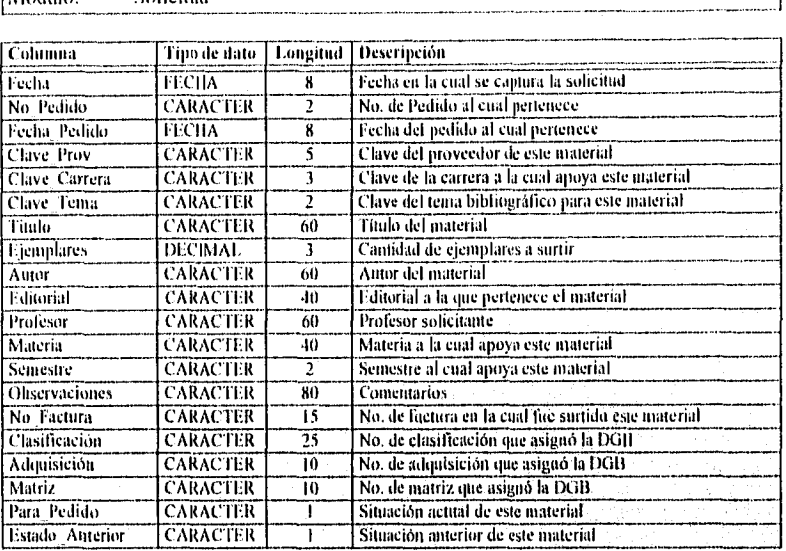

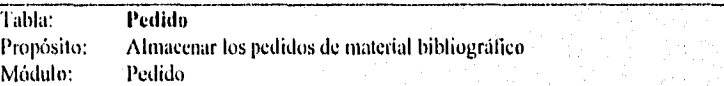

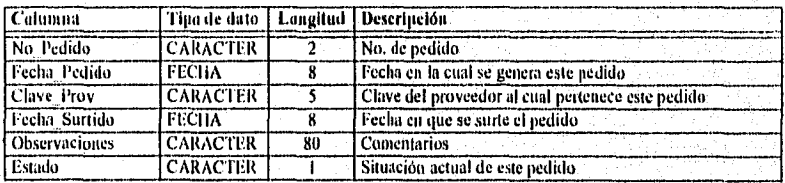

115

33.025 s an ha

## Sistema de Adquisiciones de la Biblioteca de la ENEP Aragón en SQLWindows 5 0

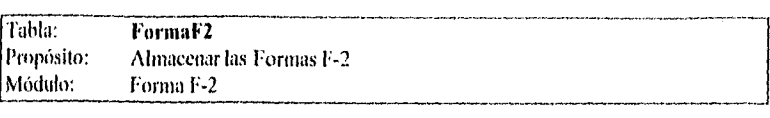

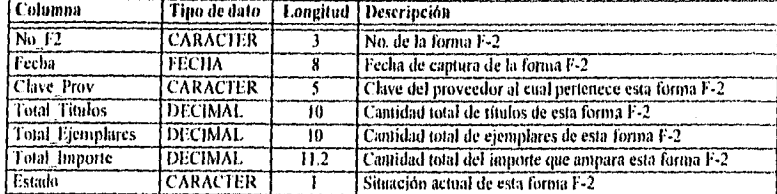

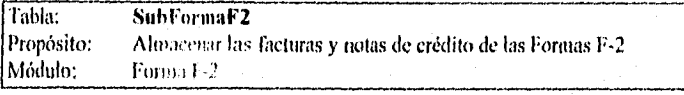

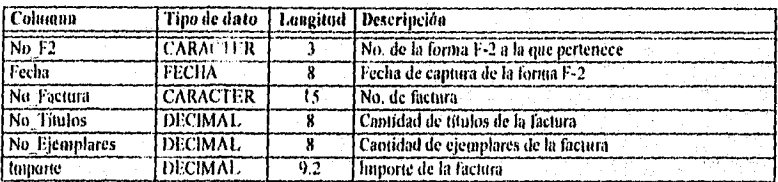

Sistema de Adquisiciones de la Biblioteca de la ENEP Aragón cn SQI,Windows 5.0

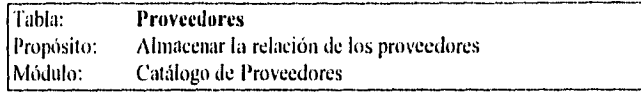

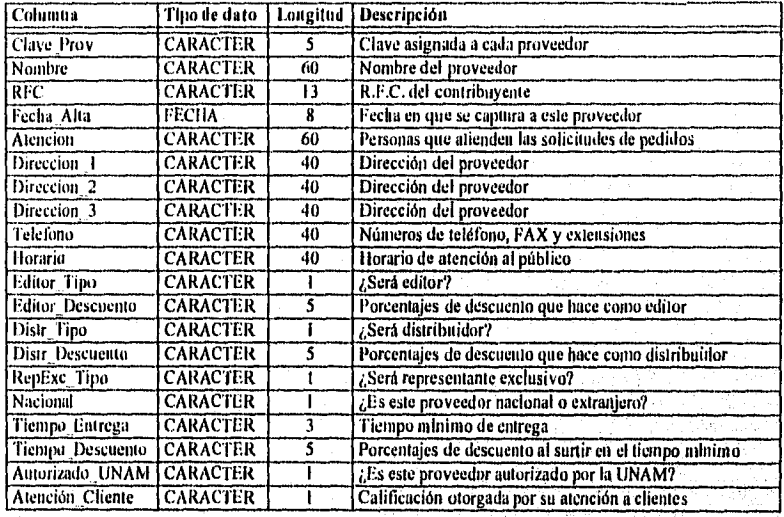

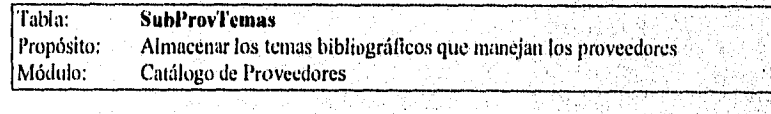

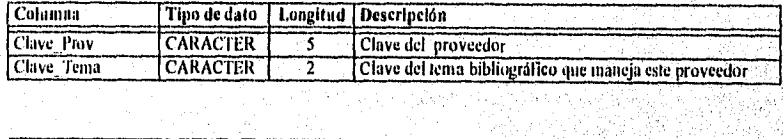

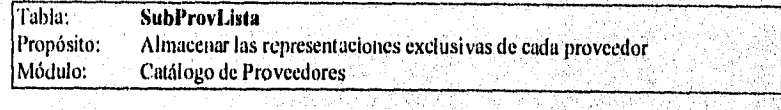

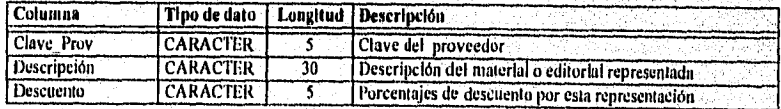

Sistema de Adquisiciones de la Biblioteca de la ENEP Aragón en SQL Windows 5.0

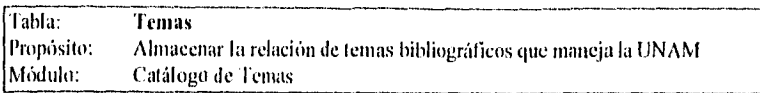

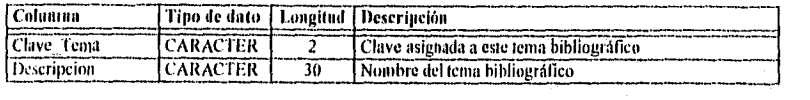

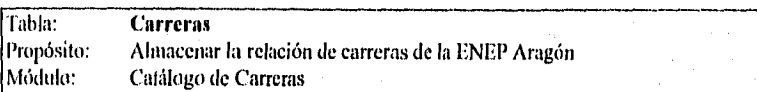

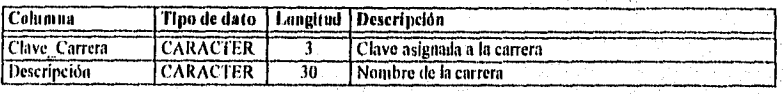

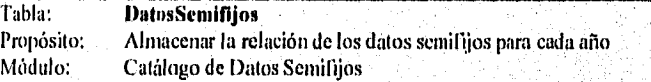

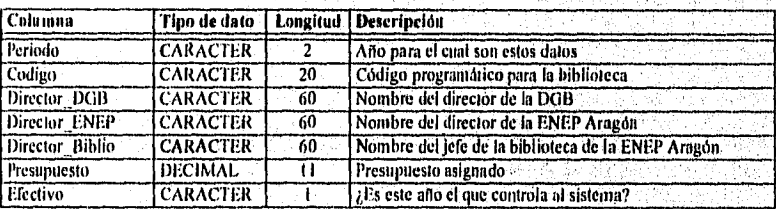

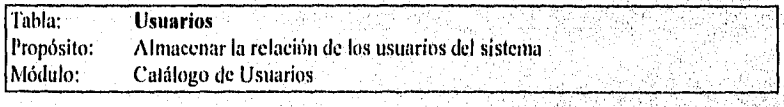

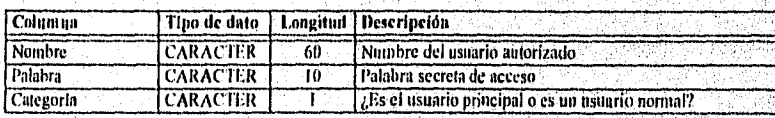

La siguiente lista muestra a cada documento y la relación de dependencia que hay entre ellos.

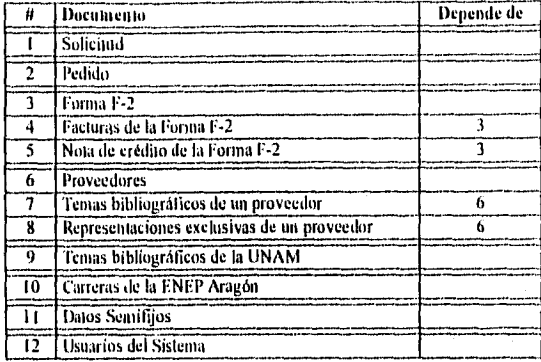

Las tablas en su totalidad se integran en la base de datos, La Figura 4-3 nuestra el diagrama de entidad-relación donde se conjunta la totalidad de las tablas.

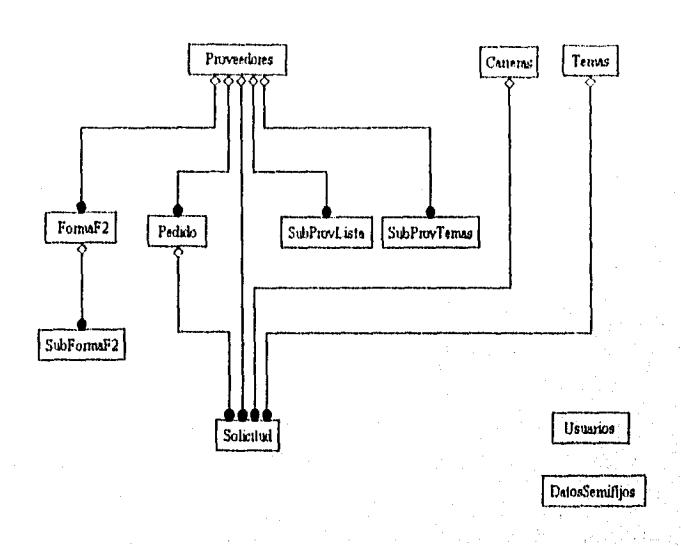

Figura 4-3: Diagrama entidad-relación para la base de datos

1-lasta aquí se han descrito las dos partes del sistema: los módulos y la información. En la siguiente sección se describirá el desarrollo, la parte que pasa de lo abstracto a lo concreto, de las ideas en mente a los programas en papel.

# **4.3 Desarrollo**

El desarrollo se dividirá en dos partes:

- Qué se necesita hacer
- Cómo hay que hacerlo

La atención se enfocará a la interfaz del sistema, es decir, a lo que debe suceder al elegir cierta acción. El ejemplo se basará en la edición de cada uno de los , documentos.

## 4.3.1 Qué se necesita hacer

Para hacer la captura y modificación de cualquiera de los documemos se necesitan similares operaciones, tales como agregar, climinar, etc., sobre los datos de cada uno de ellos.

De la sección 4.1 se tiene que para cada documento se necesitan ciertas operaciones que puedan afectar sus datos. Así, una Solicitud puede aceptar acciones de Agregar, Modificar, Eliminar, Consulta, Selección e Imprimir. Para el documento Usuarios del Sistema, sólo es permitido Agregar, Modificar y Eliminar, ya que se requieren las mínimas operaciones sobre estos datos confidenciales.

De este análisis se desprende la siguiente relación que muestra los documentos y las operaciones permitidas para cada uno de ellos.

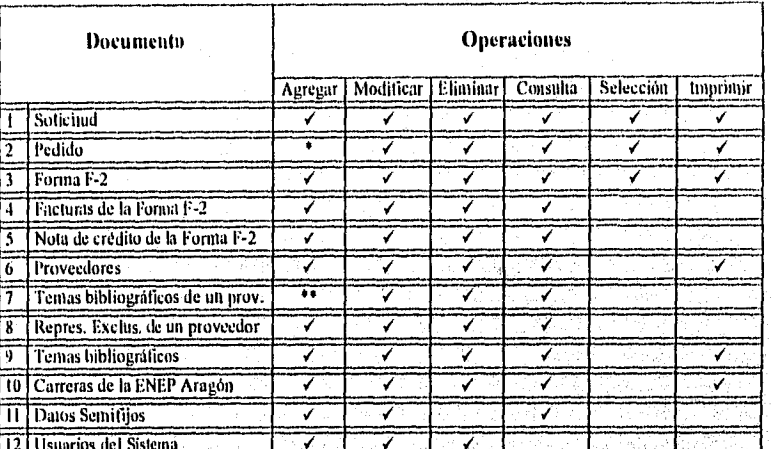

12 | Usuarios del Sistema<br>• No se captura un pedido. Éste se genera a partir de las solicitudes ya capturadas en estado Consideradas. La conformación de un pedido es, entonces, automática.

•• Se necesita que la lista de temas sea visible toda a la vez para que el usuario simplemente seleccione los temas deseados pura un proveedor en particular.

Con estas operaciones se podría integrar una barra de herramientas comunes para todos los documentos. Estas herramientas estarlan representadas por botones que permitan realizar estas funciones.

องได้ ทำเล่า ซึ่งนี้มาแล้วแต่ง "อาจิตอย่างี้เองวัดที่จัด จะอิงไว้เมื่อเป็นเรื่องไร่ หรือ

Sistema de Adquisiciones de la Biblioteca de la ENEP Aragón en SQL.Windows 5.0

('.ada herramienta será representada por la descripción apropiada y reforzada gráficamente. La Figura 4-4 muestra a los botones que equivalen a las operaciones de la tabla anterior.

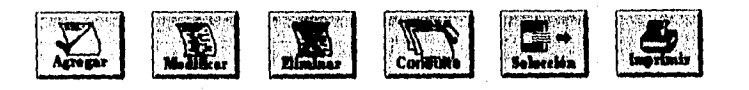

*Figura 4-4: Ikrtamienus de acciones* 

Por otra parte, suponiendo que *se inicia* la operación de Agregar, sería conveniente poder cancelar la operación, o en su defecto, confirmar el nuevo documento. Con esto surgen dos nuevas herramientas, la de Aceptar y la de Cancelar, para continuar o anular una operación, respectivamente.

También será necesaria otra operación, la que permita cerrar la Ventana de captura de cualquier documento. Esto para proceder con otra tarea tal como entrar al módulo *de* consultas o simplemente abandonar el sistema,

Por lo tanto, se tienen otras tres herramientas. Figura 4-5,

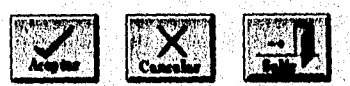

**Figura 4-5: Herramientas complementarias** 

Por último, es necesaria una ventana en la cual capturar los datos de cada uno de los documentos. Independientemente de la cantidad de ellos se podría convenir en una ventana con los botones de las herramientas en posiciones lijas. En los documentos donde ciertas herramientas no hagan falta, sus espacios se respetarían acentuando el hecho de que esas operaciones no son permitidas.

**FI** formato estándar para la manipulación de los datos de un documento seria el de la Figura 4-6.

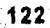

Sistema de Adquisiciones de la Biblioteca de la ENEP Aragón en SQLWindows 5.0

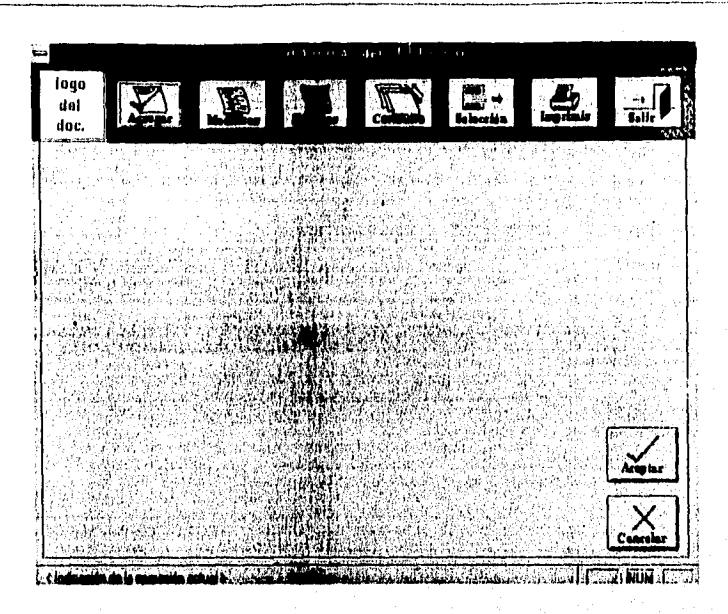

Figura 4-6: Ventana estándar para la captura

## *4.3.2 Cómo hay que hacerlo*

¿Sobre qué actúan los botones de las herramientas?

Las herramientas, para abreviar, deben actuar sobre los datos del documento..

Dentro de un documento existen algunos datos que controlan a los demás. A esos datos se les llamará campos llave.

Dentro de una tabla en la base de datos los campos llave son una columna o un grupo de columnas cuyo valor único identifica cada renglón, es decir, cada documento.

Los campos llave permiten tener el control de un documento. En el caso de un proveedor, el campo llave sería su CLAVE, de tal manera que sólo se permitirá que un proveedor tenga esa chive. Al agregar, se verifica que la nueva clave que se

 $\overline{123}$ 

intenta asignar no exista para otro proveedor. Cuando un proveedor tenga su clave, de ahí en adelante por medio de ella se podrá localizar en el catálogo.

Para el Sistema de Control de Adquisiciones cuando mucho se utilizan dos campos tipo llave por documento. La siguiente tabla lista los campos llave segun el documento,

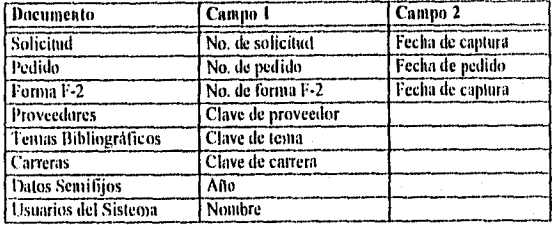

Para abreviar, a los campos llave se les llamará simplemente-llave, sin importar que se refiera a un solo campo o a varios.

#### *Manejo de las acciones*

Las acciones para las herramientas estarán supeditadas al manejo de los campos • llave.

Para Agregar se deberán habilitar los Data Field de la llave para mecanografiarla y hasta entonces validarla de tal manera qué sea única, de lo contrario el sistema debe rechazarla por no permitir duplicados. Esto de la validación ya es responsabilidad de la llave y será diferente para cada documento.

Para las demás operaciones es necesario trabajar con documentos que se encuentren en la base de datos. Se evitará el trabajo de mecanografiar, la clave del documento deseado si en lugar de Data Fields se colocan Combo BOXes, AB S

Un Combo Box podrá ser poblado con todas las claves de documentos disponibles`` donde la tarea del usuario sea la de localizar y seleccionar el documento desendo,

De cualquier manera, la condición normal de inicio de captura, ya sea porque se acabe de entrar a captura o se haya Aceptado o Cancelado, será el que se visualicen los Data Fields de llave (limpios).

Dado este manejo de objetos -Data Fields y Combo Boxes, es obvio que se involucran operaciones de ocultar y visualizar dichos objetos.

Esto da pauta a un control especifico para la herramienta Agregar• y para las herramientas Modificar, Eliminar y Consulta. La herramienta Selección no hace mas que llamar a otra ventana, por lo que no interviene directamente en las acciones de edición en la pantalla actual de captura.

I.a herramienta Imprimir inicia el proceso de impresión, lo cual indica que se habilita hasta que la llave haya sido validada y que los datos del documento se hayan desplegado en la pantalla. Antes de eso no hay nada que imprimir.

Igual comportamiento tiene la herramienta Aceptar, pues hasta que no haya datos es que no se podrá aceptar nada. Esto indica que sólo la herramienta Cancelar se habilita de entrada (junto con los campos de la llave) porque posiblemente se desee cancelar la operación sin antes completar o validar la llave.

Enseguida se describirá la acción general para cada herramienta. Se usará pseudocódigo por ser un método conveniente para describir un programa y enseguida se presentará el código fuente para todas las herramientas.

**Herramienta Agregar**  Indicar en la barra de estado: 'Agregando un registro...'<br>Deshabilitar herramientas superiores<br>Habilitar campola de la llave<br>Habilitar la herramienta de Cancelar Poner el foco en el primer Data Field de la llave **Heiramientá Modificar, Eliminar, Consulta**  Indicar en la barra de estado:'Modificando, Eliminando, o Consultando un<br>Deshabilitar las herramientas superiores Ocultar el (los) Data Field de la llave<br>Visualizar el (los) Cambo Box de la llave<br>Habilitar la herramienta de Cancelar<br>Habilitar el (los( Combo. Box de la llave<br>Poner el foco en el primer Combo Box de la llave **Herramienta** Selección Abrir la ventana de selección de acuerdo con el documento apropiado **Herramienta Imprimir** Iniciar proceso de impresión de acuerdo al documepto

**Herramienta Salir** 

Se hualis vo

Martin Authorization Position Prog

Simplemente destruir la instancia u objeto de esta Ventana

**125** 

a a composito se con composição a construção de protecta de la composição de la construção de la

#### Sistema de Adquisiciones de la Biblioteca de la ENEP Aragón en SQL.Windows 5.0

# Herramienta Aceptar Para Agregar<br>- Verificar que no falte un dato importante Si hace falta un dato requerido<br>- Indicar al usuario y retornar a edición<br>Si no hace falta un dato requerido Convertir Radio Buttons y Check Boxes en valores que a•epte una tabla .<br>Hacer la inserción en la hase de datos Para Modificar<br>- Verificar que no falte un dato importante<br>- Si hace falta un dato requerido<br>- Si hace falta un dato requerido<br>- Gonyertir Radio Buttons y Check Boxes en valores que acepte una tabla<br>- Conyertir Radio Butto Hacer la modificación en In base de datos Para Eliminar Pedir confirmación al usuario Si desea eliminar Hacer la eliminación ea la base de datos ! Para Consulta, o independientemente de la operación dejar todo como estaba Habilitar las herramientas superiores<br>Deshahilitar los campos de edición<br>Limpiar los campos de edición<br>Ocultar el (los) Cambo Hox de la llave (por si están visibles)<br>Ocultar el (los) Cambo Hox de la llave (por si están ocu Herramienta Cancelar - I Dejar. ledo Come estaba Habilitar las herramientas superiores Deshabilitar los campos de edición<br>Limpiar los campos de edición<br>Ocultar el tlos) Combo Box de la llave (por si están visibles)<br>Ocultar el (los) Data Field de la llave (por si están acultos)<br>Dembabilitar las herramientas d

Se observa que hay ciertas operaciones repetitivas que se realizan sin importar la herramienta, lo cual da la pista de poder crear subrutinas o funciones dcmde se concentre una sola vez el código repetido y referirse a él cuantas veces sea necesario, Usas tareas se concentrarán en tres funciones con operaciones específicas.

La siguiente es la relación *de* operaciones para cada l'Unción, ya con *un* nombre definido:.

ij.

#### I . PantallaF.dición()

- Ilabilitar la herramienta Cancelar
- Deshabilitar las herramientas superiores
- l'abanar los campos de la llave

#### 2. PantallaNormal()

- 1)eshahilitar las herramientas Aceptar y Cancelar
- Habilitar las herramientas superiores
- Deshahilitar los campos de edición

#### 3. EditarClave()

e Coloca el foco en el primer campo de llave

Sin que todavía sea necesario codificar las funciones, el código para las herramientas será el siguiente.

```
Cpb_Stdr: pbAgregar 
Message Action» 
On SAM_Click 
                   ! Quedamos en el modo de Agregar<br>Call SalStatusSetText( hWndForm, 'Agregando un registro...'<br>Set aModo = 'Agregar'
                   f Rabilitar y deshabilitar botones y campus<br>Call PantallaEdicion( )<br>Call EditarClave( )
```
# Cpb Stdr: phModificar

Hussaga Actions<br>- On SAM Click<br>- Diedamos en el modo de Modificar<br>- Cali SalStatusSetText( hWndForm, 'Modificando un registro...!'<br>- Sut sModo = 'Modificar'

! Habilitar y deshabilitar botones y campos<br>Call PantallaEdicion()

 $\overline{127}$ 

#### Sistema de Adquisiciones de la Biblioteca de la ENFP Aragón en SQI Windows 5.0.

Cpb\_Stdr: pbEliminar<br>
Massage Actions<br>
On SM\_Click<br>
On SM\_Click<br>
: Directances an of modo de Eliminar<br>
Call SalStatusSetSext( H&edSirm, 'Eliminatede an iestister...')<br>
Set SModo = "Eliminat"<br>
: Babilitar y deshabilitar bot Cpb\_Stdr: pbConsulta nessage Actions<br> **Calculation**<br> **Calculation**<br>
(and Santonian on Santonian Calculation)<br>
Call SalStatusSetText( BSndFerm, 'Consultando un registro...')<br>
Set sModo \* 'Consulta' ! Habifitat y deshabilitar botones y campos<br>Call PantallaEdicion!! Cpb\_Stdr: pbSelección<br>Massage Actions on say necreased<br>On SAM Click<br>- Porma para la sefección de un registro<br>- Call Seleccion() Cpb\_Stdr: phImprimir Message Actions<br>
On SAM Click<br>
Call Imprimir() Cpb\_Stdr: pbSalir<br>Nessage Actions On SAM\_Click oror saack<br>! Simplemente se destruye la instancia u objeto de está forma,<br>Call SalDestroyWindow! hWndForm } Cpb\_Stdr: pbAceptar Massaya Actions<br>
On SAM Click<br>
On SAM Click<br>
Call SalWaitCursor( VERDAD )<br>
f Entrar cuando hay edición. If aWodo = 'Consulta'<br>
If aWodo = 'Agregar'<br>
! Verificar que no falta algún dato importante.<br>
Set braltadheo - FALSO.<br>
Call SalSendNegToChildren(-hWndForm, AM\_ChecarContenido, 0, 0 )<br>
If NOT braltaDato<br>
: Freparar los rb, ! Insertar en la tabla. tall Agregart) Call Agregues...<br>Else – Call SalWaitCursor( PALSO )<br>Call SalMessageBox! 'Falta algún dato requerido.',<br>"Aviso', MB IconExclamation )

 $\mathcal{G}$ 

Else If sModa # 'Modificar' om a manuele (mediatricum)<br>1994: Particle per no fillo abancabato importante.<br>2013: Saliende (mission bancabana, Ad (movate arouble), 5, 5, 5. in har ceatedrate nos creaciones.<br>2 Proparar 158 fb, ab 7 los extras que se necesitan transformar.<br>2 Proparar 158 fb, ab 7 los estados en la fabía correspondiente.<br>Call EscribriTiposa) f Modifical la fabla<br>Call Modificar()  $\bar{E}$  line or<br>Call SalWittCursoff PALaG I<br>Call SalWessageBox( "Falta algum dato requerides",<br>"Avise", MB [conExclamation) BOLDER VEHEAG Else ! Es Eliminar )<br>If IDYES = SalMessageBox( "jSerä eliminado el registro?",<br>"Avisc', MA\_TosNG( HA\_IconEsclamation )  $\mathop{\mathrm{cat}}\nolimits\Gamma$  grimpar () The Law Roads croms look about Tall FantallaHormal()<br>Call SalWaitCursor( FALSO ) Call SalStatusSetText( bMndForm, 'Selecciona una acción' ) Opb\_Stdr: pbCancelar ..<br>Massago Actions On SAM Click ane area<br>- Fejar todo como estaba<br>- Call BalWartCursor( VERDAD |<br>- Call BantallaNormal()

Para codificar las tres funciones que se mencionan, antes será necesario convenir en el comportamiento de la pantalla de edición al elegir determinadas acciones.

Call SalWattCursoi( FALSO )

تلصحيه فاستكسره ويعاقبه والأناث المتاج لكاسها

وبيب عوصا ومحلا لأعداد

Al visualizar por primera vez una pantalla de captura o después de Aceptar o Cancelar una operación, independientemente del documento de que se trate, deberá cumplir con las siguientes reglas:

- Los campos de datos deberán estar en blanco y deshabilitados para edición
- · Las herramientas superiores habilitadas listas para elegir una acción, excepto la de Imprimir, pues no hay nada que imprimir
- · Las herramientas Aceptar y Cancelar deshabilitadas, ya que no hay nada que aceptar o cancelar.

เพื่อนครั้ง เป็นเพื่อนเพื่อใจเป็นให้เห็น

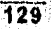

Se observa que al elegir una acción, unos objetos (ya sea Data Fields, combo Hoxes, Push Buttons) se habilitan, otros se deshabilitan, o hasta se ocultan o se visualizan.

Dado el comportamiento de las herramientas, se hace evidente que hay campos que tienen roles específicos en la captura de un documento. Por ejemplo, hay Dala Fields para la captura de la llave, existen Combo Boxes para desplegar los campos llave disponibles, hay campos que se deben autoveriticar para indicar si su contenido es nulo o no, y existen campos normales para la captura, que bien pueden ser Data Fields, List Boxes, Radio Buttons, etc.

Antes que nada y aprovechando que tina aplicación de SQLWindows responde a mensajes, se crearán algunos que puedan ser mandados a los objetos involucrados en la captura de un documento. En seguida se listará la relación de mensajes creados con su respectivo objetivo.

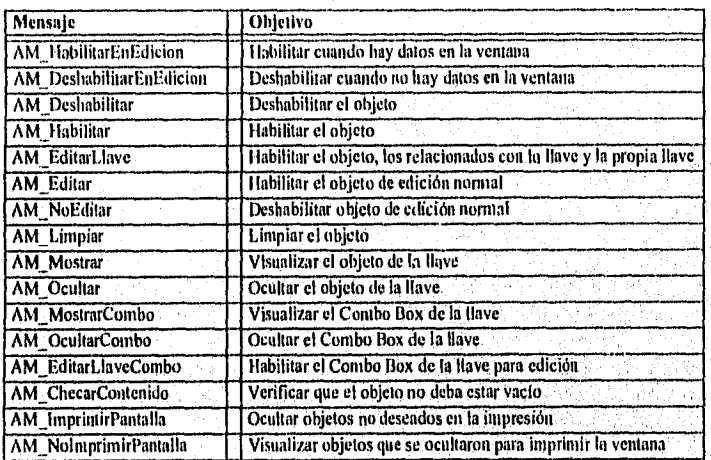

Para cumplir con el cometido de la captura, se crearán clases de campos de captura, desde Data Fields hasta Check Boxes. **Al** definir estas nuevas clases se integrarán no sólo los mensajes que manejarán cada uno de los distintos campos de edición, sino también los atributos y el tipo de dato a manejar.

La convención para el nombre de estas nuevas clases será el anteponer una letra mayúscula como indicativo de que es una clase. En seguida, la abreviatura de tipo

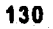

de objeto de SQLWindows, tal como df, rb, etc. Por último, se colocará una frase abreviada de lo que intenta el abjeto.

Se especificarán los atributos y mensajes que recibirán para poder cumplir con su cometido. Algunos objetos se heredan de otros para combinar características logrando que sean más amplios en sus funciones. La descripción se visualizará tal y como se haría en el Editor de Código.

```
Data Field Class: CdfFecha
         Data Type: Date/Time<br>Justify: beft<br>Format: dd-MM-yy
    Font Bane: 611a1<br>Font Bane: 8<br>Input Mask: 99-99-99<br>List in Tool Palatte? Yes
     Description: Data Field con atributo de Cecha, tipo de letra y tamaño.
Data Field Class: CdFNamoro<br>Data Type: Hummer<br>Justify: Fight<br>Font Hamer Arial<br>Font Size: 8
     Description; Data Field con atributo de numero, tipo de letra y tamano.
Data Field Class: CdfCadena
         Cata Type: Class Default<br>Pormat: Uppercase<br>Font Hame: Arial
         Font Size: 8
     Description: Data Field tipo cadena con tipo de letro y tamaño.
Data Field Class: CdfNumeroFormato
         Data Type: Number<br>Justify: Class Default<br>Format: N,RNO
     Description: Bata Field numérico con formato de miles.
Data Field Class: Cdf_TipoLlava
    ca Francisco Constitution Constitution Constitution Constitution Constitution Constitution Constitution Constitution Constitution Constitution Constitution Constitution Constitution Constitution Constitution Constitution C
         On AM EditarLlave<br>Call SatEnableWindow( hWndItem )
         On AM MostrarCombo
               Call SalHideWindow( hWndItem )
         On AM OcultarCombo
              Call SalShowWindow( hWndItem )
```
a van ar din historia shk<sup>a</sup>

.<br><sub>Si</sub>lifadilməsi t

Sistema de Adquisiciones de la Biblioteca de la ENEP Aragón en SQL.Windows 5.0.

Data Field Class: Cdf\_Mostrar<br>
Data Type: Class Default<br>
Justify: Class Default<br>
Description: Data Field para edictón de la llave.<br>
Description: Data Field para edictón de la llave.<br>
Responde al mensaje AM\_Mostrar. Message Aotions O**n AH Mostrar**<br>Call SalShowWindow( hWndltem ) Data Field Class: Cdf\_Ccultar Data Type: Class Default Justify: Class Default Description: Data Field para la miletón de la llave. Respondo al mensaje AM\_Ocultat. Message Actions<br>On AM\_Ocultar<br>Call SalHideWindow( hWndItem Data Field Class: Cdf CampoCadonaLlave<br>
Data Type: Class Default<br>
Justify: Class Default<br>
List in Teol Palette? Yes Demcription: Sirve para editar algún componente de .<br>D<mark>erived Prom</mark> Class: Cdf\_Mostrar<br>Class: Cdf\_Ccultar<br>Class: Cdf\_Limplar<br>Class: Cdf\_NeEditar<br>Class: Cdf\_TipnLlave<br>Class: CdfCadena Data Field Class: Cdf\_Editar<br>
Data Type: Class Default<br>
Justify: Class Default<br>
Pescriprien: Data Field para edición.<br>
Responde al mensaje AM FA4tar. Message Actions<br>On AM Editar<br>Call SalEnableWindow( hWndltem Data Field Class: Cdf\_NoEditar<br>
Data Type: Class Default<br>
Justify: Class Default<br>
Description: Data Field para edición.<br>
Responde al mensaje AM\_NoEditar Massage Actions<br>
On AM NoEdltar<br>
Call SalDisableWindow( hWndltem Data Field Class: Cdf\_Limpiar<br>Data Type: Class Default<br>Description: Data Field para edición.<br>Description: Data Field para edición.<br>Responde al mensaje de AM\_Limplar. Message Actions<br>On AM Limpiar<br>Call SalclearField( hWndltem )

.<br>Fi

Ã

**132** 

لا يستوفيكس به «يتريم <sub>ول</sub>يم».
```
Data Field Class: Cdf CampoFechaLlave
        bata Type: Class Default<br>Justify: Class Default<br>Limit in Tool Palette? Yes
       Limit in Tool Palette? Yes<br>
Description: Sive para celler argum compensate de la llave,<br>
parised From<br>
Para le lanto, acultario al mostrat an Combo y Viceversa.<br>
Class: Cdf Mostrar<br>
Class: Cdf Coultar<br>
Class: Cdf Coultar<br>

                 On AM MostrarCombo<br>Call SalHideWindow( hWndftem )
                 On AM OcultarCombo<br>Call SalshowWindow( hWndItem )
Data Field Class: Cdf CampoFucha<br>
- Data Type: Class Default<br>
- Justify: Class Default<br>
- List in Tool Palette? Yes<br>
- Description: Para editar campos fecha normales.<br>
- Description: Para editar campos fecha normales.
         Description: Para edita<br>Class: Cdffecha<br>Class: Cdffecha<br>Class: Cdf_MoEditar<br>Class: Cdf_MoEditar<br>Class: Cdf_Rolitar
Data Field Class: Cdf CampoNúmeroFormato<br>- Justify: Class Default<br>- Justify: Class Default<br>- List in Tool Palatte? Yes<br>- Description: Para editar campos numéricos normales con formato de miles.
         Description: Para editar ca<br>
Oenved From<br>
Class: Cdf Limpiar<br>
Class: Cdf Limpiar<br>
Class: Cdf Lichtar<br>
Class: Cdf Eciticar<br>
Class: CdfNümero<br>
Class: CdfNümeroFormato
                                                                                                                                                                                              \sim 10^{11}Data Field Class: Cdf CampoNumero<br>Data Type: Class Default<br>Justify: Class Default
         List in Tool Palette? Yes<br>Description: Para editar campos numéricos normales.
           Derived From
                 riven From<br>Class: Cdf Limpiar<br>Class: Cdf NoEditar<br>Class: Cdf Editar<br>Class: CdfHumero
  Deta Field Class: Cdf CampoCaduna
                  Data Type: Class Default<br>Justify: Class Default
           List in Tool Palette? Yes<br>Description: Para editar campos normales.
         Description: Para edita<br>
Class: Cdf Limpiar<br>
Class: Cdf Limpiar<br>
Class: Cdf Rofaitar<br>
Class: Cdf Editar<br>
Class: CdfCadena
```
 $\mathbf{r}^{\mathbf{d}}$ 

•

ų.

```
List Box Class: Clb_EditarNoEdiimplar 
      Font Hame: Arial<br>Font Size: B
     List in Tool Paletto? Yes 
      .<br>Description: List Box con atributos de letra y tamaño.<br>- Responde a los mensajes AM Editar, AM NoEditar, AM Limpia
    Message Actions
          On AM Limpiar 
           CaT1 SalListClearl hWndltem 1 
On AM Editar 
           Call SalEnableWindow( hWndltem <sub>1</sub>)<br>On AM NoEditar
               Call SalbisableWindow( hWndltem )
Combo Box Class: Comb_EditerNoEdLimpiar
      Font Name: Arial 
Font Size! O 
Text Color: Bleck 
      Deserlptioni Combo bes can atributos de letra Y tamaño. 
Responde a los mensajes AM_Editar, AMITeEditur, AM_Limpfar. 
     Message Actions<br>
On AM Limpiar<br>
Call SalClearField( hWndItem )<br>
Call SalListClear( hWndItem )
           On AM Editar 
CaT1 SalEnableWindowt hWndltem 
           On AM NoEditar<br>Call SalbisableWindow( hWndItem )
 Radio Button Class: Crb_EditarNoEdLimpiar<br>Fent Hame: Arial<br>Fent Size: 8
      Font Enhansement, Bold<br>List in Tool Palette? Yns
      .<br>Description: Radio Botón con atributos de letra y tamaño.<br>- Responde a los mensajes AM_Editar, AM NoEditar, AM_Limpiar.
     Message Action' 
On AM Limpiar 
           Set MyValue → FAL30<br>On AM Editar<br>Call SalEnableWindow( hWndltem )
           On AM NoEditar<br>Call SalDisableWindow( hWndltem )
Check Box Class: Ccb_EditsoNnedlimpiar 
      Fent llame: Arial 
Fent Size! fl 
Fent. Enhancement: Bold 
     List in Tool Paletto? Yes 
Deseription: Check Rex con atributos de letra y tamaño, 
Responde a los mensajes AM, Editen, All_NoEditar, AMjispiar, 
     Message Actions<br>
On AM Limpiar<br>
Set MyValue & FALSO<br>
On AM Editar
           Call SalEnableWindow( hWndItem 1<br>On AM NoEditar
               Call SalDisableWindow( hWndltem )
```
134

لأناف أهلاك وأرتا وأمعهرتها ألأر وأهار بالقوام أسبون

Combo Box Class: Comb TipoLlave Font Hamer Artal<br>Font Size: 0<br>Text Color: Black Fast coort, piack<br>
Distription: Combo Box tipo llave.<br>
Description: Combo Box tipo llave.<br>
Responde al managie and MostrarCombo, AM OcultarCombo,<br>
Mg EthtartlaveCombo, AM Nostditar, AM Lumpiar, SAM Create Message Actions<br>
Call SalShowWindow( hWndItem )<br>
Call SalShowWindow( hWndItem )<br>
Call SalShowWindow<br>
Call SalHideWindow( hWndItem ) Call Salinable<br>Mindow (hWhaltem)<br>On AM EditarLlaveCombo<br>Call SalinableWindow (hWhaltem)<br>Call SalinableWindow (hWhaltem) On AM Limpiar<br>Call SallistClear( hWndHtem ) On SAM Create<br>Call SalHideWindow( hWndItem ) Background Text Class: Ctexto Font Hame: Arial<br>Font Size: 8 Font Enhancement: Bold<br>Hackground Color: Gray<br>List in Tool Palette? Yes Description: Background estândar para las etiquetas Background Text Class: CtextoRojo Font Name: Arial<br>Font Size: 8<br>Text Color: Red List in Tool Palette? Yes<br>Description: Etiquetas en color rojo. Combo Box Class: Comb\_Campo<br>Font Hame: Arial<br>Font Size: 8 ront size: 8<br>Limt in Tool Palette? Yes<br>Description: Combo Box normal para edición.<br>Derived From EditarNoEdLimpiar<br>Class: Comb EditarNoEdLimpiar Group Box Class: Cybox<br>Font Hame: Arial<br>Font Size: 8<br>Font Enhancement: Bold<br>Text Color: Dark Biue<br>List in Tool Palette? Yes

Dascription: Group Box con atributos de latra y tamaño.

 $\overline{135}$ 

Read advantagement of the con-ڲڮ؆؋ڡۼڟڵ۫ٳ؋؋ڶۄۼڷۿڷڂڴ؊ؖۊڿڮؽڵ؏ڹ؉ڮڮڮؠڮۮڲڒڲڒڲ؉ۮڲڡ؇ػ

ŗ,

Sistema de Adquisiciones de la Biblioteca de la ENFP Aragón en SQL Windows 5.1)

```
Multiline Field Class: Cmlf_Campodulti 
Font Name: Arial 
Pont Sine: a 
       List in Tool Palette? Yes<br>Description: Campo Multilinea con attibutos de letra y tamano.<br>- Responde a los mensajes AM_Editar, AM_NoEditar, AM_fimpiar.<br>Message Actions
             On AM Limpiar<br>Call SalClearField( hWndItem )
             O<mark>n AM Editar</mark><br>- Call SalEnableWindow( hWndltem )<br>On AM_NoEditar
                  Call SalDisableWindow( hWndItem )
Pushbutton Class: Cpb_Stdr
       Pont Name: Arial 
Font. pire: O 
      Fent Enhancement: Bold 
       List in Tool Palette? Yes 
Description: Botón con todos los comportamientos necesarios: 
tipo de letra, tamaño, 
Es para formar la ventana estándar de captura, de esta el ase 
serán las herramientas. 
       Message Actions<br>
On AM ImprimirPantalla<br>
Cali SalShowWindow( hWndltem )<br>
On AM NoImprimirPantalla<br>
Cali SalShowWindow( hWndltem )
Radio Dutton Class: Crb_Stdr 
       Font Name: Arial 
Pont Sine: 8 
Fent Enhancement: Bold 
       Background Color: Gray<br>List in Tool Palette? Yes<br>Description: Radio Botón estándar con tipo de letra y tamaño.
 Check Box Class: Ccb_Stdr<br>
Font Name: Arial<br>
Fent Size: 8<br>
Font Enhancement: Bold<br>
Background Color: Gray
      List in Tool Palette? Tea 
 Combo Box Class: Ccmb Stdr .<br>
Font Name: Arial .<br>
Font Size: 8 .<br>
List in Tool Palette? Yes.
      Description: Combo Box con tipo de letra y tamaño.
 Data Field Class: Cdf Stdr<br>Data Type: Class Default<br>Format: Uppercase
             Font Name: Arial<br>Font Size: B
      List in Tool Palette? Pea 
      Description: Data Field con tamaño de letra y tipo.
```
31

iya.

**Mary Andrew Republic Comment** 

Todos aquellos objetos con la opción de List in Tool Palette? en Yes, indican que son los objetos con un comportamiento especifico listo para utilizarse *en* la aplicación. Los demás objetos sólo son de apoyo para crear a los anteriores y por tener su conducta parcialmente definida es que no son aptos para utilizarse directamente en la aplicación.

Todos los anteriores elementos definidos permiten ensamblar las ventanas de captura de cualquiera de los documentos del Sistema de Control de Adquisiciones. Algunas de ellas se muestran en la Figura 4-7.

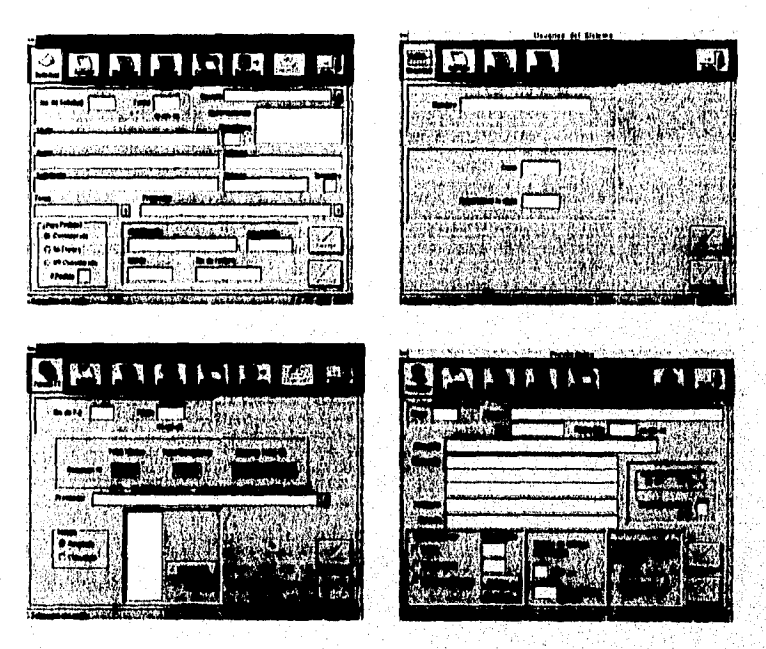

*Figura 4-7; Ejemplo de VellialkIS para la captura de doeumemos* 

Como se puede observar, las cuatro ventanas se basan en la misma plantilla y pueden variar ligeramente para ajustarse a las necesidades específicas de cada documento. De un documento a otro la plantilla puede mantenerse idéntica en su apariencia pero con la posibilidad de variar su funcionamiento o comportamiento.

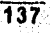

Sistema de Adquisiciones de la Biblioteca de la ENEP Aragón en SQLWindows 5.0

El código comienza con la definición de los mensajes en la sección de Constantes y las variables globales que se necesiten. En seguida se definen las clases y por ultimo se obtienen las instancias de esas clases,

En las instancias es donde se coloca el código que amplia o modifica el comportamiento predefinido en la clase.

En seguida se lista el código de las tres funciones que se definieron después del pseudocódigo de las herramientas. Se listarán dentro del esquema de la ventana estándar de captura que será la clase ('Forma, la cual a su vez es derivada de la clase estándar de SQL,Windows Form Window.

Siempre que se crea una clase a partir de un objeto estándar de SQLWindows en el código se antepone el nombre del objeto seguido de la palabra class, enseguida se coloca el nombre que se selecciona para referirse a la clase de ahi en adelante.

En realidad es una clase ventana que contiene clases de botones que serán las herramientas y otros elementos estéticos. Es en la sección de-funciones donde se implementarán las funciones.

También se crearán funciones que necesitaran ser anuladas o redefinidas en las instancias. Por ejemplo, la función Selección() debe ser codificada en la instancia correspondiente porque es hasta entonces que se conoce el nombre de la ventana de selección y será una diferente por instancia.

Es el mismo caso para la función Agregar(), la cual debe ser única para cada documento, ya que debe insertar un documento en una tabla específica de la base de datos.

En seguida se listará el código que implementará la clase CFortna, la cual será la plantilla para crear las ventanas de captura de los diferentes documentos

, <u>1999</u>, Alba

```
Sistema de Adquisiciones de la Biblioteca de la ENEP Aragón en SQLWindows 5.0
Form Window Class: CForma
   List in Tool Palette? Yes
   Description: Forma Base para la interfaz de altas, bajas y cambios.<br>Contiene 9 botones con su conducta definida.
   Contents
       Cpb_Stdr: phAgregar
          Message Actions<br>On SAM Click
              On AM Habilitar
                  Call SalEnableWindow( hWndItem )
              On AM Deshabilitar
                  Call SalDisableWindow( hWndItem )
       Cpb_Stdr: phModificar
          Message Actions<br>Con SAM_Click
              On AM Habilitar
                  Call SalEnableWindow( hk.ditem )
              On AM_Deshabilitar
                  Call SalDisableWindow( hWndItem )
       Cpb_Stdr: pbEliminar
           Massage Actions
              On SAM_Click
              On AM Habilitar
                  Call SalEnableWindow( hWndlbem )
              On AM Deshabilitar
                  Call SalDisableWindow( hWndItem )
       Cpb_Stdr: phConsulta
           Message Actions<br>On SAM Click
              On AM_Habilitar
              Call SalEnableWindow( hWndltem )<br>On AM Deshabilitar
                  Call SalDisableWindow( hWndItem )
       Cpb_Stdr: pbSelecclon
           Message Actions<br>On SAM_Click
              On AM Habilitar<br>Call SalEmableWindow( hWndltem )
               On AM Deshabilitar
                  Call SalDisableWindow( hWndItem )
       Cpb_Stdr: phImprimir
           Message Actions
              On SAM_Click
               On AM HabilitarEnEdicion
                   ! Habilitar cuando ya hay datos en la forma.<br>Call SalEnableWindow( hWndItem )
               On AM DeshabilitarEnEdicion
                   I Deshahilitar cuando ya no hay datos en la forma.<br>Call SalDlsableWindow( hWndItem )
```
 $\mathcal{M}^{\mathcal{A}}(\mathcal{A}^{\mathcal{A}}) = \mathcal{O}(\mathcal{A}^{\mathcal{A}}) \mathcal{O}(\mathcal{A}^{\mathcal{A}}) \mathcal{O}(\mathcal{A}^{\mathcal{A}}) \mathcal{O}(\mathcal{A}^{\mathcal{A}}) \mathcal{O}(\mathcal{A}^{\mathcal{A}}) \mathcal{O}(\mathcal{A}^{\mathcal{A}}) \mathcal{O}(\mathcal{A}^{\mathcal{A}})$ 

En plane and Laterality (Room of the

```
Cpb Stdr: pbSalir 
    ~sacie Actlons 
On SAM_Click
```

```
On AM Habilitar 
Call SalEnablelindow1 hWndltem 
On AH Deahabilitar
```
Call SalDisableWindow( hWndItem )

#### Cpb\_Stdr: pbAceptar Message Actions On 9AH\_C11ck

- On AM HabiliterEnEdlcion Call SalEnableWindow1 hWndltem 1 On AH DoshabllitarEnEdicion
- Call SalDisableWindow( hWndltem )

#### Cpb\_Stdr: pbCancslar

Moseags Actions On SAM\_Click

- On AM\_EditarLlave Se activa junto con la llave, para poder cancelar Call SalEnableWindow( hWndltem )
- 
- On AHEditarLlavoCombo
- Call SalEnableWindow( hWndltem )<br>On AM DeshabilitarEnEdicion
	-
	-
	- ! ... Deshahilitar al torminar la edición<br>Call SalDisableWindow( hWndTtem )<br>Call SalStatusSetText( hWndForm, 'Selecciona una acción' )
		-

#### Frame

Frame<br>Picture: picEtiquata

Picture: picture: picture: picture: picture: Fondo ne colocará el logotipo del documento en tuzno

## Class Variables<br>String: sTemp

#### String: sTemp : ! Temporal cadena.<br>
Humber: nTemp : ! Temporal numéric<br>
Date/Time: dTemp : ! Temporal fecha. Sumber: nTemp ! Temporal numérica. Date/Time: M'en, !Temporal fecha.

# Instance Variables

## String: sModo ! Indicará el modo: Agregar,. ModlfiCar, Eliminar o. Consulta rArino: sTemaTemp ! Para averiguar Si ha cambiado de'rema y deba ! cambiar de proveedores también Jean un rei/omP). heolean: bFaltaDate ! Chocará si falta un dato importante: —

140

**CARACTER DIRECTOR** 

#### **Functions**

#### Function: PantallaEdicion

Description: Habilitat el noton de convelar la edición, deshabilitar tos botones de arriba y babilitar los campos de la llave.

#### Actions

- Demondatitan phägregar, ... Call SalSenaMogTcChildren( hWndForm, AM Deshabilitat, 0, 0 )
- : Habilitar campos de la llave, segon sea alta
- If aModo 'Agregar'
- Call SalGendMsgToChildren( hWndFoim, AM Editatliave, 0, 0 ) Else to
	- .<br>Call SalSendMsgToCbildien( hWndForm, AM MostrarCombo, 0, 0 ). Call SalSendMagToChildren( hWndForm, AM EurtarilaveCombo, 0, C )

#### Function: PantallaNormal

Description: Deshabilitài los dos hotones de edición, habilitar los botones de arriba y deshabilitar los campos de edición.

#### Actions

E Deshabilitar campos de edición

Call SalSendHsqToChildren( hWndForm, AM NoEditar, 0, 0 1

.<br>Call SalSendbagfaChildren( hWndForm, AM Limpiar, 0, 0 )

: Ocultar Combas de la llave<br>Call SaiSendMsgToChildren[ hWnnForm, AM OcultaiCombo, 0, 0 )

: Deshabilitar phAceptar, phCancelar<br>Call SalSendNsgToChildren( NWhdForm, AM DeshabilitarEnEdicion, 0, 0 )

#### Function: EditarClave

Description: Coloca el foco en el campo sClave de la Forma. Rutina sólo para las alfas.

#### Actions

Call SalSetFocus( hWndForm.df\_sClave )

! Las siguientes son las funciones que necesitan ser anuladas:

#### Function: Seleccion

y)

i<br>Film a de Messite Pess

Description: Debe ser anniada en la instancia.

- Sirve para abrir el diálogo donde se puede buscarun registro en particular dando ciertas condiciones.
- Actions

Call .. Seleccion()

#### Function: EscribirTipos

Description: Preparar los rb, ch y los extras que se neceniten. tradaformar antes de poder ser almacenados en la tabla correspondiente. 957 Actions

```
Call ( EscribirTipos ()
```
 $\overline{141}$ 

Sistema de Adquisiciones de la Biblioteca de la ENFP Aragón en SQI Windows 5.0

#### Eunctioni Agregar

**ction: Agregar**<br>Description: Insertar (INSERT) el registro actual en pantalla.<br>Contribut Action, Call ... Admessar ()

#### Function! Modificar

Description: Modificar (UPDATE) el registro actual en pantalla. Actione

cal!

#### Function: Eliminar

nescription: Eliminación (PELETE) del registro actual en pantalla. Actione

Call —Eliminar!)

#### Function: Imprimir

Description: Habilita un menú de impresión de algún reporte en onpecial e simplemente imprime **1,1** pantalla.

#### Actions

Call .. Imprimir( )

Message Actions Acciones para Croma

#### On SAM\_Create

! Esta es la creación de la forma de captura, por lo tanto, preparar ! la interfaz para el usuario:

.,

Call SalStatusSetText{ hWndForm, 'Selecciona una acción' ) Deshabilitar los botones no necesarios al inicio, Primero: no hay nada que Aceptar Call SalDisableWindow( pbAceptar )

Segundo: no hay nada que Cancelar Call SalDisableWindow( phCancelar 1

! Tercero: no hay nada que.Imprimir Call SalDisableWindow1 phimprimir )

! Finalmente, deshabílitar campos de edición mandándoles el 1 mensaje que los deshahillta Call SalSendMsgToChildren( hWndForm, AM\_NoEditar, 0, 0 )

Para abreviar, el código de las herramientas ya no es desplegado, sólo se agregan lo nuevos mensajes y sus respectivas acciones, pues también deberán responder a las órdenes de habilitarse y deshabilitarse según la operación ejecutada.

l,a sección Class Variables sirve para definir variables que podrán utilizar todas las instancias de esta clase, es decir son globales a todas las instancias. Es una manera de compartir información en una clase y sus objetos porque cada objeto compartirá la misma copia de una variable de clase.

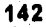

สร้างในประเทศไทย

1.a sección Instance Variables crea variables únicas para cada instancia de la clase, es decir, son locales a cada instancia. 1,as variables se replican en cada objeto, por lo que cada objeto recibe una copia privada de tal variable, de tal manera que no entran en conflicto unas con otras.

La sección Message Actions es el área de la forma para ejecutar código en respuesta a algunos mensajes de la aplicación. En este caso se aprovecha el mensaje SAM\_Create que es recibido por la forma al momento de crearse pero un momento antes de visualizarse. La idea es dejar la interfaz lista, tal y como el usuario debe verla normalmente cuando no hay una acción seleccionada.

Este código junto con el de las herramientas es la base para comenzar la implementación de una ventana de captura de un documento.

El siguiente código es el que crea la instancia frmSolicitud que se deriva de la clase C.Forma. Con esto se crea la ventana para capturar el documento Solicitud.

143

a,

#### CForma: frmSolicitud

Contenta

#### (untitled) from CForma: phCancelar

Cdf CampoCadenaLlave: df aClave Message Actions : Cuando se llega a este registro: On SAM SetFocus Call SalWaitCursor( VERDAD ) ! Averiguar el último No. consecutivo<br>Set CForma.sTemp = '0' Call SqlPrepareAndExecute( hSqlConección,<br>"SELECT = Mo\_Solicitud **THTO** :Crorma.sTemp FROM<br>WILERE SOLICITUD<br>@YEAR(Fecha) = :nAñolectivo ORDER BY No\_Solicitud DESC' ) Call SulFetchNext( hSqlConección, CForma.nTemp ) † Incrementar en l.<br>Sat Crormo.nTemp × SalStrToHumber{ Crurma.sTemp 1 + 1<br>Set CForma.sTemp ≈ SalNumberToStrX{ CForma.nTemp, 0 ) ! Completar con ceros a la izquierda.<br>Set df sclave = s gcerostilave( CForma.sTemp, 5 ) ! Habilitamos los campos para edición. Call Editar() ! La fecha de esto registro será la de hoy.<br>set df dFecha = dFechaHoy<br>Call SalbisableMindow( df\_dFecha )<br>Call SalWaitCursor( FALSO ) Comb\_TipoLlave: cmb\_sClave Message Actions On AM EditarLlaveCombo Call SalWaitCursor( VERDAD )<br>Set frmSolicitud.sTemp ~ 'SELECT DISTINCT Ho\_Solicitud FROM Solicitud<br>FROM Solicitud<br>Call SqlPrepareAndExecute ( ASQLCOnección, fraSolicitud, aTemp )<br>Call SqlPrepareAndExecute ( ASQLCOnección, fraSolicitud,aTemp ) i Si no hay datos, avisar al usuario.<br>If NOT SqlFetchNext ( hSqlConección, nIndice ) NOT SQLFerchmext | Boqiconection, pincice |<br>Call SalMescageBox( 'No existen Solicitudes (lel ano ' ||<br>SalNumberToStrX( hAnolection, 0 ) || ''; 'Aviso', MB\_Ok|MB\_IconExclamation 1 ! Dejar todo como estaba Call frmSolicitud. PantallaMormal() Else ! Poblar el combo con los Nos, de solicitudes. : rouant et communicate ( hand conección, françoitettud, alemant)<br>Call SalhistPopulate( hWndItem, hSqlConección, francoitettud, alemant)<br>Call SalEnableWindow( hWndItem ) Call SalSetFocus ( hWndltem ) Call SalWaitCursor ( FALSE )

.<br>1953 - أسماء أكالات في المؤتمر بين الم

ý,

i period programa di tatasa alatakan tertaka terbahan terbahan pertama dan bahasi dan bertama dan bertama dan

```
On SAM Click
          samples<br>
11 Hor JalisBulli (hMndlies)<br>
1 Call SalWartCursor(VERGAP)<br>
1 Cargar los datos,
              Call \texttt{GqlPrepareAndExecute} \in \texttt{hSq1Gonecc}(\texttt{in},'SELECT<br>No Solicitud,
                                              Fecha,
                                                                 Clave_Carrera,
                        Triulo,<br>Editorial,
                                              \text{Ky}emplares,
                                                                 Autor.
                                                                 Materia.
                                              Profesor.
                         Semestre,
                                              Ghservaciones,
                                                                 Clave Prov,<br>Clasificacion,
                        Clave_Tema,<br>Adquisicion,
                                              No Factura,
                                                                 Para Pedido.
                                              Mati 12.
                        No Pedido
                     FROM Solicitud
                     INTO
                        :df_sclave,
                                              idf dFecha,
                                                                      :sCarrera,
                        tar_sTitulo,<br>idf_sEditorial,
                                              :df_aEjemplates,<br>:df_sSolicitante,
                                                                      :df_sAutor,
                                                                      :df_sMateria.
                        :df sSemestre,
                                              iml sübservaciones.
                                                                     : sProveedor,
                                              :df_sFactura,
                                                                      idf sClasificacion,
                         :sTema,
                         rdf_sAdqqisicion, cdi_sMatriz,
                                                                      :sPara Pedido,
                         tdf<sup>-</sup>sPedido
                     WHERE No Solicitud = 10mb sClave
                       AND @YEAR(Fecha) = :nAnoLectivo' )
              Call SqlFetchNext ( hSqlConección, nindice )
              ! Si se trata de Modificar, entonces habilitar para edición.
              If frmSolicitud.sHodn = 'Modificar'
                 Call Editor( )
              E1SEf Habilitar pbAceptar, pbCancelar
                 Call SalSendMsgToChildren( hWndForm, AM HahilitarEnEdicion, 0,0)
              Call SalDisableWindow( df_dFecha )
              ! ... checar tipo de opciones.<br>Call LeerTipos()
              Call SaiWaltCursor( FALSO )
           Else
              Call SalSetFocus( hWndItem )
Cdf CampoFecha: df dFecha
Comb_Campo: cmb_sCarrera
   Message Actions
       On SAM_SetFocus
          Set CForma.nTemp = 1
Cdf_CampoCadena: df_sTitulo
   Message Actions
       ! Este campo no debe estar vacio
       On AM ChecarContenido
          If SalIsNull( hWndItem )
              Set frmSolicitud.bFaltaDato = VERDAD
Cdf CampoNumero: df nEjemplares
    Message Actions
     On AM_ChecarContenido
                                             ! Este campo no delle estar vacio
          If SalisNull ( hWndltem )<br>Set frmSolicitud.bFaltaDato = VERDAD
```
فيحا وتعليف سامعا والمستعلما والأراكات

Sistema de Adquisicianes de la Biblioteca de la ENEP Aragón en SQLWindows 5.0

#### Cmlf\_CampoMulti: ml\_sObservaciones Massage Actions On SAM FieldEdit Set ml\_schservaciones = SalStrUpperXiml\_schservaciones) Cdf CampoCadena: df sAutor Cdf\_CampoCadena: df\_sEditorial Nessage Actions<br>- : Este campo no debe estar vacio On AM ChacarContenido If SalisHull( hWndItem )<br>Set frmSolicitmd.bFaltaDato = VERDAD Cdf CampoCadana: df aSolicitante Cdf\_CampoCadena: df\_sMateria Cdf CampoCadens: df sSemestre Comb\_Campo: cmb\_sTema Massage Actions On AM ChecarContesido<br>1f SalisBull( hWndlten ) ( Este campo no debe estar vaclo Set frmSolicitud.bFaltaDato = VERDAD Cemb Campo: emb sProveedor Message Actions F Poblar con los Provs, de acuerdo al tema. On SAM SetFocus t Si aún no hay selección, poblar el cembo. If Salishull ( bWndltem )<br>If NOT Salishull ( cmh\_sTema ) Call SalWaitCursor ( VERDAD 1 Set CForma.nTemp = SalListQuerySelection( cmb\_sTema)) Set frmSolicitud.sTemaTemp = SalListQueryTextX( Cmb\_sTema, CForma.nTemp ) Buscar la clave del tema (select 31. Buscar las claves de los proveedores que  $\mathbf{F}$ ! Buscar los nombres de esas claves de proveedores (select 1). Call SallistPopulatelemb\_sProveedor, hsqlconección,<br>'SELECT nombre FROM proveedores<br>WHERE clave\_prov\_IN (SELECT clave\_prov FROM subproviemas **GREAT** clave tema (SELECT Clave\_tema) FROM temas **WILLE** descripcion = : (rmSolicitud.sTemaTempl)') Call SalWaitCursor( FALSO )

Č

146

 $\frac{1}{\sqrt{2}}\sum_{i=1}^{n}\sum_{j=1}^{n}\sum_{j=1}^{n}\sum_{$ 

Sistema de Adquisiciones de la Biblioteca de la ENEP Aragón en SQL Windows 5-0 El se-¿Habrá que actualizar la lista de proveedores por el tema? : Cabin qui recentrere ce troch in per<br>! Es decir, gae cambió de tema?<br>!f frmSolicitud.sTemaTemp !" cab\_sTema Cail SaiWaitCursor( VERDAD ) Set frmSolicitud.sTemaTemp = cmb\_sTema<br>Call SalListClear( hWndltem ) t Buscar la clave del tema (select 3). ! Buscar las claves de los proveedores que : manajan ese tema (select 2).<br>! manajan ese tema (select 2).<br>! Buscar los nombres de caas claves de proveedores (select 1). Call SalfastPopulate(hWndItem, hSqlConección, 'SELECT nombre SEBEC: BONGS<br>FROM proveedores<br>WHERE clave\_prov\_IN (SELECT clave\_prov SELENT GRAVETERS<br>FROM Subproviemas<br>WHERE clave\_tema . (SELECT Clave tema FRGM temas WHERE descripcion \* : frmSolicitud.sTemaTemp) /\*) Call SalWaitCursor( FALSO ) ! Este campo no debe estar vacio. On AM\_ChecarContenido If SalIsNull( hWndItem ) Set frmSolicitud.bFaltaDato = VERDAD Cabox: : Para Pedido? Crb\_EditarNoEdLimpiar: rb\_sPara\_Pedidol Massage Actions On AM\_Limpiar Set MyValue - VERDAD On SAM\_Click If HOT SalTsNull( df\_sPedido ) Call SalMessageBox (<br>'Esta solicitud ya se encuentra en un pedido, No hay cambios.', 'Aviso', MB\_IconExclamation ) Set rb sPara Pedido3 = VERDAD Crb\_EditarNoEdLimpiar: rb\_sPara\_Pedido2 Nessage Actions On SAM\_Click If NOT SallsNull] Hf\_sPedido ) Call SalMessageBox ( , esta solicitud ya se encuentra en un pedido. No hay cambios ".<br>'Esta solicitud ya se encuentra en un pedido. No hay cambios ". Set rb\_sPara\_Pedido3 = VERDAD Crb\_EditarNoEdLimplar: rb\_sPara\_Pedido3 Data Field: df\_sPedido **Hessage Actions** On AM Limpiar Call SalclearField( hWndItem ) 147

video to a history is that shall as basic artist. Partie Particul

.<br>1976. – E. C. Martin, politika filozofia (b. 1986.)

```
Cdf CampoCadena: df sClasificacion
```
Cdf\_CampoCadena: df\_sAdquisicion

```
Cdf_CampoCadena: df_sMatriz
```
Cdf\_CaspoCadena: df\_sFactura

```
(untitled) from CForma: pbAceptar
   Message Actions<br>On SAM_Click
```
- If frmSolicitud.sModo = 'Eliminar'
- ir rimsoluctuo, swood = "simulation"<br>
1 Si està incluida en un pedido, no se puede botraf.<br>
1 fior Salistalli (df seddido)<br>
Call SalMesagoBow! "Esta Solicitud està incluida en un PEDIEO."<br>
1 diuminaria desde el pedido y de
	-
	- Return VERDAD
- 
- ! Si está libre, entonces proceder.<br>If frmSolicitud.sModo = 'Aqregar'
	- ! Si este material se encuentra en otra solicitud, no se puede agregar de nuevo.
	- 1f NOT SalisNull( df\_sTitulo ) AND NOT SalisNull( df\_sEditorial )<br>Call SqlPrepareAndExecute( hSqlConección,<br>"SELECT = No\_Solicitud= HFO ifrmSolicitud.sTemp FROM Solicitud
		- WHERE
		- Titulo = idf\_sTitulo<br>
		AHD Autor = = 7df\_sAutor<br>
		AHD Editorial = idf\_sEditorial = ) AND Autor
		- If SqlFetchNext( hSqlConección, frmSolicitud.nTemp )

! Si no existe este material como solicitud anterior, entonces proceder con su alta. Call SalSendClassMessage( SAM\_Click, 0, 0 )

```
(untitled) from CForma: pbSaiir
```
(untitled) from CForma: phimprimir

```
Frame from CForma
```
Ctexto: No. de Solicitud Ctexto: Titulo Ctexto: Fecha CtextoRojo: dd-mm-aa Franc Ctexto: Carrera Ctexto: Observacionas Ctexto: Autor Ctexto: Solicitante

```
Ctexto: Clasificación
```
148

 $\label{eq:3.1} \left\{ \hat{c}_{\mu\nu}^{(1)} \hat{c}_{\nu\lambda}^{(2)} \hat{c}_{\nu\lambda}^{(1)} \hat{c}_{\nu\lambda}^{(2)} \hat{c}_{\nu\lambda}^{(3)} \hat{c}_{\nu\lambda}^{(4)} \hat{c}_{\nu\lambda}^{(4)} \hat{c}_{\nu\lambda}^{(4)} \hat{c}_{\nu\lambda}^{(4)} \right\} \hat{c}_{\nu\lambda}^{(4)} \hat{c}_{\nu\lambda}^{(4)} \hat{c}_{\nu\lambda}^{(4)} \hat{c}_{\nu\lambda}^{(4)} \hat{c}_{\nu\lambda}^{(4)} \hat{c}_{\nu$ 

Sistema de Adquisiciones de la Biblioteca de la ENEP Aragón en SQLWindows 5.0

Ctexto: Adquisición Ctexto: Matriz Ctexto: No. du Factura Ctexto: Ejemplares Ctexto: Editorial Ctexto: Materia Ctexto: Semestra Ctexto: Tuma Ctaxto: Proveedor France Ctexto: # Padido (untitled) from CForma: pbSelección (untitled) from CForma: pbConsulta (untitled) from CForma: pbEliminar (untitled) from CForma: pbModificar (untitled) from CForma: phAgregar Frame from CForma

(untitled) from CForma; picEtiqueta

! Funciones globales para la forma:

**Eugetions** 

.<br>Seri

经转换权权的权

Function: Editar Description: Código para phagregar y para phhodificar.<br>Habilitación de los campos. Actions tions<br>| Deshabilitar campos de la llave<br>| Call SalSendMagToChfidrent hWndForm, AM\_NoEdÍtar, 0, 0 )

Habilitar campos de edición restantes<br>Call SalSendMagToChildren( hWndFerm, AM\_Editar, 0, 0)

f Habilitar phaceptar, phancelar<br>Call SalSendHsgTochlldreni, hMndForm, AM\_HabilitarEnEdicion, 0, 0)<br>| Poblar los combos de las Carretas y de los Temas. Call SalListPopulate (cmb SCarrera, hSulConención) Call SalListPopulate(cmb\_aTema, hSqlConección, etc.)<br>SELECT Descripcion FROM TEMAS')

149

Call SalSetFocus ( cmb\_sCarrera )

Sistema de Adquisiciones de la Biblioteca de la ENFP Aragón en SQL Windows 5.0

Function: EscribirTipos Description: { Preparar los rb, ch y los extras que se noresiten transformar antes de peder set almacenados en la tabla correspondiente. Actions i Transforma el radio botón en la letra inicial de su opción If rh sPara Pedidol<br>Set sPara Pedido = 'C' Else If th sPara Pedido?<br>Set sPara Pedido = 'E'<br>Else ! If th sPara Pedido? set sPara Pedido = 'N' ! Tomar la clave del Tema.<br>Call SqlPrepareAndExecute( hSqlConección, 'SELECT Clave\_tema INTO :sTema<br>FROM Temas WHERE descripcion = : cmb\_sTema', ) Call SqlFetchNext( hSqlConección, CForma.nTemp ) ! Tomar la clave de la carrera. Call SqlPrepareAndExecute( hSqlConección, SELECT Clave\_carrera INTO : :sCarrera<br>FROM : Carreras WHERE descripcion = :cmb\_sCarrera' ) Call SqlFetchNext( hSqlConección, CForma.nTomp ) ! Tomar la clave del Proveedor<br>Call SqlPrepareAndExecute( hSqlConección, SELECT Clave Prov INTO : sProveedor<br>FROM Proveedores  $\begin{array}{rl}\text{WHERE} & \text{nombre} = \text{tcmh} \text{ sProvector} \end{array} \begin{array}{ll} \text{WHERE} & \text{nonbre} = \text{tcmh} \text{ sProvector} \end{array}$ Function: LearTipos Description: Preparar los valores almacenados en la tabla para los ib, cb y los extras que se necesiten para la pantalla. Actions I Transforma a radio botón la letra inicial de su opción de la tabla. Set rb\_sPara\_Pedidol = FALSO<br>Set rb\_sPara\_Pedidol = FALSO<br>Set rb\_sPara\_Pedidol = FALSO<br>Set rb\_sPara\_Pedidol = FALSO If skara\_Pedido =  $C'$ <br>Set rb\_sPara\_Pedido) = VERDAD eet rugseara Penddol = VERDAD<br>
Else If SPara Pedddol = VERDAD<br>
Else t rugsPara Pedddol = VERDAD<br>
Else t rigsPara Pedddol = VERDAD<br>
Else t rigsPara Pedddol = VERDAD<br>
Set rb\_sPara Pedddol = VERDAD ! Tomar la descripción del tema de acuerdo a su clave. Call SalClearField( cmb\_sTema )<br>Call SqlPrepareAndExecute( hSqlConección, 'SELECT descripcion . INTO : :cmb\_sTema<br>.FROM : temas WHERE Clave\_tema = :sTema' )

ŗ,

150

San Colland Bob An 1500

Call SqlFetchNext( hSqlConección, CFcrnea.nTemp )

! Tomar la descripción de la catrera de acaerdo a la clave. Call SalclearField( cmb\_sCarrera ) Call SqlPrepareAndExecute( hSqlConeccion, INTO :chb\_sCarrera<br>FROM Carreras WHERE Clave\_carrera = :sCarrera' )<br>Call SqlfetchHext( hSqlConacción, CForma.nTemp ) ! Tomar el nombre del Proveedor de acuerdo a su clave.<br>! Poblar también el combo de proveedores.<br>11 NoT SalisHull( cmb\_sTema l AND frmSolicilud.sNodo « 'Moditicar' Set frmSolicitud.sTemaTemp = cmb\_sTema ! Buscar la clave del tema ( select 3), ! Buscar las claves de los proveedores que<br>! manejan ese tema ( select 2). ! Buscar los nombres de esas claves de provaedores (select 1). Call SalListPopulate(cmb\_sProveedor, hSqlConección, STREET nomine<br>
SELECT nomine<br>
FROM proveedores<br>
WHERE clave\_prov<br>
FROM SELECT clave\_prov<br>
FROM subprovemas<br>
FROM subprovemas<br>
HERE subprovemas

FROM Sunpreventions<br>WHERE clave\_tume =<br>(SELECT\_Clave\_tema) FROM temas **WHERE** 

descripcion = :frmSolicitud.sTemaTemp}}'}

CAll SqlPrepareAndExecute( hSqlConección,

SELECT nombre THTO : frm5olicicud.sTemp<br>FROM Proveedores<br>WHERE Clave\_Prov-\* :sProveedor! )

تأممك شلامهم والمراقين والمتوازب أنوال أرأيا فأراحك

Call SqlFetchNext( hSqlConección, CForma, nTemp |

Set cmb\_sProveedor = frmSolicitud.sTemp

ł

 $\label{eq:4.1} \frac{1}{2} \left\| \left( \mathcal{L}_{\mathcal{H}} \right) \right\| \left\| \left( \mathcal{L}_{\mathcal{H}} \right) \right\| \left\| \left( \mathcal{L}_{\mathcal{H}} \right) \right\| \left\| \left( \mathcal{L}_{\mathcal{H}} \right) \right\| \left\| \left( \mathcal{L}_{\mathcal{H}} \right) \right\| \left\| \left( \mathcal{L}_{\mathcal{H}} \right) \right\| \left\| \left( \mathcal{L}_{\mathcal{H}} \right) \right\| \left\| \left( \mathcal{L}_{\mathcal{H}} \right)$ 

151

Sistema de Adquisiciones de la Biblioteca de la ENEP Aragón en SQL Windows 5.0

```
Function: Agregar
    Description: INSEPTa en la tabla el registro en pantalla.
    Actions
        Call SqlPrepareAndExecute(hSqlConección,
              THERM INTO Solicitud<br>( No Solicitud,
                                                                          Clave Carreta,
                                              Focha.
                     Tirulo.
                                              Ejemplares,
                                                                           Autor,
                     Editorial,
                                             Profesor,<br>Observaciones,
                                                                          Materia.
                                                                           Clave Prov,
                     Semestro,<br>Clave Tema,
                                                                          Clasificacion,
                                              Ho Factura,
                     Adquisicion,<br>No_Pedido )
                                             Matriz,
                 \sqrt{MMB^3}(rdf_sclave,<br>cdf_stitule,
                                             : df_dFecha,
                                                                        :scarreta,
                                                                         idf_sAutor,<br>idf_sMateria,
                                            :df_nEjemplares,
                  :df_sEditorial,
                   : sTema,
        : df_sNdqnisicion, idf_sMatriz,<br>idf_sPedido)' )<br>Cali SqlCommiti hSqlConección )
Function: Modificar
    Description: Modificar el registro actual en pantalla.
    Actions
         Fecha \bullet idf drecha,<br>clave Carrera = isCarrera,<br>ritulo,<br>sigmplares = idf phisophares,<br>antor = idf phisophares,<br>antorial = idf phisophare,<br>profesor = idf psolicitante,<br>sherestre = idf pseudoce,<br>clave Prov = isProveedor,<br>c
           Clave_Tena = infema,<br>
No_Factura = idf_sFactura,<br>
Clasificacion = idf_sClasificacion,
           Adquisicion = idf sAdquisicion,<br>Matriz = idf sMatriz,
                               = isPara_Pedido,
            Para Pedido
            No Pedido
         WINRE
                     No Solicitud = : cmb sClave<br>Focha = \frac{1}{2} dfecha! )
              AND Fecha
         Call SqlCommitt hSqlConección )
```
ň,

 $\mathbf{v}$ 

¥.

والمسد

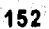

· 1999年1月1日

Sistema de Adquisiciones de la Biblioteca de la ENEP Aragon en SQLWindows 5.0

#### Function: Eliminan

Description: Eliminación del registro actual en pantalla.

Actions Call SqlPrepareAndExecute(hSqlConección,

DELETE FROM

Sulicitud **WHERE** 

No\_Solicitud = :cml\_sClave<br>Fecha =  $idf_a$ dFecha' : AND Fecha

Call SqlCommit( hSqlConección )

Function: Seleccion

Description: Sirve para abril una ventana donde se puede buccar un registro en particular dando ciertas condiciones. Llamar a la que pertenece a las solicitudes.

Actions Call SalCreateWindow! frm5ol\_Setec, hWndForm )

Function: Imprimir

bescription: Actions

If INYES + SalMessageBox!

";Realmente deseas imprimir esta Solicitud?",<br>"Impresión", ME\_lconQuestion! ME\_YesNo! ME\_DefButton2 =

' Esconder todos los botones para imprimir los datos solamente.<br>Cali SalSendMsgToChildren: pRodForm, AM ImprimirPantalla, 6, 6 )

- : Entonces imprimir. Call SalPrtFrintForm: hWndForm )
	-

.<br>: Despues hacerlos visibles. Call SalfendMsgToCnildren; hWndForm, AM NoImpeamirPantalla, 6, 6:3

Window Variables

String: sCarrera

fila cariera que iná a la tabla cise les de la tabla. String: Stend: (1986) - (1986) - (1986) - (1986) - (1986) - (1986) - (1986) - (1986) - (1986) - (1986) - (1986) - (1986) - (1986) - (1986) - (1986) - (1986) - (1986) - (1986) - (1986) - (1986) - (1986) - (1986) - (1986) -

**Hussage Actions** ! Ninguna accion para esta instancia.

: Ejecutar las acciones de la clase base (Clorma).

La Figura 4-8 muestra la ventana frin Solicitud creada según el código anterior,

Sistema de Adquisiciones de la Biblioteca de la ENEP Aragon en SQLWindows 5.0

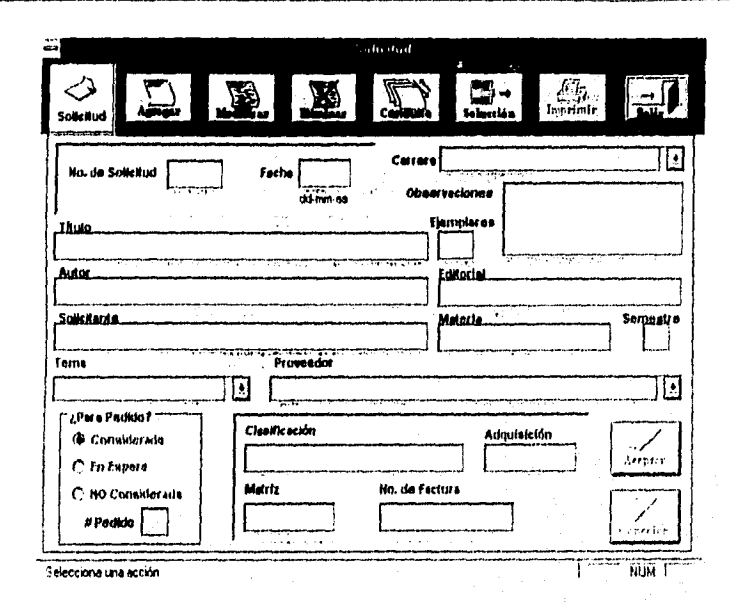

Figura 4-8: El objeto de captura frmSolicitud

El código de la clase CForma será el mismo para cualquier documento. El comportantiento adicional o modificado - a inplementa en la instancia de CForma. de tal manera que este código es el que hace la diferencia junto con los objetos hijos que se requieran según el documento.

Al implementar el código se observa que ciertos objetos simplemente ejecutan el código heredado que se define en la clase base CForma. Esto se logra al no redefinir código alguno para el objeto.

En otros casos el código predefinido puede no cumplir con los objetivos descados, por lo que ese código heredado se anula al reimplementar el nuevo. Tal es el caso de pbAceptar, que reimplementa el código para el mensaje SAM\_Click, logrando con esto que el codigo en la clase base no se ejecute. No se hace lo mismo para sus mensajes AM Habilitar y AM Deshabilitar ya que se requiere el comportamiento definido en la clase base.

También fue necesario crear nuevas variables locales a la ventana en la sección Window Variables.

an an comharlachadh

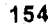

ate Anglia

## **Conclusión**

Se vive una época donde el objetivo es mejorar la productividad y seguir siendo competitivo.

tina herramienta software como lo es SQI,Windows ha permitido que el Sistema de Control de Adquisiciones se haya concebido e implementado en breve tiempo, gracias a que tiene características que permiten un diseño visual y a sus secciones que indican qué y en dónde codificar.

Como se ha visto, la Programación Orientada a Objetos ha brindado Una opción para mejorar el software de hoy en día al hacerlo más poderoso y de mejor calidad.

La orientación a objetos logra la reutilización de software, lo cual minimiza el tiempo y esfuerzo en la programación, por lo que se es más productivo al no tener que programar de la nada a cada módulo ya que se parte de bases comunes.

El entorno de Windows ha creado nuevas formas de trabajar al mejorar muchos aspectos del ambiente DOS. Lo más importante es que hoy en día la mayoría de los usuarios puden utilizar rápidamente una aplicación basada en Windows y se pueden obtener resultados casi inmediatos.

El Sistema de Control de Adquisiciones ha permitido un mejor seguimiento del ejercicio del presupuesto, ya que ahora se puede obtener en 'un instante la captidad ejercida y la pendiente por ejercer. Los listados obtenidos en forma automática liberan de una gran cantidad de trabajo al Departamento de Adquisiciones, ya que antes se requerían horas o días enteros de un exhaustivo y concienzudo trabajo para, por ejemplo, saber la cantidad de títulos y ejemplares adquiridos y no adquiridos en

Sistema de Adquisiciones de la Biblioteca de la ENEP Aragón en SQLWindows 5.0

un cierto periodo. FI seguimiento de un pedido también se ha facilitado en una gran manera al tener los detalles exactos de todos ellos.

La Programación Orientada a Objetos al facilitar la labor de desarrollo redunda en que el producto final sea de mejor calidad para el usuario, por lo que es una tendencia a seguir hoy en día por la mayoría de los desarrolladores,

## Bibliografía

Microsoft Corporation

Guide to programming. Microsoft Windows Software Development KIT 1992, United States of America, 567 págs.

Microsoft Corporation C++ tutorial. Microsoft C/C++ 1991, United States of America, 205 págs.

Wirfs-Brock, Rebeca, Wilkerson, Wiener **Designing Object-Oriented Software** Prentice Hall, Inc., 1990, United States of America, 341 pags.

Antonio Albert

Eckel, Bruce Aplique C++ McGraw-Hill, 1990, España, 521 pags.

**Bryan Livingston** Secretos de Windows 3.1 LIMUSA, 1993, México, 1147 págs.

ALLE SENTENE

#### Sistema de Adquisiciones de la Biblioteca de la ENEF Aragón en SQL Windows 5.0

Rajesh Lalwani

**Power Programming with SQLWindows** 

Gupta Technologies, Inc., 1994, United States of America, 328 págs.

**Bruce Ring SQLWindows Developer's Reference** Gupta Technologies, Inc., 1994, United States of America, 590 págs.

Bruce Ring, Rick Cumings, Stacia Sambar **Database Administrator's Guide** Gupta Technologies, Inc., 1994, United States of America, 362 págs.

### **PC/FIPS BYTE**

Quina Monroy Baker, Mensual, México, EDICOBIISA, Mayo, 62 págs., 1992